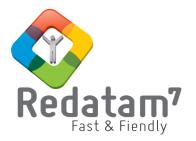

# Redatam Webserver Web Environment Reference Manual

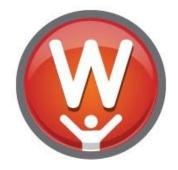

REDATAM© is a software developed by CELADE (Latin American and Caribbean Demographic Center), Population Division of the Economic Commission for Latin America and the Caribbean (ECLAC) of the United Nations www.cepal.org/en/topics/redatam

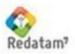

ECLAC/CELADE Redatam Development Center

# **Table of Contents**

| I. Intro               | oduction                                                                                           | 5                          |
|------------------------|----------------------------------------------------------------------------------------------------|----------------------------|
| II. Brie               | of Operative Description                                                                           | 6                          |
| II.1                   | Structural Pages                                                                                   | 7                          |
| II.2                   | Input Pages                                                                                        | 8                          |
| II.3                   | Output Pages                                                                                       | 9                          |
| .4<br>  .4.a<br>  .4.l | b Redatam Programming                                                                              | 11<br>12                   |
| II.5                   | Supporting Files                                                                                   | 13                         |
| II.6                   | Controlling File (WebServerMain.INL)                                                               | 13                         |
| II.7                   | Guest Files and Databases                                                                          | 14                         |
| II.8                   | How to Call a Program                                                                              | 15                         |
| III. Wel               | oServerMain.INL Programming                                                                        | 17                         |
| III.1                  | Defining the Index                                                                                 | 18                         |
| III.2                  | Additional Information                                                                             | 19                         |
| IV. Stru               | cture and Definitions of the Guest files                                                           | 21                         |
| IV.1                   | Processes                                                                                          | 21                         |
| IV.2                   | Controls                                                                                           | 21                         |
| IV.3                   | Properties                                                                                         | 22                         |
| IV.4                   | Structure                                                                                          | 23                         |
| V. Pro                 | gramming of Guest Files                                                                            | 25                         |
| V.1<br><i>V.1.</i>     | Section [STRUCTURE]a Index<br>b Connection to the Database<br>c Additional Functions<br>d INCLUDEs | 25<br>25<br>26<br>26<br>26 |
| V.2                    | Priority Order for Clauses                                                                         | 28                         |
| VI. Mai                | n Processes                                                                                        | 29                         |
| VI.1                   | Common Clauses                                                                                     | 30                         |
| VI.2                   | Common Controls                                                                                    | 31                         |
| VI.3                   | Process: Arealist                                                                                  | 33                         |
| VI.4                   | Processes: Average & Median                                                                        | 37                         |
| VI.5                   | Process: Crosstabs                                                                                 | 40                         |

| VI.6                    | Process: Dependency Ratio     | 43 |
|-------------------------|-------------------------------|----|
| VI.7                    | Process: Dictionary           | 46 |
| VI.8                    | Process:                      | 50 |
| VI.9                    | Ratio (Fraction)              | 50 |
| VI.10                   | Process: Frequency            | 55 |
| VI.11                   | Process: InputSPC             | 57 |
| VI.12                   | Process: MultiFilter          | 62 |
| VI.13                   | Process: QTS                  | 67 |
| VI.14                   | Process: Sex Ratio (SexRatio) | 71 |
| VI.15                   | Process: TriRecode            | 74 |
| VII. Auxi               | liary Nodes                   | 79 |
| VII.1                   | -<br>Nodetype *               | 79 |
| VII.2                   | BASE Nodetype                 | 80 |
| VII.3                   | CmdSet Nodetype               | 80 |
| VII.4                   | STRUCTURE Nodetype            | 81 |
| VII.5                   | DATABASE Nodetype             | 82 |
| VII.6                   | DisplayHTML Nodetype          | 82 |
| VII.7                   | Download Nodetype             | 83 |
| VII.8                   | GROUP Nodetype                | 83 |
| VII.9                   | Map Nodetype                  | 84 |
| VII.10                  | NodeStyle Nodetype            | 86 |
| VIII. Com               | mon Controls                  | 88 |
| VIII.1                  | Areabreak                     |    |
| VIII.1.<br>VIII.1.      | .a Fixed Areabreak            |    |
| VIII.2                  | .b Varying Areabreak          |    |
| VIII.2                  | Output Format                 |    |
| VIII.4                  | Geographic Selection          |    |
| VIII.5                  | Tally                         |    |
| VIII.5.                 | .a Fixed Tally                | 93 |
| VIII.5.                 |                               |    |
| VIII.6                  | Universe & AltFilter          |    |
| VIII.7<br><i>VIII.7</i> | Weight<br>a Fixed Weight      |    |
| VIII.7.                 |                               |    |
| IX. Spec                | ial Sections                  | 98 |
|                         |                               |    |

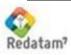

3

| IX.1                  | Defines                                               |     |
|-----------------------|-------------------------------------------------------|-----|
| IX.2                  | Footnotes                                             |     |
| IX.3                  | Glossary                                              |     |
| IX.4                  | Graph                                                 | 101 |
|                       | Panels<br>PanelHeader<br>PanelIndex<br>PanelInput     |     |
| IX.6                  | Preferences                                           | 105 |
| Annex I: [            | Description of an INL file                            | 107 |
| Annex II:             | Using Directory Markers                               | 109 |
|                       |                                                       |     |
| Annex III:            | Using Colors                                          | 110 |
|                       | Using Colors<br>Dynamic Definition of Output Entities |     |
| Annex IV:             | •                                                     | 111 |
| Annex IV:<br>Annex V: | Dynamic Definition of Output Entities                 | 111 |

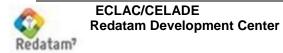

# I. Introduction

The purpose of this document is to serve as a reference manual for the development of a Redatam Webserver application through which information of a Redatam database can be requested and processed online.

The Redatam Webserver gives controlled access to the data contained in Redatam databases allowing the information to be processed in the Intranet/Internet. The default outputs permit the generation of basic indicators and tables without requiring a knowledge of Redatam command language, such as: frequencies (one or more variables), crosstabs (up to five dimensions), averages, counts, area lists, and indicators such as sex ratio, sex and age distributions, dependency ratios, and other user-defined indicators.

The outputs can be displayed from preset geographical selections and specific output areas and filters, and shown in chart, graph, or map format.

This module provides the option to access the definition of the database structure, i.e., the Redatam database dictionary (including all the variables, geographical entity variables, variables for specific entities, and even the variable categories that are characteristic of a certain entity), in order to provide the end users with all the existing documentation on the variables that are available in the database and their categories.

Additionally, it provides access to the metadata, i.e., all the information explaining and documenting the data sources, through links in HTML format. It also gives the option to access methodological manuals, questionnaires, help documents, links to corporate Web pages, and so on.

This document doesn't include the Web Server installation and startup stage, described in the Manual "*Red7 Webserver\_Install ENG*". It is advisable to read that document because, in addition to the installation of the Redatam Webserver, it also contains definitions on the setup of the local server protocol (Apache or IIS).

The first chapters of this Manual describe the operation of the Redatam Webserver and its files. Then the various parts specific to each screen and the existing indicator types are covered.

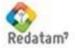

# **II. Brief Operative Description**

The main program (RpWebEngine.EXE) basically works just as shown in Figure 1. This program, guided by the controlling file, displays a list of the available databases, and the user chooses a database to work with. At that point, the *Guest* file pertaining to the selected database is triggered, taking control of the program and displaying its own listing of the processes and indicators that are available to the user.

Since this program is run by an Internet browser (Explorer, FireFox, Opera, etc.), the majority of its connections are HyperText Markup Language (HTML) pages, with the exception of the support files and the program controller (WEBSERVERMAIN.INL), which is an INL type file, mainly used in the Redatam environment. This is the only file type that should be modified by the user. No other files (especially the HTML files) should be changed, except by those users familiarized with the HTML language. This file is unique also because is the first file called by the Redatam Webserver to access our own database table of contents, therefore **Its name shall NOT be changed**. All the other files linked to the program can be renamed: to this end it's only required to modify the appropriate parameters in the Main table of contents.

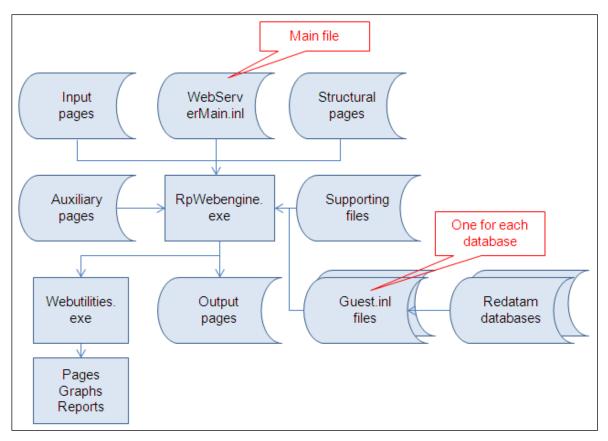

Figure 1. REDATAM Webserver Program

**Important:** All the HTM files used as templates to display Redatam tables and parameters should be stored in the RPSITE directory, under the private CGIBIN directory

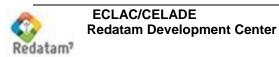

(accessed by the alias *redatam*) where the program resides. If for any reason the HTM files must be changed, care must be employed regarding those parameters beginning with the character "#", because they are the keywords used by the WebEngine program to communicate with the pages. These parameters should not be modified or deleted from.

# II.1 Structural Pages

| File           | Description  |
|----------------|--------------|
| RpSiteMain.htm | Main Page    |
| RpHeader.htm   | Header Panel |
| RpIndex.htm    | Index Panel  |
| RpOutput.htm   | Center Panel |

These are four HTM type files that structure the program's screens. The first file sets a main screen divided into three panels: *Header*, *Index*, and *Output*, as shown in Figure 2 below. If this layout must be altered, or if the height of the *Header*, or the width of the *Index* must be modified, the values for "rows" and "cols" are adjusted in the first file. Each of the other three files controls the contents of the corresponding panel on screen.

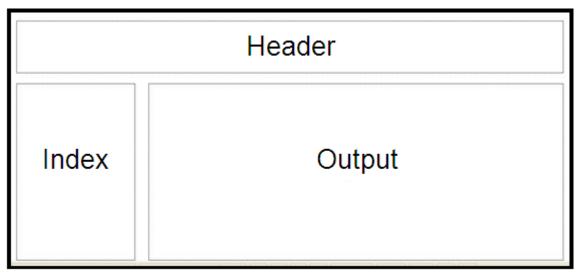

Figure 2. RpSiteMain.HTM

The Header panel is not really significant for the execution of the program; it just serves to display a header where titles, images, graphics, and other information can be shown to identify the database.

The Index panel to the left is used to display a list of the available processes to be executed by the program. The central Output panel is used as a framework, both to receive the parameters selected by the user (input pages) and to display the results from queries to the Redatam databases (output pages).

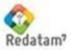

## II.2 Input Pages

These pages are used to receive the selections and execute commands. Each of them is associated with a specific type of result. They can be as simple as the Dictionary screen (Figure 3) or as complex as the Fraction Indicator screen (Figure 4). Chapter VI provides a detailed description for each of those pages.

| File <sup>1</sup>          | Process (NODETYPE)       |
|----------------------------|--------------------------|
| RpDepRatioInputForm.htm    | Dependency Ratio         |
| RpDicQueryInputForm.htm    | Dictionary               |
| RpEasyCrossInputForm.htm   | Cruz, Average y Median   |
| RpEasyFreqInputForm.htm    | Frequency                |
| RpEasyListInputForm.htm    | Arealist                 |
| RpFractionInputForm.htm    | Fraction                 |
| RpIndicatorInputForm.htm   |                          |
| RpInputSPCForm.htm         | Parameterized indicators |
| RpMultiFilterInputForm.htm | Multi Filter             |
| RpQtsInputForm.htm         | QTS                      |
| RpSexRatioInputForm.htm    | Sex Ratio                |
| RpTriRecodeInputForm.htm   | Tri Recode               |

| Select one or more Variable                                                                                                    | s (press Control key ) |
|----------------------------------------------------------------------------------------------------|------------------------|
| Number of Beds in Ho<br>Bicycle Availability<br>Car Availability<br>Collective or Private H<br>Occupancy Condition<br>Predominant Material i<br>Fuel used for Cooking<br>Kitchen Availability<br>Motorcycle Availability<br>Neighborhood | ousing<br>n Floor      |
| Execute                                                                                                    |                        |

Figure 3. Dictionary Input Page

<sup>&</sup>lt;sup>1</sup> Note: The name of an Input page will always contain the word "input"

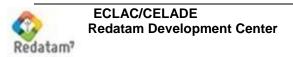

| Parameter Definition                           |                          |                                                                      |  |  |  |
|------------------------------------------------|--------------------------|----------------------------------------------------------------------|--|--|--|
| Table Title                                    |                          |                                                                      |  |  |  |
| Numerat<br>Age by<br>0 - 14<br>15 - 64<br>65 + | tor:<br>Broader Groups 💌 | Denominator:<br>Age by Broader Groups 🛩<br>0 - 14<br>15 - 64<br>65 + |  |  |  |
|                                                |                          |                                                                      |  |  |  |
| Output Level: Enumeration County               |                          |                                                                      |  |  |  |
| Output Type:                                   | Output Type: Indicator 💌 |                                                                      |  |  |  |
| Geographic Area: All 💌 Edit                    |                          |                                                                      |  |  |  |
| Filter: (None) V Build Filter                  |                          |                                                                      |  |  |  |
| Output Format:                                 | Table                    | ····                                                                 |  |  |  |
|                                                | Execute                  | Help                                                                 |  |  |  |

Figure 4. Input Page for Fraction

# II.3 Output Pages

This program has only two output pages. The first output page is the most important, since it's used to display the results from queries. The second output page is used only to display the contents of the database dictionary. The figures below show examples of the two output pages described above, using the contents of the New Miranda database.

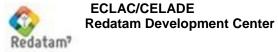

| File <sup>2</sup>              | Description               |
|--------------------------------|---------------------------|
| RpOutputForm.htm               | Process Outputs           |
| RpDictionaryOutputForm.ht<br>m | Dictionary Process Output |

| ousing Variables          |        |        |         |
|---------------------------|--------|--------|---------|
| Tabla                     |        |        |         |
| Water in the Household    |        |        |         |
| <b>F</b>                  |        |        |         |
| Water in the Household    | Counts | %      | Cumul % |
| No response               | 5,845  | 41.99  | 41.99   |
| Within household          | 4,458  | 32.03  | 74.02   |
| Outside household         | 3,616  | 25.98  | 100.00  |
| Total                     | 13,919 | 100.00 | 100.00  |
| Processed with Redatam+SP |        |        |         |
| ECLAC/CELADE 2003-2011    |        |        |         |
|                           |        |        |         |
|                           |        |        |         |
|                           |        |        |         |

Figure 5. Frequency Result Output

<sup>&</sup>lt;sup>2</sup> Note: Just like with the input pages, page names always contain the word "output".

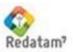

| #    | Entity Name | Variable Name | Label                          | Туре | Range | Alias | Gro |
|------|-------------|---------------|--------------------------------|------|-------|-------|-----|
|      |             |               |                                |      |       |       |     |
| 2    | COUNTY      |               | Enumeration County             |      |       |       |     |
| 2.1  |             | COUNTY        | County Code                    | С    |       |       |     |
| 2.2  |             | NCOUNTY       | County Name                    | С    |       |       |     |
| 2.3  |             | SEGSAM        | Segments agric, cattle sample  | I    | 0-999 |       |     |
| 2.4  |             | TOTALSEG      | Total agric. cattle segments   | I    | 0-999 |       |     |
| 3    | DISTRICT    |               | Enumeration District           |      |       |       |     |
| 3.1  |             | DISTRI        | District Code                  | С    |       |       |     |
| 3.2  |             | NDISTRI       | District Name                  | С    |       |       |     |
| 3.3  |             | RAINFALL      | Rainfall Average Level         | I    | 1-199 |       |     |
| 4    | AREA        |               | Urban or Rural for 2000 Census |      |       |       |     |
| 4.1  |             | AREA          | Urban or Rural Area Code       | С    |       |       |     |
| 5    | BLOCK       |               | Block for 2000 Census          |      |       |       |     |
| 5.1  |             | BLOCK         | Block Code                     | С    |       |       |     |
| 11   | ZONE        |               | Zone for the 1990 Census       |      |       |       |     |
| 11.1 |             | ZONE          | Zone Code                      | С    |       |       |     |
| 12   | SECTOR      |               | Sector for 1990 Census         |      |       |       |     |
| 12.1 |             | SECT          | Sector Code                    | С    |       |       |     |
|      | AGRISEG     |               | Agricult and Cattle Segment    |      |       |       |     |
| 15.1 |             | SEGMENT       | Segment Number                 | С    |       |       |     |

Figure 6. Dictionary Query Output

# II.4 Auxiliary Pages

These pages are called auxiliary since they are used for specific purposes and are optional.

| File                  | Description                |
|-----------------------|----------------------------|
| RpExpBlder.htm        | Filter Expression Builder  |
| RpCmdSetInputForm.htm | Process REDATAM Program    |
| RpLogin.htm           | Process Protection Keyword |

# II.4.a Expression Building

When the user presses the button "Build Filter" (Figure 4 above) in order to define a customized process filter, the Expression Builder page (Figure 7 below) appears. This button is shown on screen whenever a FILTER type control is used (see item VIII.2) in processes.

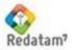

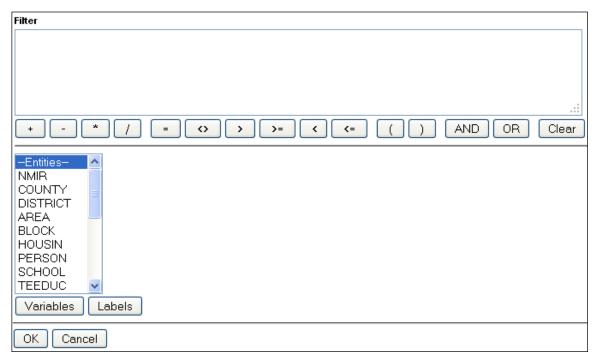

Figure 7. Filter Expression Builder

## II.4.b Redatam Programming

The Redatam Programming page (Figure 8) is used to write a program directly in the Redatam language, without using preset indicators. Item VII.3, NODETYPE=CMDSET, provides more details on this process.

|     | Entity NMIR                                                                                                    |
|-----|----------------------------------------------------------------------------------------------------|
|     | <br>Entity COUNTY                                                                                                    |
|     | COUNTY [C] "County Code"<br>NCOUNTY [C] "County Name"<br>SEGSAM [I 0-999] "Segments agri<br>TOTALSEG [I 0-999] "Total agric. |
|     | Entity DISTRICT                                                                                                    |
| .:: | DISTRI [C] "District Code"<br>NDISTRI [C] "District Name"<br>RAINFALL [I 1-199] "Rainfall Aver V<br>Kecute                   |

Figure 8. Redatam Programming

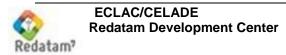

# II.4.c Login

The Login page (Figure 9) is used to request the user id and keyword, if the database is protected. Annex VI provides more details on this topic.

| User : |      |        |    |  |
|--------|------|--------|----|--|
| Passwo | rd : |        |    |  |
| Acep   | itar | Cancel | ar |  |

Figure 9. Login Page

# **II.5 Supporting Files**

| File               | Description        |
|--------------------|--------------------|
| RpWebEngineEng.WXD | English dictionary |
| RpWebEngineEsp.WXD | Spanish Dictionary |

## RpWebEngineEsp.WXD

These supporting files should NOT be modified. They are used only by the program. This file contains all the messages and internal texts required for the operation of the program<sup>3</sup>. While containing texts and messages, this file has a format proprietary to the system; it's NOT a TXT type file.

Both files must be stored in the private access mldb program directory.

# II.6 Controlling File (WebServerMain.INL)

This is the most important file in the system. It must to be stored in the program directory. It is of INL type format with sections, clauses, and parameters (see a description of the INL type files in Annex I). It's called a Controlling File because, once its parameters have been set by the user, it controls the entire execution of the program. In this controlling file there are references for Guest files which, when triggered, will take control of the program and execute the tasks requested by the user. A detailed description of the contents of the controlling file can be found in Chapter III.

Figure 10 below shows an example of the application of this program. The Panel Header is located at the top, while the Panel Index to the left provides a listing of the available databases. When clicking on a line, the control (Guest) file corresponding to the database is invoked.

<sup>&</sup>lt;sup>3</sup> There is a specific file for each of the languages supported by Redatam Webserver, i.e. English, Spanish, Portuguese, and French.

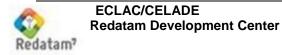

| ← → C (i) localhost/redbi                                | n/RpWebEngine.exe/Portal?lang=eng 📩 😒 🛃 😵 🍓                                                                                                    |
|----------------------------------------------------------|----------------------------------------------------------------------------------------------------|
| 👖 Aplicaciones 🛛 🚡 Chrome Web St                         | ore - 🗄 🛞 Redatam Distribution 📲 ENJUV 💠 http://redatam.org/rei 🧿 Series TV 🛛 👋 📋 Otros marcac                                                                                                    |
|                                                          | UNECLAC / CELADE<br>REDATAM On-Line Process                                                                                                    |
| New Miranda <u>xPlan Style     Plantillas/Templates </u> | xPlan Style      English     Español     Portuquês     Français                                                                                                    |
|                                                          | WebMaster <u>redatam@eclac.org</u><br>© 2016 Latin American and Caribbean Demographic Center (CELADE),<br>Population Division of the Economic Commission for Latin America and the Caribbean (ECLAC), United Nations<br>Telephone: (56-2) 2210 2021; Fax: (56-2) 2208 0196 - P.O. Box 179-D, Santiago de Chile<br>Powered by REDATAM® |

Figure 10. WebServerMain.INL local Table of Contents

## **II.7 Guest Files and Databases**

There is a Guest file (Main INL file) for each available application in the server. These files, in INL format, are accountable for the interface between the user and the databases. A description of the form of these files can be found in Chapter V. Figure 11 below shows the screen created using the Guest file for New Miranda, including a Header Panel ("Nueva Miranda:...."), the Index Panel to the left, listing the prescheduled processes, and the Output Panel in the center, used for receiving requests from the users and displaying the results from processes.

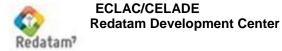

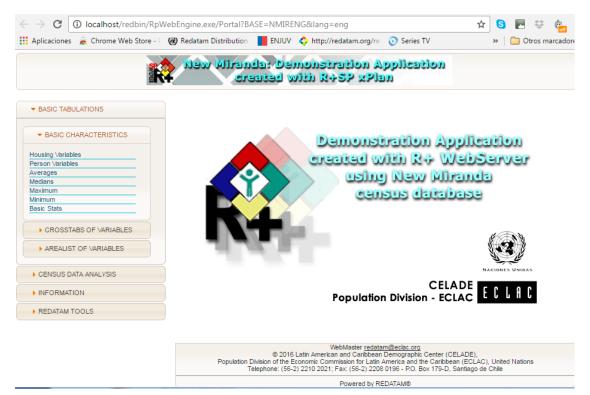

Figure 11. Execution of the Nueva Miranda Guest File

## II.8 How to Call a Program

Manual "*Red7 Webserver\_Install\_ENG*", describes the structure of the program directories and their peripheral files. The main directory, called "Servers/Redatam", contains the INDEX.HTML and DEFAULT.HTML files, having exactly the same contents each. The use of either of these files will depend on the installed Server (either Apache or IIS; an Apache will look for the Index.html file, while an IIS will recognize the Default.html file as the default page). These pages serve as a link to invoke the Redatam Webserver program from the browser, when the following command is executed:

#### http://localhost/redatam/

In fact, if we look at the contents of these files, we can see that the only significant item in them is the line below, to call the Redatam Webserver program:

#### <FORM METHOD=POST ACTION="/cgibin/RpWebEngine.exe/PortalAction?">

This command executes the RpWebEngine.exe program, and the call, using the contents of the WebServerMain.INL file, results in the display of the screen in Figure 10 above, i.e., a list of the databases available in the site. However, if you want to directly call a certain database without entering the database list, you may just execute a command such as in the example below. In that command the Nueva Miranda database is executed in Spanish, as referenced by the "NMIRESP" parameter. That parameter is the name of the section in the WebServerMain.inl file by which the Nueva Miranda database is known.

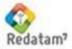

http://localhost/cgibin/RpWebEngine.exe/PortalAction?&MODE=MAIN&BASE=NMIRESP &MAIN=WebServerMain.inl

This type of command may be placed in a shortcut of your Internet Browser (IE Explorer, or other browser such as Firefox) as a direct connection to the database through its Guest file, without having to use the RpWebEngine.exe input screen.

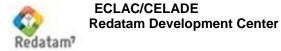

# III. WebServerMain.INL Programming

Just like any INL file (see Annex I), the WebServerMain.INL file is made up of Sections and Clauses. It has a single mandatory section ([STRUCTURE]), which is generally located at the beginning<sup>4</sup>. This section has two basic features: a) to define the contents of the Index panel; and b) to define the names of the files containing the structural pages, input pages, auxiliary pages, output pages, and supporting files mentioned above in the program description (Chapter II).

If appropriate, the file could be separated into several #includes, e.g., the WebServerMain.inl with the [STRUCTURE] section and calls using #includes to the node definition part.

| Clause           | File                       |  |
|------------------|----------------------------|--|
| Structural Pages |                            |  |
| HTMLSITEMAIN     | RpSiteMain.htm             |  |
| HTMLHEADER       | RpHeader.htm               |  |
| HTMLINDEX        | RpIndex.htm                |  |
| HTMLOUTPUTEMPTY  | RpOutput.htm               |  |
| Output Pages     |                            |  |
| HTMLOUTPUT       | RpOutputForm.htm           |  |
| HTMLDICFILE      | RpDictionaryOutputForm.htm |  |
| Input Pages      |                            |  |
| HTMLDICQUERY     | RpDicQueryInputForm.htm    |  |
| HTMLEASYCROSS    | RpEasyCrossInputForm.htm   |  |
| HTMLEASYLIST     | RpEasyListInputForm.htm    |  |
| HTMLEASYFREQ     | RpEasyFreqInputForm.htm    |  |
| HTMLSEXRATIO     | RpSexRatioInputForm.htm    |  |
| HTMLDEPRATIO     | RpDepRatioInputForm.htm    |  |
| HTMLFRACTION     | RpFractionInputForm.htm    |  |
| HTMLQTS          | RpQtsInputForm.htm         |  |
| HTMLTRIRECODE    | RpTriRecodeInputForm.htm   |  |
| HTMLMULTIFILTER  | RpMultiFilterInputForm.htm |  |
| HTMLINPUTSPC     | RpInputSPCForm.htm         |  |

<sup>&</sup>lt;sup>4</sup> You may obtain more benefits from this Chapter by editing the file in your preferred text editor.

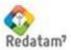

| Auxiliary Pages |                       |
|-----------------|-----------------------|
| HTMLEXPBLDER    | RpExpBlder.htm        |
| HTMLCMDSET      | RpCmdSetInputForm.htm |
| HTMLLOGIN       | RpLogin.htm           |

The clauses above don't have default values; hence ALL of them must be reported.

## III.1 Defining the Index

The Index (left panel on screen) is used to display a list of the available actions and databases in the server. These actions are represented in the index panel by a list of nodes.

| Clause            | Туре         | Comment                                                                                                    |
|-------------------|--------------|----------------------------------------------------------------------------------------------------|
| NODES             | Integer      | Maximum number of nodes.                                                                                                    |
| NODE <sub>i</sub> | Section Name | Name of a section or asterisk ("*"). <i>i</i> Ranges from 1 to NODES.                                                                                                    |
| TITLE             | Text         | Process title in the OUTPUT page. If there is no such clause, then the title will be the contents of CAPTION. In order to delete a title from the output, this clause must be set to null (TITLE=). |

First, the maximum number of nodes must be reported, using the NODES clause. Example:

NODES=100This means that the system will accept up to 100 nodes, and will<br/>look for data in the NODE1, NODE2,..., NODE100 clauses.

It is not required that all clauses in the interval 1:100 exist. The maximum number of nodes is arbitrary, but it should not be very high so as not to affect the efficiency when looking for nodes (e.g., if NODES=99999 is used, then the system will look for all possible nodes between 1 and 99999).

Then, the clauses of the nodes must be reported. These can be of two types: a) a text string, that would be the name of a section in the file; or b) an asterisk ("\*"), used only to display a blank line. Example:

| NODE1=TITLE      | TITLE & NMIRGROUP should be the names of sections to be |
|------------------|---------------------------------------------------------|
| -                | reported later on                                       |
| NODE2=*          | Nodes 2 & 11 display blank lines in the Index           |
| NODE10=NMIRGROUP |                                                         |
| NODE11=*         |                                                         |

Those sections reported in the nodes in the WebServerMain.INL file can ONLY be of the following types (NODETYPE):

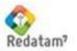

| NODETYPE    | Purpose                                                                                      |
|-------------|----------------------------------------------------------------------------------------------|
| GROUP       | To define a node subgroup, to be displayed in the Output portion (to the right of the Index) |
| DisplayHTML | To display a HTML page in the output                                                         |
| BASE        | To define a database that is available in the Server                                         |
| *           | To display a caption with no features                                                        |

# **III.2 Additional Information**

In addition to reporting on the structure of the index of available services and defining the names of HTML page files, the WebServerMain.INL file has other clauses such as:

| Clause                      | Туре                             | Comment                                                                                                    |
|-----------------------------|----------------------------------|----------------------------------------------------------------------------------------------------|
| USERCONTROL                 | RWord<br>YES/NO                  | Proposed for future versions.                                                                                                    |
| GROUPALIGN                  | RWord<br>LEFT<br>CENTER<br>RIGHT | Allows displaying the nodes of a<br>GROUP aligned according to<br>the value that is defined here.<br>CENTER is the default value                                                                                                    |
| SERVERTIMEOUT               | Integer                          | Allows defining a maximum<br>value for a Redatam process in<br>order to limit the runtime of a<br>process, since servers<br>(especially IIS servers) have a<br>defined timeout for running a cgi<br>application. Then the application<br>is terminated and<br>RpWebEngine.exe continues<br>the processing. |
| HTMLPATH                    | Directory<br>Name                | Defines the path for the directory<br>where the definitions of the<br>application's HTML pages reside                                                                                                    |
| PORTALLEFTIMAGE             | Filename                         | Name of the file containing the figure that will be displayed to the left of the HEADER panel.                                                                                                    |
| PORTALTITLE                 | Text                             | Use a text as title in the Portal <sup>5</sup>                                                                                                    |
| PORTALSUBTITLE              | Text                             | Use a text as subtitle in the Portal                                                                                                    |
| PORTALBACKGROUNDHEADERIMAGE | Filename                         | Background image for the<br>Header panel. They may be .gif,<br>.jpg, or .bmp files, and they must<br>be in the directory pointed to by<br>HTMLPATH                                                                                                    |
| PORTALBACKGROUNDINDEXIMAGE  | Filename                         | Background image for the Index panel                                                                                                    |

<sup>&</sup>lt;sup>5</sup> Texts for Title and Subtitle may include the <br> character set, meaning a line break

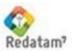

| PORTALBACKGROUNDOUTPUTIMAGE | Filename | Background image for the<br>Output panel |
|-----------------------------|----------|------------------------------------------|
|-----------------------------|----------|------------------------------------------|

## Example:

#### Contents

USERCONTROL=YES GROUPALIGN=LEFT SERVERTIMEOUT=999 HTMLPATH=RpSite\ PORTALLEFTIMAGE=RpSP80.JPG PORTALTITLE=CEPAL / CELADE PORTALSUBTITLE=Test Site<br>List of Available Databases PORTALBACKGROUNDHEADERIMAGE= PORTALBACKGROUNDHEADERIMAGE=BKLADRILLO.JPG PORTALBACKGROUNDOUTPUTIMAGE=

Lastly, the WebServerMain.INL file may contain a glossary section (GLOSSARY), which will determine some default texts for the program controls (see item IX.3). In summary, the contents of the file could be laid out as follows:

[STRUCTURE] Definition clauses for pages (HTM...) Definition clauses for Index (NODES, NODE1, ...) Additional Clauses (GroupAlign, etc.)

[SECTION\_1]

[SECTION\_N]

[GLOSSARY]

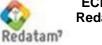

# **IV. Structure and Definitions of the Guest files**

The Guest files are also INL type files (see Annex I), and they are used to program the access to the databases. "Guest" is a generic name. Each of these files is indexed in the WebServerMain.INL by the INL clause NODETYPE=DATABASE. For example, the Nueva Miranda database is triggered by the NMIRANDACENSO\_ESP.INL file (for Spanish). A single Guest file can trigger a database, but the same database can be triggered by more than one Guest file. I.e., the Guest files work as "views" or inputs into a database.

## **IV.1 Processes**

A Guest file contains various processes, which are parameterized (or programmed) to go into the database. Thus it can be said that a Guest file is programmed, or rather that the Guest files are programs in INL language (see Chapter V). There are several types of processes, each with a different objective and therefore with different parameters. For example, the "Dictionary" process is used to list the database variables, while its parameters are used to choose the options (only geographical variables, or variables for an entity, or categories for some variables, etc.) that will be executed. In turn, the "Frequency" process is used to run a simple frequency on the variables in the database. Its parameters would be, e.g., the entity or a list of variables.

## **IV.2 Controls**

The parameters in a process are called controls. Each process has specific controls (called proprietary controls, as mentioned in the paragraph above), and common controls, that can be used in more than one process. For example, the processes may use a filter to select the cases, or a geographical selection, or even the definition from the weight factor to be used. All of those controls are common to virtually all the processes. Proprietary controls for each process shall be defined along with the process itself (see Chapter VI), while common controls will be defined in Chapter VII.

Some controls are used to account for lists, whether they are entities, variables, or variable categories. These lists may be displayed on screen in one of two ways: a) using boxes ("combobox") where only one item is shown at a time, and only this item (whether an entity, a variable or a category) may be selected; or b) using a list of items, in which case more than one item may be selected.

Let's take a look at the CRUZ type process. One of the controls in this process is a list of column variables, i.e., a list of the variables among which the user will choose a variable to be shown in the column when the process is executed. A clause for the number of items must ALWAYS be defined for such boxes and lists. Then a clause for the contents of each item must be defined. As a rule, this is done using as a prefix the name of the CONTROL, and then adding the letter 'N' for the item clause, and a sequential number for the contents clauses. For example, for the row variables ('ROW '), the clauses ROWN are used for the number of items, and ROW1, ROW2, ROW3, etc. are used for the individual items. Example of a list of column variables:

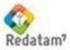

| Comment                                                                                                    |
|----------------------------------------------------------------------------------------------------|
| CRUZ type process.                                                                                                    |
|                                                                                                    |
|                                                                                                    |
| Number of entries in the list of variables.                                                                                                    |
| The first entry is text in brackets. By default, any texts in<br>brackets mean a NULL entry, i.e., no variable. This works for<br>all the lists of items in the Redatam Webserver. |
| Other entries in the list, with the names of the variables in the                                                                                                    |
| database.                                                                                                    |
|                                                                                                    |
|                                                                                                    |
|                                                                                                    |

However, if the list will appear in a number of processes, then it would be preferable to create the list in a separate section, and then have each process point to that section using the COL clause, which will have the name of the other section as if it were a subroutine or function. Thus, a single list of variables can be used in several controls, and changed if required at a single point (the section where it's written). The example above would look like this<sup>6</sup>.

| Comment                                                                                                    |
|----------------------------------------------------------------------------------------------------|
| CRUZ type process.                                                                                                    |
|                                                                                                    |
|                                                                                                    |
|                                                                                                    |
| Elsewhere in the INLs                                                                                                    |
|                                                                                                    |
| Number of entries in the list of variables.                                                                                                    |
| The first entry is not text in brackets. By default, any texts in brackets mean a NULL entry, i.e., no variable. This works for all the lists of items in the Redatam Webserver. |
| Other entries in the list, with the names of the variables in the                                                                                                    |
| database.                                                                                                    |
|                                                                                                    |
|                                                                                                    |
|                                                                                                    |

On the other hand, if the list contains only one item and you do not want to display that item on screen, then the generic clause 'FIXED ' is used. This clause is made up of the name of the Control and the word FIXED. This clause takes precedence over the others. Example:

COLFIXED=PERSON.SEXO The columnar variable is always PERSON.SEXO. In that case the columnar control is not displayed on screen. Even when reported as COLN=5, or COLN=COL\_PERS1, the system would not take this list into account.

## **IV.3 Properties**

<sup>&</sup>lt;sup>6</sup> Thus all list controls will be represented in that document, by referring to another section.

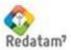

Each of the controls, either proprietary or common, is a set of clauses that are grouped together as a "control" in order to facilitate their description. In general, a control is an image in the INPUT screen, e.g. an execution button, or a box containing a list of variables. Each control has properties that shape the control. For example, its caption<sup>7</sup>. But these properties are not the most significant. They are called Peripheral or Cosmetic Properties because they don't directly affect the control function itself. In the case of a box of variables, such as the "Row" control in the "Frequency" process, what really matters is the list of variables that will populate that box when the program is run. These are called Main Properties and are defined within each control. Peripheral properties are defined in Chapter IX. Generally, they are reported in the nodes of the NODESTYLE type (see item VII.10) in order to somehow 'clean' the programming of processes, leaving in the process itself only the most important control clauses, or main properties.

When referred to controls these clauses are also named following a rule, using the name of the control as a prefix. For example, ROWCAPTION.

## **IV.4 Structure**

If we look at a Guest file from the point of view of an INL file, we see that the Guest file has the same contents in terms of sections and clauses. Structurally however, we'll see that a Guest file contains processes that are in turn made up of controls. These controls may be specific controls or common controls, as in the figure below.

| INL View   | Structural View     |
|------------|---------------------|
| [Section1] | Process1            |
| Clause11   | Proprietary Control |
| Clause12   | Common Control1     |
| Clause13   | Common Control2     |
| [Section2] | Common Control3     |
| Clause21   | Process2            |
| Clause22   | Proprietary Control |
|            | Common Control4     |
|            | Common Control5     |
|            |                     |

Guest files are triggered when users click on their names in the list in the WebServerMain Index. Then the Guest file takes control of the program and "overrides" the WebServerMain structure with its own structure, using the same spaces, which means that a Guest file will also manage an Index, a Header and an Output.

Guest files can also be directly run by the Internet browser (IE Explorer), without going through the Redatam Webserver screen. Actually, what is run is the RpWebEngine.exe program, using as a parameter the name of the section in the WebServerMain.INL file that points to the Guest file. For example, the file contains a section for the Nueva Miranda database.

#### [NMIRESP] CAPTION=Español

<sup>&</sup>lt;sup>7</sup> In Spanish we use the term "cabezal" for CAPTION in order to differentiate it from the "title" property that exists in some Processes and Controls

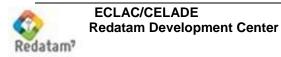

INL=RpBases\NMIR\NMIRANDACENSO\_ESP.inl PAGETYPE=BASE

To directly call that Guest file, the following command is used:

http://localhost/cgibin/RpWebEngine.exe/PortalAction?&MODE=MAIN&BASE=NMIRENG &MAIN=WebServerMain.inl

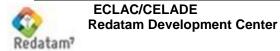

# V. Programming of Guest Files

In organizational terms, Guest files are very similar to WebServerMain. They also have a main mandatory section called [STRUCTURE], and then a section for each process. Just like WebServerMain, a Guest file may also contain some special sections.

Instead of starting from an empty file without any clauses or sections to program a Guest file in an application, it's preferable to take an existing Guest file, such as the Nueva Miranda (NMIR) example included with the program and perform the required modifications.

# V.1 Section [STRUCTURE]

This section has several functions, such as setting the process Index, connecting to the database, accepting of the #includes, and other special parameters.

## V.1.a Index

This section has the primary purpose of providing the contents for the index panel on screen. For this purpose, this section uses the same clauses as the WebServerMain Index (see item III.2). For example:

Comment

| Con | ten | ts |  |
|-----|-----|----|--|
|     |     | -  |  |

| NODES=8<br>NODE1=POBYVIVIENDA<br>NODE2=ESTRUCTURA<br>NODE3=ADULTOMAYOR<br>NODE4=FECUNDIDAD<br>NODE5=EDUCACION<br>NODE6=DICGROUP<br>NODE7=PROGGROUP<br>NODE8=HELPGROUP | Number of nodes in the Index<br>Node 1 points to a section in the file (see below)<br>Node 2 points to another section<br>Additional nodes |
|----------------------------------------------------------------------------------------------------|----------------------------------------------------------------------------------------------------|
| [POBYVIVIENDA]<br>NODETYPE=STRUCTURE<br>CAPTION=POPULATION & HOUSING<br>NODES=3<br>NODE1=CRUCVIV<br>NODE2=CRUZ1<br>NODE3=AREALIST1                                    | Section pointed to by Node 1<br>Type of node, a process set<br>Number of nodes in the set<br>Node 1 points to another section (below)      |
| [CRUCVIV]<br>NODETYPE=CRUZ<br>CAPTION=Housing<br>NODESTYLE=CRUZ1.DEFAULT<br>                                                                                          | Section in Node 1 POBVIVIENDA. This is a Cruz Process (variable crossing)                                                                  |

Nodes refer to other sections in the file, which may be of one of two types: a) a process; or b) a collection of processes, with a list of nodes. This node type is called a STRUCTURE. This is something of a directory, and may contain files or other directories

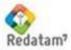

(that in turn may contain subdirectories, etc.) In the example above, Node 1 (POBVIVIENDA) is a STRUCTURE node with an additional list of nodes, while Node 1 in this new list is a process (NODETYPE=CRUZ).

## V.1.b Connection to the Database

A second function of the STRUCTURE section is to connect the Guest file to the database. This is done through the DATASETS=1 clause, which refers the control to the [DATASET1] section that, in turn, calls the database. The following example shows how that connection works.

| Contents<br>DATASETS=1                                              | Comment<br>A list of databases                                                                                                    |
|---------------------------------------------------------------------|----------------------------------------------------------------------------------------------------|
| [DATASET1]<br>NODES=1<br>NODE1=DATABASE1                            | Intermediate section with a list of databases containing only one item                                                                 |
| [DATABASE1]<br>NODETYPE=DATABASE<br>NAME=%INLPATH\BaseR\NmirEsp.dic | Section defining the database<br>Node type for the database<br>Name of the database dictionary, using the<br>directory marker %INLPATH |

While at the time the Redatam Webserver application accepts only one database in a Guest file, the connection structure is designed to accept multiple databases. For this reason the [DATASET1] section contains a list of nodes with only one item, which is the name of a different section (DATABASE1]). In this section there is the NODETYPE=DATABASE that "finally" points to the database as such (see item VII.5). You may use directory markers in the names of the files (see Annex II).

## V.1.c Additional Functions

The STRUCTURE section defines a range of other parameters required by the program, such as the name of the geographical selection set that is available to the user (SELSET clause), the number of DEFINEs to be read (DEFINES clause), the number of MAPs to be read (MAPS clause) and a list of its items (MAP1, MAP2 clauses, and so on), the background images for the pages (just as in the WebServerMain), and more. A complete list can be found in item V.1.e.

# V.1.d INCLUDEs

In addition to setting a process index, the STRUCTURE section has other functions. #INCLUDEs are reported in this section. #INCLUDEs are used to call other files that will be used during execution. #INCLUDEs are not mandatory, but they may facilitate the organization of processes in the Guest files. If there are any #INCLUDEs, it's crucial that these commands are the last clauses in the section. Otherwise, subsequent clauses will not be taken into account; since what the #INCLUDEs do is to take the contents of the file mentioned in the #INCLUDE command and place them in the Guest master file. If there are any section names in the #INCLUDE files, then an additional section is begun, and it

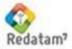

is as if the clauses that were in the STRUCTURE section after the #INCLUDEs were transferred to that section.

**Example**: Each of the listed files will have its contents associated to the Guest file.

| Contents                                    | Comment   |
|---------------------------------------------|-----------|
| <pre>#include ESP\Preferences_ESP.inl</pre> | INL comm  |
| <pre>#include ESP\DataSels_ESP.inl</pre>    | the Guest |
| <pre>#include ESP\Panels_ESP.inl</pre>      |           |
| <pre>#include ESP\Styles_ESP.inl</pre>      |           |
| //******* end of the STRUCTURE              | section   |

#### t

hand files of to be added at the end of file. You can have as many as required.

# V.1.e STRUCTURE Clauses

| Clause           | Туре            | Comment                                                                                                    |
|------------------|-----------------|----------------------------------------------------------------------------------------------------|
| DEFINES          | Integer         | Number of commands for the definition of derived variables that must be read by the program.<br>Example:<br>DEFINES=18                                                                                                    |
| MAPS             | Integer         | Number of map entries that must be<br>in the file. These entries correspond<br>to map sections and, in order to be<br>defined, there must be MAP <sub>i</sub> clauses<br>(see below). Example:<br>MAPS=5                                                                                                    |
| MAP <sub>i</sub> | Section<br>Name | Where <i>i</i> ranges from 1 to the value of<br>the MAPS clause. It is the name of a<br>NODETYPE = section. Example:<br>MAP1=MAPCOMU                                                                                                    |
| SELSET           | Section<br>Name | Name of a section with a list of<br>available geographical selections.<br>Example:<br>SELSET=SELSET1<br>Selections may also be defined and<br>organized in more than one set of<br>available selections, by using the<br>clauses SELSETS, SELSET1,<br>SELSET2, etc. E.g.:<br>SELSET3=2<br>SELSET1=SELREGION<br>SELSET2=SELCOMUNA<br>In that case, within each Process it<br>must be reported which of the<br>selection sets will be used and<br>therefore displayed in that node. |
| DEFAULTSELSET    | Integer         | Number of the selection section in the<br>selection set that will be used by<br>default if the SELSET clause is not<br>reported in the process. Example:<br>DEFAULTSELSET=1                                                                                                    |

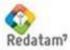

| LASTSELECTION               | Integer | Number of the entry in the list of<br>available selections that will be shown<br>by default in the program screens.<br>Example:<br>LASTSELECTION=5<br>That means that selection Number 5<br>in the section pointed to by SELSET<br>will always be the selection that is<br>shown in the screens when there is a<br>geographical selection box. |
|-----------------------------|---------|----------------------------------------------------------------------------------------------------|
| FOOTNOTES                   | Integer | Number of footnote sections that should be in the program.                                                                                                    |
| DEFAULTFOOTNOTE             | Integer | Number of footnote sections that will be shown in the program outputs.                                                                                                    |
| PORTALLEFTIMAGE             |         | These clauses are exactly those in                                                                                                    |
| PORTALTITLE                 |         | the WebServerMain.                                                                                                    |
| PORTALSUBTITLE              |         | If not reported, then they will assume                                                                                                    |
| PORTALBACKGROUNDHEADERIMAGE |         | the values defined in the                                                                                                    |
| PORTALBACKGROUNDINDEXIMAGE  |         | WebServerMain.                                                                                                    |
| PORTALBACKGROUNDOUTPUTIMAGE |         |                                                                                                    |
| HTMLOUTPUTEMPTY             |         | Example:                                                                                                    |
|                             |         | HTMLOUTPUTEMPTY=ESP\RpOutp<br>ut_ESP.htm                                                                                                    |
| HTMLSITEMAIN                |         | Example:                                                                                                    |
| MAXLABELSIZE                |         | HTMLSITEMAIN=RpSiteMain.htm                                                                                                    |
|                             |         | Box size for displaying variables                                                                                                    |
|                             |         | ("combobox") in the Input panel.                                                                                                    |
|                             |         | Example:                                                                                                    |
|                             |         | MAXLABELSIZE=60                                                                                                    |

# V.2 Priority Order for Clauses

The data transferred to programs may be sourced from several sections of a Guest file, such as the Glossary section, the Preferences section, the process sections themselves, the style sections, or the sections of controls invoked by processes. Sometimes it's appropriate to have the data provided for general use (such as box sizes) in a style section for all the processes that may use that form (e.g., a CRUZ process), and change that value when required for selected processes. Or this could be used even for some specified text (such as the CAPTIONS or BUTTONSUBMITs) that could be reported in the Glossary but that sometimes require specific modifications.

In these cases, if the data from an existing clause is repeated in more than one section, then the priority order for obtaining of the clause value will be as follows: first, data is looked for in the main process section, i.e., the section containing one of the NODETYPE that have been defined as primary. Then, data is looked for in the section specific to that clause (e.g., a ROWCAPTION will be looked for in the section defined by the ROW clause, if this is what was used for referencing the sections). Then the style section follows, if this section was reported in the main process. Then the program will look for data in the Preferences section, and lastly in the Glossary section, where it will primarily look for the texts of the common clauses.

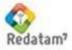

# VI.Main Processes

These are the execution processes as such, which will produce some type of output from or processing of the database. The other processes are supporting or less significant tasks, and are called NODES. Each of the main processes is defined by a specific NODETYPE. Processes are in alphabetical order.

| Process          | Output                  | Objective & Description                                                                                                    |
|------------------|-------------------------|----------------------------------------------------------------------------------------------------|
| AREALIST         | AREALIST                | A list of areas at a specified level, with the distribution of frequencies of selected variables.                                                                                                    |
| AVERAGE          | AVERAGE                 | A chart listing averages for a selected variable, and controlled by row and column variables.                                                                                                    |
| CRUZ             | CROSSTABS               | A variable crossing up to 5 dimensions.                                                                                                    |
| DEPENDENCY RATIO | AREALIST                | Dependence ratio between the population of<br>'supported' age divided by the 'supporting'<br>population.                                                                                                    |
| DICTIONARY       | DICTIONARY<br>LIST      | Contents of the data dictionary of the database.                                                                                                    |
| FRACTION         | AREALIST                | Ratio indicator for dividing a variable category by another variable category.                                                                                                    |
| FREQUENCY        | FREQUENCY               | Distribution of frequencies for one or more variables. This is similar to the Cruz process, but in a single dimension.                                                                                                    |
| INPUTSPC         | ANY                     | Parameterized indicators on a REDATAM base program (template).                                                                                                    |
| MEDIAN           | MEDIAN                  | A chart medians averages for a selected variable,<br>and controlled by row and column variables. Also<br>used to calculate the Minimum and Maximum<br>values for a variable.                                                            |
| MULTIFILTER      | CROSSTABS<br>& AREALIST | Specific for databases with data added generally<br>with indicators already calculated. Charts and<br>arealists for mapping indicators with various<br>segregations selected by users such as urban/rural,<br>sex, age, poverty status. |
| QTS              | AREALIST                | Ratio indicator between categories of a user-<br>selected variable, and total of cases.                                                                                                    |
| SEXRATIO         | AREALIST                | Population's Gender Ratio (men divided by women).                                                                                                    |
| TRIRECODE        | CROSSTABS<br>& AREALIST | Specific for databases with added data.                                                                                                    |

Basic Processes:

AREALIST, AVERAGE, FREQUENCY, CRUZ & MEDIAN are processes that reproduce the primary functions of REDATAM.

In theory, the FREQUENCY process should not be required, since it's very similar to CRUZ. Both distribute case frequencies, but FREQUENCY is limited to a single dimension. The advantage of using FREQUENCY is that this process may generate frequencies from more than one variable at a time and also, it can pass

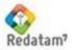

as a parameter an entity name without having to pass a (sometimes extensive) list of variables.

This group of basic processes could also include the DICTIONARY process, since in reality it only displays the contents of the database dictionary.

#### Indicator Processes

DEPENDENCY RATIO, FRACTION, QTS, and SEXRATIO are ratio processes that generate a list of areas with the results from the division of a counter by another counter.

DEPENDENCY RATIO uses the age variable to create such counters. SEX RATIO uses the sex variable to define a numerator and denominator.

QTS takes up any variable and uses as numerator a combination of categories from that variable, and as denominator the total number of cases that have responded to that variable. For example, QTS is used for creating age pyramids, schooling rates, etc.

FRACTION is the most generic among these indicators, since it takes up 2 variables, one as numerator and the other as denominator, and takes from each a combination of its categories.

#### Aggregate Processes

MULTIFILTER and TRIRECODE are called 'added processes' because both work with databases which already have values from calculated totals, i.e., their data is already at the geographical levels.

MULTIFILTER can select the values to be displayed and also create filters out of cases, while TRIRECODE only selects cases, without filters.

## VI.1 Common Clauses

Some clauses are common to all processes, such as CAPTION and TITLE. Therefore, these will be defined only once, but are valid for all processes.

| Clause    | Туре         | Comment                                                                                                    |
|-----------|--------------|----------------------------------------------------------------------------------------------------|
| CAPTION   | Text         | Text to be displayed in the Index. For these execution processes, this is also the text that appears in the OUTPUT page when the process is selected in the INDEX list.                             |
| TITLE     | Text         | Process title in the OUTPUT page. If there is no such clause, then the title will be the contents of CAPTION. In order to delete a title from the output, this clause must be set to null (TITLE=). |
| NODESTYLE | Section Name | Name of a section which will contain the common clauses to be used by the Processes invoking that                                                                                                   |

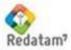

|              |          | clause. Example:                                        |
|--------------|----------|---------------------------------------------------------|
|              |          | NODESTYLE=FREQUENCY.DEFAULT                             |
| WEBMASTER    | Text     | Text that will be shown in the process footers.         |
|              |          | In general the text defined in the Glossary is used,    |
|              |          | but if a specific text is required for each process,    |
|              |          | then a clause can be defined for each. Or, to           |
|              |          | override the clause, use null text (WEBMASTER=)         |
| COPYRIGHT    | Text     | Same as for WEBMASTER                                   |
|              |          |                                                         |
| UNIVERSE     | Text     | To select and the define the cases that are relevant    |
|              |          | to the process. For example, to filter only 15 year-old |
|              |          | and above women for a fecundity process, or 65 year-old |
|              |          | and above persons for a senior indicator. For details,  |
|              |          | see item VIII.6 UNIVERSE & ALTFILTER.                   |
| ALTFILTER    | Text     | Same as UNIVERSE, for those cases where the             |
|              |          | variable involved in the expression is a derived        |
|              |          | variable.                                               |
| HTMLHELP     | Filename | If this clause exists, then a button is shown with the  |
|              |          | contents of the BUTTONHELP clause (which, in            |
|              |          | general, can be found in the GLOSSARY). If the          |
|              |          | user presses this button during runtime, then the       |
|              |          | program shows the contents of that clause's file,       |
|              |          | which generally is a HTM file. Example:                 |
|              |          | HTMLHELP=/redatam/RpHelp/procesamientodein              |
|              |          | dicadores.htm                                           |
| PROCESSTITLE | Text     |                                                         |
|              |          |                                                         |

# VI.2 Common Controls

Some controls are common to all processes, such as TABLETITLE and AREABREAK. Therefore, these will be defined only once, but are valid for all processes.

| Clause     | Туре         | Comment                                                                                                    |
|------------|--------------|----------------------------------------------------------------------------------------------------|
| TABLETITLE | Text         | Title to be shown in the table results.                                                                                                    |
| ABK        | Section Name | Section name that will contain the AREABREAK clauses.<br>Example:<br>ABK=ABK_1<br>In this case [ABK_1] is a declared section.<br>Alternatively you may use a fixed areabreak with the<br>name of an entity. Example:<br>AREABREAKFIXED=COMUNA                                   |
| FOOTNOTE   | Text         | Footnote.                                                                                                    |
| TALLY      | Section Name | Section name that will contain the Tally Control clauses to<br>be used as increments for calculating the table. Example:<br>TALLY=SECTALLY<br>[SECTALLY] is a declared section. Alternatively you may<br>use a variable as fixed increment. Example:<br>TALLYFXED=PERSONA.HIJOS |
| WEIGHT     | Section Name | Section name that will contain the Weight Control clauses, in case that the database may have several                                                                                                    |

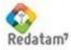

|            |              | different weights. Example:<br>WEIGHT=SECPESO<br>In this case [SECPESO] is a declared section.<br>Alternatively you may use a variable as fixed weighting<br>factor. Example:<br>WEIGHTFIXED=VIVIENDA.PESO<br>In this case the WEIGHT control is not shown on screen.                             |
|------------|--------------|----------------------------------------------------------------------------------------------------|
| FILTER     | Section Name | Section name that will contain a list of filters so that the<br>user may choose (or not) one of them.<br>FILTER=FILTER_MULTI<br>Alternatively you may use an expression as fixed filter.<br>Example:<br>FILTERFIXED=VIVIENDA.ESPECIE=1<br>In this case the FILTER control is not shown on screen. |
| FORMAT     | Section Name | Section name that will contain a list of output formats (either table, graph, map, or Redatam program), so that the user may choose one of them. Example:<br>FORMAT=FORMAT_1                                                                                                    |
| SELSET     | Section Name | Section name that will contain a list of geographical selections so that the user may choose (or not) one of them. Example:<br>SELSET=SELSET_1                                                                                                    |
| МАР        | Section Name | Section name that will contain a list of maps so that the user may choose (or not) one of them. Example: SELSET=SELSET_1                                                                                                    |
| GRAPHCROSS | RWord        | The type of graph to be used in the output. These include:<br>PIE<br>BAR<br>LINE<br>MULTIBARSERIE<br>AGEPYRAMID<br>HORIZBARSERIE<br>LINESERIE<br>BARSERIE<br>RADAR<br>DEFAULT (by default, it takes on the preset value for the<br>type of result to be displayed)                                |
| РСТ        | Section Name | Section name that will contain a list of potential percentages (row, column, total, or absolute value), so that the user may choose one of them. Example:<br>PCT=PERCENT_1                                                                                                    |

## Note 1

Many or almost all controls, whether they are proprietary or common, work with variable lists that are shown in boxes. Generally, those lists appear in controls as ITEMS=x and then ITEM1=variable1, ITEM2=variable2, etc<sup>8</sup>. In this case, x is the number of variables that must be shown in the list, and variable1, variable2, etc. are the full names of the variables (entity.variable). In this case, what is shown in the list are the variable labels (if a variable doesn't have a label then what is shown is the name of the variable itself).

<sup>&</sup>lt;sup>8</sup> In this context, ITEM is a generic name that may symbolize a clause, such as ROW, COL, CTL, etc.

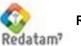

#### Example:

TAL1=PERSON.CHILDY TAL2=PERSON.MARSTA

## Note 2

In order to provide more flexibility to controls, several of these clauses must have section names. For example, in the case of formats you could have one section (FORMAT\_1) only with the table and graph options, and another section (FORMAT\_2) with the table, graph, and map options. The same applies to PCT, SELSET, FILTER, etc.

As mentioned in Chapter IV: Structure and Definitions of the Guest files, the processes have both proprietary and common controls, and each control has both main and peripheral properties. The main processes are listed below.

#### VI.3 Process: Arealist

| Nodetype                                                      | AREALIST                                                                                                    |                                                      |                                        |
|---------------------------------------------------------------|----------------------------------------------------------------------------------------------------|------------------------------------------------------|----------------------------------------|
| Purpose                                                       | This process is used to display a list of areas at a certain geographical level. The distribution of variable frequencies is selected by the user.                                                                                                    |                                                      |                                        |
| Operation                                                     | The user selects a geographical output level (a selectable<br>entity), and then selects the variables to be displayed. The<br>program executes a TABLE AREALIST using the selected<br>variables. Those variables from the same or a higher level will<br>appear with a single value in a column, while those variables<br>from lower entities will have their frequency calculated and<br>shown in the list, using one column for each category. |                                                      |                                        |
| Particular Controls &<br>Clauses                              | OUT<br>VAR<br>OPTNAME<br>OPTNAMESEL<br>TOTAL                                                                                                    | Output Entity<br>Variables in arealist<br>Totals Row |                                        |
| Common Controls (grayed<br>out controls are not<br>available) | Areabreak<br>Format<br>Percent<br>Tally                                                                                                    | Filter<br>Graph<br>SelSet<br>Weight                  | Footnote<br>Map<br>Tabletitle          |
| Common Clauses (grayed<br>out clauses are not<br>available)   | Altfilter<br>Htmlhelp<br>Title                                                                                                    | Caption<br>Nodestyle<br>Universe                     | Copyright<br>Processtitle<br>Webmaster |
| Restrictions and Comments                                     | <ol> <li>Variables at the same level may be any at all.</li> <li>Variables at a lower level should have fewer categories (less than 256).</li> <li>Output entities must be selectable.</li> </ol>                                                                                                    |                                                      |                                        |

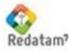

| Control/Clause | Туре         | Comment                                                                                                    |
|----------------|--------------|----------------------------------------------------------------------------------------------------|
| OUTN           | Section Name | Section that will define a box with a list of entities from where to choose the output entity (see below) <sup>9</sup>                        |
| VARN           | Section Name | Section that will define a list of variables from where to choose the distribution variables (see below).                                     |
| OPTNAME        | Text         |                                                                                                    |
| OPTNAMESEL     | RWord        |                                                                                                    |
| TOTAL          | RWord        | Displays a row of totals at the end of the list.<br>Example:<br>TOTAL=YES<br>The default value is NO (a row of totals won't be<br>displayed). |

## Description of Controls and Clauses

# Control: variables in arealist (OUT)

| Control/Clause | Туре        | Comment                                                                                                    |
|----------------|-------------|----------------------------------------------------------------------------------------------------|
| OUTCAPTION     | Text        | Text that goes with the entity box.                                                                                   |
| OUTN           | Integer     | Number of items in the box. Must include the clauses OUT1, OUT2, etc., up to OUTn.                                    |
| OUTi           | Entity Name | The name of a database entity. May come with a descriptive text that will replace the label of the entity in the box. |

## Control: Variables in arealist (VAR)

| Control/Clause   | Туре          | Comment                                                                                                    |
|------------------|---------------|----------------------------------------------------------------------------------------------------|
| VARCAPTION       | Text          | Text that comes with the list of variables.                                                                                       |
| VARN             | Integer       | Number of items in the list. Must include the clauses VAR1, VAR2, etc., up to VARn                                                |
| VAR <sub>i</sub> | Variable Name | The name of a variable in the database. May come with a descriptive text that will replace the label of the variable in the list. |
| VARSELi          | RWord         | YES to preselect the variable, as if the user had selected it. Default value is NO. Variable 1 is always selected.                |

<sup>&</sup>lt;sup>9</sup> Despite being defined as a proprietary control, this section may be reused by several processes, since it's merely a list of entities

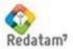

## Example

Contents Comment [AREAVIV] Section Name Process Type NODETYPE=AREALIST CAPTION=Housing NODESTYLE=AREALIST.DEFAULT OPTNAME=Include Area Names OPTNAMESEL=YES OUTN=OUT 1 OUT 1 section is below VARN=VAR 1 VAR\_1 section is below GRAPHCROS=MULTIBARSERIE Graph type to be used TOTAL=YES Displays the row of Totals FILTER=FILTER 1 See example in Filters FORMAT=FORMAT 2 See example in Output Formats HTMLHELP=/redatam/RpHelp/procesamientodeindicadores .htm [OUT 1] OUTCAPTION=Output Level: OUTN=3 3 entities in the list OUT1=COMUNA OUT2=DISTRITO OUT3=AREA [VAR 1] VARCAPTION=Variables to include: VARN=13 13 variables in the list VAR1=VIVIEN.AGUAD VAR2=VIVIEN.AGUAO VAR3=VIVIEN.AGUASN VAR4=VIVIEN.AUTO VAR5=VIVIEN.BICICL VAR6=VIVIEN.COMBUS VAR7=VIVIEN.COCINA VAR8=VIVIEN.TENENC VAR9=VIVIEN.CONDOC VAR10=VIVIEN.PISO VAR11=VIVIEN.TECHO VAR12=VIVIEN.PARED Variable 5 in list will be VAR13=VIVIEN.TIPOVI selected for processing VARSEL5=YES

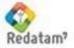

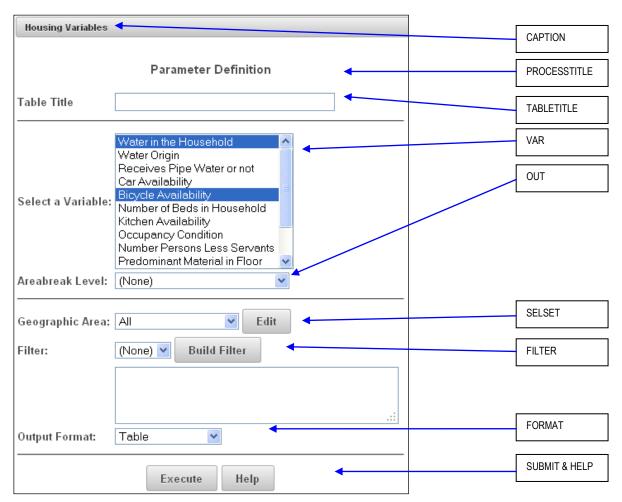

Figure 12. Arealist Process

The Figure begins with a CAPTION (in the example), and then come PROCESSTITLE and TABLETITLE (in the [Glossary]). Then there are an entity box and a list of variables, where the first and fifth variables are preselected. Then the geographical selection, Filter and Output Format, and the Execute and Help buttons (in the [Glossary]).

## Note

The order of the controls on screen may not be changed. However they can be deleted so that they would not display, either by not setting any clauses for the control or by fixing the control using the clause xxxFIXED (FILTERFIXED=PERSON.EDAD>15, for example). This is valid for all processes.

Once two variables have been selected and the Execute button has been pressed, a result as in Figure 13 is displayed

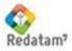

| Code  | County Name  | No response | Within household | Outside household | No    | Yes   |
|-------|--------------|-------------|------------------|-------------------|-------|-------|
| 5     | Santa Maria  | 1,645       | 1,848            | 1,818             | 3,385 | 1,926 |
| 6     | Santiago     | 952         | 475              | 548               | 1,348 | 627   |
| 7     | Bolivar      | 1,113       | 1,395            | 791               | 2,212 | 1,087 |
| 8     | Marbella     | 1,343       | 351              | 265               | 1,617 | 342   |
| 9     | Puerto Nuevo | 792         | 389              | 194               | 1,105 | 270   |
| TOTAL |              | 5,845       | 4,458            | 3,616             | 9,667 | 4,25  |

Figure 13. Arealist Output

# VI.4 Processes: Average & Median

| Nodetype                         | AVERAGE                                               |                                                               |                                                                                                    |                                                                                                    |
|----------------------------------|-------------------------------------------------------|---------------------------------------------------------------|----------------------------------------------------------------------------------------------------|----------------------------------------------------------------------------------------------------|
| Nodetype                         | MEDIAN <sup>10</sup>                                  |                                                               |                                                                                                    |                                                                                                    |
| Purpose                          | of the select<br>columns, par<br>the average          | ed varia<br>nels, an<br>d variab                              | ble, controlled (or<br>d grid, i.e., up to 4                                                                                       | with the average (median)<br>r not) by variables in rows,<br>I dimensions (not including<br>I nodetype is also used to<br>aximum values. |
| Operation                        | is to be calo<br>column con                           | culated,<br>trol var                                          | and also selects iables. The proc                                                                                                  | ch an average (or median)<br>, if required, the row and<br>gram executes a TABLE<br>g the selected variables.                            |
| Particular Controls &<br>Clauses | TAL<br>ROW<br>COL<br>CTL<br>PAN<br>MAXIMUM<br>MINIMUM | be ca<br>Row<br>Colur<br>3 <sup>rd</sup> dir<br>Pane<br>Calcu | lculated<br>control variables<br>nn control variable<br>mension control va<br>I (4 <sup>th</sup> dimension) c<br>Ilate the maximum | ariable                                                                                                    |
| Common Controls                  | Areabreak<br>Percent<br>Weight                        |                                                               | Filter<br>Selection<br>TableTitle                                                                                                  | Format<br>Graph                                                                                                    |
| Common Clauses                   | Universe                                              |                                                               | AltFilter                                                                                                    | Caption                                                                                                    |

<sup>10</sup> These two processes are completely the same, the only thing that changes is the NODETYPE

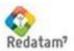

ProcessTitle

**Restrictions and Comments** Variables for which an average (or median) is to be calculated must be quantitative variables such as age, income, or number of children.

### Description of Controls and Clauses

| Control/Clause             | Туре          | Comment                                                                                                    |
|----------------------------|---------------|----------------------------------------------------------------------------------------------------|
| TALN                       | Section Name  | Section that will define the box with the list of variables for which an average (or median) is to be calculated) <sup>11</sup> |
| ROWN, COLN,<br>CTLN & PANN | Section Names | Sections that will define the list of variables to select the row, column, control, and panel variables.                        |
| MAXIMUM                    | RWord         | YES with a MEDIAN nodetype to calculate a maximum value for the variable                                                        |
| MINIMUM                    | RWord         | YES with a MEDIAN nodetype to calculate a minimum value for the variable                                                        |

### Examples

Displays a page with the box of variables for which an average (or median) is to be calculated, and the boxes of row and column variables. Figure 14 shows a sample page and comments.

#### **Contents**

[AVERAGE1] NODETYPE=AVERAGE NODESTYLE=AVERAGE.DEFAULT CAPTION=Averages TALN=TAL\_1 TALCAPTION=Average from:

ROWN=ROW\_PER2 COLN=COL\_PER1 ABKN=ABK\_2 FILTER=FILTER\_1 FORMAT=FORMAT\_1 [TAL\_1] TALN=3 TAL1=PERSON.EDAD TAL2=PERSON.NCHILDOK TAL3=PERSON.CHILDAOK [ROW\_PER2] ROWCAPTION=By (row): ROWN=18 ROW1=(none) ROW2=PERSON.CATEOC

### Comment

Section Name Process Type

See section below This caption overrides that of the section, if there is any See section below See example in Areabreak See example in Filters See example in Output Formats Average Variables

Variables de fila

<sup>11</sup> For all the variable controls, see VARN Control in Average

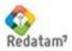

ECLAC/CELADE Redatam Development Center

```
ROW3=PERSON.ASISTE
                                          Column Variables
[COL PER1]
COLCAPTION=By (column):
COLN=5
COL1=(none)
COL2=PERSON.SEXO
HTMLHELP=/redatam/RpHelp/obteniendotabulacionessencilla.htm
```

| Medians          |                        |         |
|------------------|------------------------|---------|
|                  | Parameter Definition   |         |
| Table Title      |                        |         |
| Median of:       | Number of Years of Age | TAL     |
| By (Row):        | School Attendance 🗸 🗸  |         |
| By (Column):     | (none)                 | ROW     |
| Areabreak Level: | (None)                 | <br>COL |
| Geographic Area: | All Edit               | ABK     |
| Filter:          | (None) 💌 Build Filter  |         |
|                  | :                      |         |
| Output Format:   | Table                  |         |
|                  | Execute Help           |         |

### Figure 14. Average Process

The figure shows the variable boxes to be averaged, row and column variables, and area break. Then the geographical selection, filter and output format, and the Execute button. If this variable "Number of Years of Age" has been selected to be averaged and "School Attendance" has been selected as row variable, when pressing the Execute button the result will display as in Figure 15.

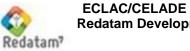

| 12.0  |
|-------|
| 26.6  |
| 52.4  |
| 8.8   |
| 100.0 |
|       |

# **VI.5 Process: Crosstabs**

| Nodetype                         | CRUZ                             |                                                                                                    |                    |
|----------------------------------|----------------------------------|----------------------------------------------------------------------------------------------------|--------------------|
| Purpose                          | This process i variables, up to  | is used to display a box<br>5 dimensions.                                                                                                    | with a crossing of |
| Operation                        |                                  | s the row, column, ctrl, pane<br>executes a TABLE CRO<br>les.                                                                                                    |                    |
| Particular Controls &<br>Clauses | COL C<br>CTL 3<br>PAN F<br>GRD C | Row Variables<br>Column Variables<br>S <sup>rd</sup> Dimension Variables<br>Panel (4 <sup>th</sup> Dimension) Variab<br>Grid (5 <sup>th</sup> Dimension) Variable<br>Options for calculation of per | es                 |
| Common Controls                  | Areabreak<br>Percent<br>Weight   | Filter<br>Selection<br>TableTitle                                                                                                    | Format<br>Tally    |
| Common Clauses                   | Universe<br>ProcessTitle         | AltFilter                                                                                                    | Caption            |

Restrictions and Comments The COL variable may have up to 256 categories.

| ,                                   | ,             |                                                                                                    |
|-------------------------------------|---------------|----------------------------------------------------------------------------------------------------|
| Control/Clause                      | Туре          | Comment                                                                                                    |
| ROWN, COLN,<br>CTLN, PANN &<br>GRDN | Section Names | Sections that will define the list of variables to select the row, column, control, panel, and grid variables <sup>12</sup> |
| PERCENT                             | Section Name  | Section to define the percentage option (see below)                                                                         |

Control: Row, Column, and Other Variables (ROW, COL, CTL, PAN, GRD)

<sup>&</sup>lt;sup>12</sup> For all the variable controls, see VARN Control in Average

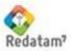

| Control/Clause       | Туре         | Comment                                                                                                    |
|----------------------|--------------|----------------------------------------------------------------------------------------------------|
| PERCENTCAPTION       | Text         | Caption that comes with the box of items                                                                                                    |
| PERCENTN             | Integer      | Number of items in the list. Must include the clauses PERCENT1, PERCENT2, etc., up to PERCENTn                                                                 |
| PERCENT <sub>i</sub> | RWord & Text | Reserved word symbolizing the percentage type<br>to be calculated, and a descriptive text which will<br>be displayed in the box on screen. Options<br>include: |
|                      | OFF          | No percentage, only absolute values                                                                                                    |
|                      | ROW          | Row percentage                                                                                                    |
|                      | COLUMN       | Column percentage                                                                                                    |
|                      | TOTAL        | Total percentage                                                                                                    |
| PERCENTLAST          | Integer      | Number of the item to be initially shown in the box. By default this is 1.                                                                                     |

## Control: Options for Percentage Calculation (Percent)

## Example

### Contents

```
[PERCENT_1]
PERCENTCAPTION=Percentage Options:
PERCENTN=4
PERCENT1=OFF Absolute Value
PERCENT2=ROW % Row
PERCENT3=COLUMN % Column
PERCENT4=TOTAL % Total
```

### Comment

Section Name Control Caption Number of items Values for each item, with its reserved word and the text to be shown in the control box on screen

The result is displayed on screen as shown in Figure 16.

| Percent Options: | Absolute 💌 |
|------------------|------------|
|                  | Absolute   |
|                  | % Row      |
|                  | % Column   |
|                  | % Total    |

Figure 16. Percentage Options

## Example

Displays a page with boxes of row, column, and control variables. Figure 17 shows a sample page.

## Contents

```
[CRUCVIV]
NODETYPE=CRUZ
NODESTYLE=CRUZ1.DEFAULT
CAPTION=Housing
```

### Comment

Section ID Node Type See examples in NODESTYLE

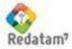

ROWN=ROW\_VIV ROWCAPTION=Crossing of (row):

COLN=COL\_PER2 COLCAPTION=By (column):

COLLAST=10 CTLN=CTL\_1

```
FILTER=FILTER_1
FORMAT=FORMAT_3
PERCENT=PERCENT_1
```

```
[CTL_1]
CTLCAPTION=Output Level:
CTLN=3
CTL1=(The%20entire%20database)
CTL2=COMUNA.COMUNA
CTL3=DISTRITO.DISTRIT
CTLLAST=1
```

Section with a list of row variables This caption overrides that of the section, if there is any Section with a list of column variables This caption overrides that of the section, if there is any By default, the variable displayed in the box 3<sup>rd</sup> dimension section name (in this case, variables to simulate an area break). See below. See example in Filters See example in Output Formats See example of PERCENT\_1 above

Section with 3 items. The first item is for No breaks, and the other 2 items are to simulate a Column break and a District break.

Default item to be displayed in the box. NOT required, since by default it will always be the first item

| Household Variables | 3                                   |     |
|---------------------|-------------------------------------|-----|
|                     | Parameter Definition                |     |
| Table Title         |                                     | ROW |
| Select a Variable:  | Water in the Household              | COL |
|                     | Predominant Material in Floor 🔽 🗲 🔨 | CTL |
|                     | Absolute 💌                          |     |
|                     | All Edit<br>(None) Build Filter     |     |
| Output Format:      | <br>Table                           |     |
|                     | Execute Help                        |     |

Figure 17. Cruz Process Screen

This figure shows the row, column, and control boxes. In that example, the third dimension in the table is used to represent the area break (being CTL2 the Enumeration

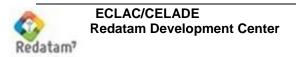

County and CTL3 the DISTRICT). Then the geographical selection, filter and output format, and the Execute button. Using this selection, the "Water" variable will be crossed by the "Floor" variable, and when pressing the Execute button the results will display as in Figure 18.

| Water in the<br>Household | Predominan<br>Floor | t Material in |                      |              |           |         |                 |              |       |                    |        |
|---------------------------|---------------------|---------------|----------------------|--------------|-----------|---------|-----------------|--------------|-------|--------------------|--------|
|                           |                     | No response   | Parquet Flo<br>floor | oorboards Ca | rpeting F | Plastic | Tiles<br>cement | Brick concr. | Soil  | Other<br>materials | Total  |
| No response               |                     | 2,544         | 21                   | 1,904        | 1         | 20      | 216             | 186          | 927   | 26                 | 5,845  |
| Within household          |                     | -             | 146                  | 2,784        | 10        | 725     | 403             | 247          | 119   | 24                 | 4,458  |
| Outside household         |                     | -             | 17                   | 2,533        | -         | 26      | 277             | 173          | 569   | 21                 | 3,616  |
| Total                     |                     | 2,544         | 184                  | 7,221        | 11        | 771     | 896             | 606 1        | 1,615 | 71                 | 13,919 |

Figure 18. Cruz Output

# VI.6 Process: Dependency Ratio

| Nodetype                         | DEPRATIO                                                                                                    |                                                            |                    |  |
|----------------------------------|----------------------------------------------------------------------------------------------------|------------------------------------------------------------|--------------------|--|
| Purpose                          | This process is used to calculate the dependence ratio between<br>the population of 'supported' age divided by the 'supporting'<br>population. By 'supported' age are defined those people who<br>cannot enter yet the labor market, and the population that is no<br>longer in the labor market. And the 'supporting' age population<br>are those people of working age (active age population). These<br>2 sets are mutually excluding. |                                                            |                    |  |
| Operation                        | In order to define both counts, the user must select the minimum<br>and maximum ages (ages are mutually exclusive, i.e., no 2 ages<br>are considered as 'supported'). For each output level item, the<br>program calculates the 'supported' and 'supporting' populations,<br>divides one by another, and then executes a TABLE AREALIST<br>using the dependence ratio.                                                                    |                                                            |                    |  |
| Particular Controls &<br>Clauses | AGEVAR<br>ROW<br>OUTPUT                                                                                                    | Definition of minimu<br>Output entities<br>Display options | m and maximum ages |  |
| Common Controls                  | Weight                                                                                                    | Filter<br>Selection<br>TableTitle                          | Format             |  |
| Common Clauses                   | Universe<br>ProcessTitle                                                                                                    | AltFilter                                                  | Caption            |  |

**Restrictions and Comments** -

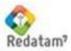

## Description of Controls and Clauses

Controls below may also be displayed separately as sections. In this case, use as a clause the name of the control followed by the letter N and a section name, as in most controls. For example:

AGEVARN=AGE1\_SECTION ROWN=ENTITY1\_SECTION OUTPUTN=OUTPUT1 SECTION

| Control/Clause | Туре          | Comment                                                                                                    |
|----------------|---------------|----------------------------------------------------------------------------------------------------|
| AGEVAR         | Variable Name | Variable in the database (or calculated in DEFINEs) with data on persons' ages.                                   |
| AGEMINN        | Integer       | Number of items in the minimum age box. Must include the clauses AGEMIN1, AGEMIN2, etc., up to AGEMINn            |
| AGEMINi        | Value & Text  | Age in years and descriptive text. This shall be<br>the text to be displayed in the minimum age box<br>on screen. |
| AGEMINCAPTION  | Text          | Text that goes with the minimum age box                                                                           |
| AGEMAXN        | Integer       | Number of items in the maximum age box. Must include the clauses AGEMAX1, AGEMAX2, etc., up to AGEMAXn            |
| AGEMAXi        | Value & Text  | Age in years and descriptive text. This shall be<br>the text to be displayed in the maximum age box<br>on screen. |
| AGEMAXCAPTION  | Text          | Text that goes with the maximum age box.                                                                          |

# Control: Definition of minimum and maximum ages (AGEVAR)

## Control: Output Entities (ROW)

| Control/Clause | Туре                               | Comment                                                                                                    |
|----------------|------------------------------------|----------------------------------------------------------------------------------------------------|
| ROWCAPTION     | Text                               | Text that goes with the entity box.                                                                                                    |
| ROWN           | Integer                            | Number of items in the entity box. Must include the clauses ROW1, ROW2, etc., up to ROWn                                                                  |
| ROWi           | Entity name and text<br>(optional) | Name of the output level entity. The entity label<br>appears in the entity box and may be replaced<br>with the (optional) text following the entity name. |

# Control: Display Options (OUTPUT)

| Control/Clause | Туре    | Comment                                                                                            |
|----------------|---------|----------------------------------------------------------------------------------------------------|
| OUTPUTCAPTION  | Text    | Text that goes with the display option box.                                                        |
| OUTPUTN        | Integer | Number of items in the display box. Must include the clauses OUTPUT1, OUTPUT2, etc., up to OUTPUTn |

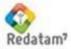

| OUTPUT <sub>i</sub> | Rword & Text | Reserved word symbolizing the output type to be<br>displayed, and a descriptive text which will be<br>displayed in the box on screen. Options include:<br>Only the dependence ratio |
|---------------------|--------------|----------------------------------------------------------------------------------------------------|
|                     | OFF          | Only the dependence ratio                                                                                                    |
|                     | COUNTS       | Also includes absolute values                                                                                                    |

# Example

Displays a page with the minimum and maximum age boxes, and the output entity box. Figure 19 shows a sample page. Below the figure are some comments on the example.

| <b>Contents</b><br>[INDICDEPRATIO]<br>NODETYPE=DEPRATIO                                                                                                    | Comment<br>Section Name<br>Node Type                                                                         |
|----------------------------------------------------------------------------------------------------|----------------------------------------------------------------------------------------------------|
| AGEVAR=PERSONA.EDAD<br>AGEMINN=8<br>AGEMINCAPTION=Minimum Age<br>AGEMIN2=13 Age 12 and below<br>AGEMIN3=14 Age 13 and below                                                                       | Age variable<br>Number of minimum ages<br>Minimum age box caption<br>Minimum age values and descriptive text |
| AGEMIN4=15 Age 14 and below<br>AGEMIN5=16 Age 15 and below<br>AGEMIN6=17 Age 16 and below<br>AGEMAXN=5<br>AGEMAXCAPTION=Maximum Age<br>AGEMAX1=59 Age 60 and above<br>AGEMAX2=64 Age 65 and above | The same applies to maximum ages                                                                             |
| ROWN=3<br>ROWCAPTION=Output Level<br>ROW1=DISTRITO District<br>ROW2=CTV Town/City<br>ROW3=ED Enumeration Sector                                                                                   | Number of entities<br>Entity box caption<br>Output entities                                                  |
| OUTPUTN=4<br>OUTPUTCAPTION=Output Options                                                                                                    | Number of output options<br>Option box caption                                                               |

OUTPUTCAPTION=Output Options OUTPUT1=OFF Ratio Only OUTPUT2=COUNTS Include absolute values Number of output options Option box caption Displays ratio only Displays the numerator, denominator, and ratio values

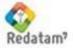

|                         | Dependency Ratio             |        |
|-------------------------|------------------------------|--------|
|                         | Define Execution Parameters  |        |
| Title                   |                              |        |
| Output Level            | District 👻 🗲                 | ROW    |
| Minimum Age             | Age 12 and less 💌            | AGEMIN |
| Maximum Age             | Age 60 and over 👻            |        |
| Geographic<br>Selection | All Country 🖌 Edit Selection | AGEMAX |
| Output Options          | Dependency Ratio Only 👻      | OUTPUT |
| Output Format           | list                         |        |

Figure 19. Dependency Ratio Process

The figure above shows the output entity, minimum age and maximum age boxes. Then the geographical selection, the output options and output format, and the Execute button. In this example there are no user-selectable filters. When the minimum age is selected as 13, the maximum age is selected as 59, the output entity is selected as District, and Execute button is pressed, the results display as in Figure 20.

| Code | District Name | Dependency Ratio |
|------|---------------|------------------|
| 1    | Corozal       | 0.70             |
| 2    | Orange Walk   | 0.70             |
| 3    | Belize        | 0.63             |
| 4    | Cayo          | 0.77             |
| 5    | Stann Creek   | 0.74             |
| 6    | Toledo        | 0.92             |

Figure 20. Dependency Ratio Output

## VI.7 Process: Dictionary

Nodetype

DICTIONARY

Purpose

This process is used to display the contents of the REDATAM

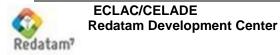

|                                  | database's data dictionary.                                                                                                    |  |  |  |
|----------------------------------|----------------------------------------------------------------------------------------------------|--|--|--|
| Operation                        | When MODE=SHORT, only the entity variable list is displayed.<br>When MODE=VARIABLE, the program displays a box with the<br>entity variables, allowing for multiple selections, so that the user<br>may select one or more variables to show the categories. |  |  |  |
| Particular Controls &<br>Clauses | MODEDisplay modeENTITYDictionary entityBUTTONFREQUENCYExecute button                                                                                                    |  |  |  |
| Restrictions and<br>Comments     | This process would NOT accept any of the common controls.                                                                                                    |  |  |  |

# Description of Controls and Clauses

| Control/Clause  | Туре           | Comment                                                                                                    |
|-----------------|----------------|----------------------------------------------------------------------------------------------------|
| MODE            | RWord          | Type of dictionary display. It may be SHORT, only<br>for entities and variables with their names and<br>labels, or VARIABLE, to display the variables'<br>categories. Example:<br>MODE=SHORT<br>MODE=VARIABLE |
| ENTITY          | Entity Name(s) | Name of a database entity, or list of database<br>entities, separated by blank spaces (only if clause<br>MODE=SHORT). If this clause is not reported,<br>then the system will assume all entities             |
| BUTTONFREQUENCY | Character      |                                                                                                    |
| PROCESSTITLE    | Text           | Text to be displayed on the variable list. Example:<br><b>PROCESSTITLE=</b> Select one or more<br>variables (Press Ctrl key)                                                                                  |

## Examples

1. Displays a list of all the variables in the dictionary (ENTITY not reported). Figure 21 below shows the output.

### Contents

[DICALL] NODETYPE=Dictionary CAPTION=All Variables TITLE=Database Dictionary MODE=SHORT

# Comment

Section ID Node Type

Only the names and labels of variables

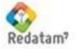

| oase [ | )ictionary |                 |                                |      |       |       |       |
|--------|------------|-----------------|--------------------------------|------|-------|-------|-------|
| #      | Entity Nam | e Variable Name | Label                          | Туре | Range | Alias | Group |
| 1      | NMIR       |                 | New Miranda                    |      |       |       |       |
| 2      | COUNTY     |                 | Enumeration County             |      |       |       |       |
| 2.1    |            | COUNTY          | County Code                    | С    |       |       |       |
| 2.2    |            | NCOUNTY         | County Name                    | С    |       |       |       |
| 2.3    |            | SEGSAM          | Segments agric. cattle sample  | 1    | 0-999 |       |       |
| 2.4    |            | TOTALSEG        | Total agric. cattle segments   | 1    | 0-999 |       |       |
| 3      | DISTRICT   |                 | Enumeration District           |      |       |       |       |
| 3.1    |            | DISTRI          | District Code                  | С    |       |       |       |
| 3.2    |            | NDISTRI         | District Name                  | С    |       |       |       |
| 3.3    |            | RAINFALL        | Rainfall Average Level         | 1    | 1-199 |       |       |
| 4      | AREA       |                 | Urban or Rural for 2000 Census |      |       |       |       |
| 4.1    |            | AREA            | Urban or Rural Area Code       | С    |       |       |       |
| 5      | BLOCK      |                 | Block for 2000 Census          |      |       |       |       |
| 5.1    |            | BLOCK           | Block Code                     | С    |       |       |       |
| 6      | HOUSIN     |                 | Housing for 2000 Census        |      |       |       |       |
| 6.1    |            | BEDS            | Number of Beds in Household    | I    | 0-14  |       |       |
| 6.2    |            | BICYCL          | Bicycle Availability           | I    | 0-1   |       |       |
| 6.3    |            | CAR             | Car Availability               | I    | 0-1   |       |       |
| 6.4    |            |                 | Collective or Private Housing  | 1    | 1.2   |       |       |

Figure 21. All the variables in the dictionary

2. Displays variables for some entities. Figure 6 in item II.3 shows the output.

### Contents

```
[DICCATVIV]
NODETYPE=Dictionary
CAPTION=Geographical Variables
MODE=SHORT
ENTITY=COMUNA DISTRITO AREA MANZAN
AGROSEGM
```

### Comment

Section ID Node Type

Comment

Only the names and labels of variables

Entity names to display the variables

3. Displays a page for selecting the variables to list the categories (see Figure 22). If the variables highlighted in blue are selected and the Execute button is pressed, the program will display Figure 23.

### Contents

| [DICGEO]                                    | Section ID                     |
|---------------------------------------------|--------------------------------|
| NODETYPE=Dictionary                         | Node Type                      |
| CAPTION=Categories for Housing              |                                |
| Variables                                   |                                |
| MODE=VARIABLE                               | Variables and their categories |
| ENTITY=VIVIEN                               | Only housing variables         |
| <pre>PROCESSTITLE= Select one or more</pre> | variables (Press Ctrl key)     |

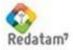

| Household Categories |                                          |  |  |
|----------------------|------------------------------------------|--|--|
|                      |                                          |  |  |
|                      |                                          |  |  |
| Select on            | e or more Variables (press Control key ) |  |  |
| _                    |                                          |  |  |
|                      | Number of Beds in Household 🛛 🔼          |  |  |
|                      | Bicycle Availability                     |  |  |
|                      | Car Availability                         |  |  |
|                      | Collective or Private Housing            |  |  |
|                      | Occupancy Condition                      |  |  |
|                      | Predominant Material in Floor            |  |  |
|                      | Fuel used for Cooking                    |  |  |
|                      | Kitchen Availability                     |  |  |
|                      | Motorcycle Availability                  |  |  |
|                      | Neighborhood                             |  |  |
|                      |                                          |  |  |
|                      | Execute                                  |  |  |

## Figure 22. Dictionary Process

| Household Categories                                                                                                    |
|----------------------------------------------------------------------------------------------------|
| Name : BICYCL<br>Entity : HOUSIN<br>Label : Bicycle Availability<br>Type : INTEGER<br>Range : 0 - 1<br>Alias :<br>Group : |
| Value Labels<br>O. No<br>1. Yes                                                                                           |
| Name : CAR<br>Entity : HOUSIN<br>Label : Car Availability<br>Type : INTEGER<br>Range : 0 - 1<br>Alias :<br>Group :        |
| Value Labels<br>O. No<br>1. Yes                                                                                           |

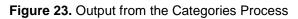

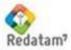

# VI.8 Process:

# VI.9 Ratio (Fraction)

| Nodetype                         | FRACTION                                                                                                    |                                                                                              |                       |
|----------------------------------|----------------------------------------------------------------------------------------------------|----------------------------------------------------------------------------------------------|-----------------------|
| Purpose                          | Create an AREALIST using an indicator that is the division of a value (numerator) by another (denominator).                                                                                                    |                                                                                              |                       |
| Numerator                        | A combobox containing a list of categorical variables from which<br>the categories to be used as a filter for counting in the numerator<br>portion of the fraction may be selected.                                                                                                    |                                                                                              |                       |
| Denominator                      | A combobox containing a list of categorical variables from which<br>the categories to be used as a filter for counting in the denominator<br>portion of the fraction may be selected. If no denominator used,<br>then the process is a percentage of the number of cases in the<br>numerator divided by the total number of cases.                                                                                                    |                                                                                              |                       |
| Operation                        | For the numerator and denominator, the system displays the categories of the selected variable. Once the categories of each variable (one in the numerator and one in the denominator) have been selected, the system takes the categories of the variable in the denominator and creates a DEFINE using RECODE at the same level as the entity, to be subsequently used as a filter in a DEFINES using COUNT, to count cases at the level of the output entity. The same process is then applied to the variable in the denominator. Then, at the level of the arealist entity output, the system divides one variable by another. If there is no denominator, then the same entity in the numerator is used as total entity, which means that the indicator will be a percentage. |                                                                                              |                       |
| Particular Controls &<br>Clauses | INDICLABEL<br>NUM<br>DENUM<br>OUT<br>PERCENT<br>OUTPUT                                                                                                    | Titles<br>Numerator<br>Denominator<br>Output Level Entities<br>Multiplier<br>Display options |                       |
| Common Controls                  | Map<br>Graph<br>Weight                                                                                                    | Filter<br>Selection<br>TableTitle                                                            | Format<br>Tally       |
| Common Clauses                   | Universe<br>ProcessTitle                                                                                                    | AltFilter<br>Footnote                                                                        | Caption<br>Webmaster  |
| Restrictions and<br>Comments     | Entities in the numera level than the Arealist c                                                                                                    |                                                                                              | nust be of at a lower |

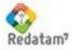

# Description of Controls and Clauses

| Control/Clause | Туре | Comment                                                           |
|----------------|------|-------------------------------------------------------------------|
| INDICLABEL     | Text | Label of the indicator column in the Arealist table.<br>Optional. |

# Description of Controls and Clauses

Combobox listing the alternatives to be used as numerator (top part) of the indicator. Consists of a list of variables from any level.

| Control/Clause                      | Туре               | Comment                                                                                                    |
|-------------------------------------|--------------------|----------------------------------------------------------------------------------------------------|
| NUMCAPTION                          | Text               | Numerator box label, displayed on top of the box                                                                                                    |
| NUMN                                | Integer            | Number of variables that may be used as<br>numerator. Controls the existence of the NUMi<br>clauses                                                                                                    |
| NUMi                                | Variable Name      | Items in the numerator. They contain the full names of the variables (entity.variable).                                                                                                    |
| NUMWIDTH                            | Integer            | Length of the box containing variable names                                                                                                    |
| NUMVLWIDTH                          | Integer            | Length of the box containing variable categories                                                                                                    |
| NUMLAST                             | Integer            | Shows the number of the variable in the list that is shown in the box                                                                                                    |
| NUM <sub>i</sub> VLNUM <sub>j</sub> | RWord<br>NO<br>YES | Preselection of the category of a variable in the<br>box. The default value is NO.<br>When displaying the indicator in the page, the<br>category <i>j</i> of the variable <i>i</i> will be displayed as<br>selected in the list. Example:<br><b>NUM1.VLNUM3=YES</b><br>The third category for the first variable in the list<br>will be displayed as preselected |

# Control: Denominator (DENUM)

The same clauses as for the numerator, replacing the prefix NUM with DENUM.

# Control: Multiplier (PERCENT)

A combobox with the options to be used as a multiplier of the division's numerator.

| Control/Clause       | Туре                           | Comment                                                                                                    |
|----------------------|--------------------------------|----------------------------------------------------------------------------------------------------|
| PERCENTCAPTION       | Text                           | Multiplier box label, displayed to the left of the box                                                                  |
| PERCENTN             | Integer                        | Number of multiplier types. Controls the existence of the PERCENTi clauses                                              |
| PERCENT <sub>i</sub> | Numeric and text<br>(optional) | Choice of multiplier. It must strictly follow the syntax of a numeric value followed by any label (optional). Examples: |

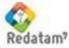

|              |         | 100 Multiplied by 100<br>1000                                                                        |
|--------------|---------|----------------------------------------------------------------------------------------------------|
| PERCENTFIXED | Numeric | Fixed numeric value, not shown on screen for selection, and directly used to multiply the numerator. |

Note

- 1. If there are no values, there is no multiplication
- 2. PERCENTFIXED overrides PERCENTN
- 3. The '(none)' option may be included in PERCENTi. In fact, any text is valid if between brackets
- 4. The numeric value may be decimal, e.g., 0.1, and in that case, the multiplier works as a divider (by 10 in this example)

# Control: Output Type (OUTPUT)

A combobox listing alternatives for output options, whether indicator only or also the numerator and denominator absolute values.

| Control/Clause | Туре                          | Comment                                                                                                    |
|----------------|-------------------------------|----------------------------------------------------------------------------------------------------|
| OUTPUTCAPTION  | Text                          | Label on the output option screens, displayed to the left of the box                                                                                                    |
| OUTPUTN        | Integer                       | Number of output types, generally 2. Controls the existence of the OUTPUT <sub>i</sub> clauses                                                                                                    |
| OUTPUTi        | RWord & Text<br>OFF<br>COUNTS | Reserved word symbolizing the output type to be<br>displayed, and a descriptive text which will be<br>displayed in the box on screen. Options include:<br>Only the dependence ratio<br>Also includes absolute values |
| OUTPUTFIXED    | RWord                         | OFF or COUNTS, fixed, not shown on screen for<br>selection. In fact, it only makes sense as<br>COUNTS, since it suffices to delete the OUTPUT<br>clause for the system to assume OFF as default<br>value.            |

### Note

- 1. If the control provides no values, then assume OFF
- 2. OUTPUTFIXED overrides OUTPUTN

### Example

Calculation of dependence ratio. Displays the numerator and denominator with the preselected categories, as seen in Figure 24. The execution is in Figure 25.

Contents

[INDFRACTIONR] NODETYPE=Fraction Comment Section ID Node Type

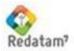

| OUTPUTN=2<br>OUTPUTCAPTION=Output Options<br>OUTPUT1=OFF Indicator<br>OUTPUT2=COUNTS Include cases            | Display options                                                                          |
|----------------------------------------------------------------------------------------------------|------------------------------------------------------------------------------------------|
| NUMN=2<br>NUMCAPTION=Numerator:<br>NUM1=PERSON.EDADGRA<br>NUM2=PERSON.EDQUINQ                                 | Numerator, with 2 variables                                                              |
| NUM1.VLNUM1=YES<br>NUM1.VLNUM3=YES                                                                            | The first and third categories of the EDADGRA variable are shown preselected in the page |
| DENUMN=2<br>DENUM1=PERSON.EDADGRA<br>DENUM2=PERSON.EDOUINO                                                    | Denominator, with the same variables                                                     |
| DENUM1.VLNUM2=YES                                                                                             | The second category of the EDADGRA variable is shown selected                            |
| PERCENTCAPTION=Multiplier<br>PERCENTN=4<br>PERCENT1=(none)<br>PERCENT2=100<br>PERCENT3=1000<br>PERCENT4=10000 | Ratio Multiplier<br>(not in the NMIR example)                                            |
| OUTN=OUT_1                                                                                                    | The output levels are defined in the OUT_1 section                                       |

| Parameter                                                        | Definition                                                         |       |
|------------------------------------------------------------------|--------------------------------------------------------------------|-------|
| Table Title                                                      |                                                                    | NUM   |
| Numerator:<br>Age by Broader Groups<br>0 - 14<br>15 - 64<br>65 + | Depominator:<br>Age by Broader Groups<br>0 - 14<br>15 - 64<br>65 + | DENUM |
| Output Level: Enumeration Cour<br>Output Type: Indicator         | ity 🗸                                                              | OUT   |
| Geographic Area: All<br>Filter: (None) 💙 Bui                     | Edit                                                               |       |
| Output Format: Table                                             | .::                                                                |       |
| Execute                                                          | Help                                                               |       |

Figure 24. Fraction Process

| null        |                 |         |
|-------------|-----------------|---------|
| Code        | County Name     | Relatio |
| 5           | Santa Maria     | 61.73   |
| 6           | Santiago        | 87.7    |
| 7           | Bolivar         | 73.5    |
| 8           | Marbella        | 61.53   |
| 9           | Puerto Nuevo    | 62.93   |
| Processed v | vith Redatam+SP |         |
| í.          | DE 2003-2011    |         |

## Figure 25. Fraction Output

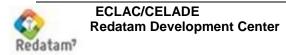

# VI.10 Process: Frequency

| Nodetype                         | FREQUENCY                                                                                                    |                                                        |                 |
|----------------------------------|----------------------------------------------------------------------------------------------------|--------------------------------------------------------|-----------------|
| Purpose                          | This process is used to display a box with the distribution of frequencies from one or more variables. This is similar to the Cruz process, but in a single dimension. |                                                        |                 |
| Operation                        | The user selects one or more variables from the list. The program executes a TABLE FREQUENCY using the selected variables.                                             |                                                        |                 |
| Particular Controls &<br>Clauses | ROW<br>ENTITY                                                                                                    | Distribution Variables<br>Distribution Variable Entity |                 |
| Common Controls                  | Areabreak<br>Weight                                                                                                    | Filter<br>Selection<br>TableTitle                      | Format<br>Tally |
| Common Clauses                   | Universe<br>ProcessTitle                                                                                                    | AltFilter                                              | Caption         |
| Restrictions and<br>Comments     | -                                                                                                    |                                                        |                 |

## Description of Controls and Clauses

| Control/Clause | Туре        | Comment                                                                |
|----------------|-------------|------------------------------------------------------------------------|
| ENTITY         | Entity Name | Entity for which all the names of variables in the box will be listed. |

## Control: Distribution Variables (ROW)

| Control/Clause | Туре         | Comment                                                           |
|----------------|--------------|-------------------------------------------------------------------|
| ROWN           | Section Name | Defines a list of variables to select the distribution variables. |

## Example

Displays a page with the variable box. Figure 26 shows a sample page. Below the figure are some comments on the example.

### Contents

```
[FREQPOB]
NODETYPE=FREQUENCY
ROWN=ROW_PER1
ABK=ABK_1
FILTER=FILTER_1
FORMAT=FORMAT_1
```

## Comment

Section ID Node Type See section below Lists of area breaks, filters, and formats

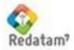

ECLAC/CELADE Redatam Development Center

```
...
[ROW_PER1]
ROWCAPTION=Select a Variable
ROWN=17
ROW1=PERSON.TIPOAC
ROW2=PERSON.ASISTE
ROW3=PERSON.CURSO
ROW4=PERSON.EDAD
ROW5=PERSON.ECIVIL
ROW6=PERSON.EDQUINQ
ROW7=PERSON.OCUP
ROW8=PERSON.NHIJOS
```

Independent section, with a list of variables for distribution

| Person Variables   |                                                                                                    |          |
|--------------------|----------------------------------------------------------------------------------------------------|----------|
|                    | Parameter Definition                                                                                                    |          |
| Table Title        |                                                                                                    | ROW_PER1 |
| Select a Variable: | Type of Activity School Attendance Last Course Approved Number of Years of Age Marital Status 5-Years Age Groups Occupation, Job, Type of Work |          |
|                    | Number of Children Born Alive<br>Children Borne Last Year                                                                                      | ABK_1    |
| Areabreak Level:   | Children during Last Year  (None)                                                                                                    |          |
| Geographic Area:   | All Edit                                                                                                    | FILTER_1 |
| Filter:            | (None) 	 Build Filter                                                                                                    |          |
| Output Format:     | Table                                                                                                    | FORMAT_1 |
|                    | Execute Help                                                                                                    |          |

Figure 26. Nodetype Frequency

The Figure shows the variable box, geographical selection, filter, output format, and Execute button. When the 'School Attendance' variable is selected and the Execute button is pressed, the result displays as in Figure 27.

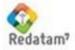

| School Attendance |        |       |         |
|-------------------|--------|-------|---------|
| School Attendance | Counts | %     | Cumul % |
| No response       | 6,270  | 12.01 | 12.01   |
| Attending         | 13,918 | 26.67 | 38.68   |
| Attended          | 27,380 | 52.46 | 91.15   |
| Never attended    | 4,621  | 8.85  | 100.00  |
|                   |        |       | 100.00  |

Figure 27. Frequency Output

# VI.11 Process: InputSPC

| Nodetype                         | INPUTSPC                                                                                                    |                                              |                 |
|----------------------------------|----------------------------------------------------------------------------------------------------|----------------------------------------------|-----------------|
| Purpose                          | This process is used to execute a preset program, by entering user-defined parameters.                                                                                                    |                                              |                 |
| Operation                        | The process depends mainly on a base program (template), which<br>is a common program in REDATAM language but including some<br>parameters to be substituted during runtime. The process page is<br>intended for the user to select the values that the parameters must<br>have. This is a very flexible and powerful process, because it can<br>perform many different tasks depending on the contents of the<br>base program. Of course the output from this process could be any<br>type of table that is defined by the base program. |                                              |                 |
| Particular Controls &<br>Clauses | TEMPLATESPC<br>PARAMS                                                                                                    | Distribution Variabl<br>Distribution Variabl |                 |
| Common Controls                  | Areabreak<br>Weight                                                                                                    | Filter<br>Selection<br>TableTitle            | Format<br>Tally |
| Common Clauses                   | Universe<br>ProcessTitle                                                                                                    | AltFilter                                    | Caption         |
| Restrictions and<br>Comments     | -                                                                                                    |                                              |                 |

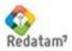

| Description of Controls and Clauses |
|-------------------------------------|
|-------------------------------------|

| Control/Clause | Туре    | Comment                                                                                                    |  |
|----------------|---------|----------------------------------------------------------------------------------------------------|--|
| TEMPLATESPC    | Text    | The name of a REDATAM program with substitution parameters.                                                     |  |
| PARAMS         | Integer | Number of parameters reported in numeric sequence. Must include the controls PARAM1, PARAM2, etc., up to PARAMn |  |

# Control: Execution Parameters (PARAMi)

Each of these parameters will be used to populate an item box (combobox). There are no limits to the number of parameters.

| Control/Clause           | Туре                           | Comment                                                                                                    |
|--------------------------|--------------------------------|----------------------------------------------------------------------------------------------------|
| PARAMiCAPTION            | Text                           | Text that goes with the item box. Example:<br>PARAM1CAPTION=Select the geographical<br>output level                                                                                                    |
| PARAM <sub>i</sub> N     | Integer                        | Number of items in the variable box. Must include<br>the clauses PARAMi1, PARAMi2, etc., up to<br>PARAMin                                                                                                    |
| PARAM <sub>ik</sub>      | Item text and descriptive text | Contents of the item that will be entered into the program, replacing the parameter, followed by a descriptive text that will be displayed in the box. Important: the contents of the item cannot include any blanks. |
| PARAM <sub>i</sub> FIXED | Text                           | Directly replaces the parameter in the base program, without input from the user (its contents are not shown in the page). This overrides PARAM <sub>i</sub> CAPTION and PARAM <sub>ik</sub> .                        |

# Base Program (Template)

This is an ordinary program in REDATAM which additionally may have parameters written as % n, where n is a number, e.g. %3. These parameters serve as "placeholders" for the actual values, which will be reported by the user when executing the Process.

In addition to the numeric parameters there are fixed name parameters, including:

| %SELECTION | for geographical selection |
|------------|----------------------------|
| %UNIVERSE  | for universe               |

## Examples

This example works with a base program (template) that crates a ratio indicator between a numerator that has been calculated by counting the cases of persons with some type of problem, divided by the total population. Figure 28 shows a page created for this example. Below the Figure is shown the program generated by combining the base program and the parameters entered for selections on screen.

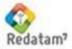

| Contents<br>[DISABILITYRATIO]<br>NODETYPE=InputSPC<br>CAPTION=Disability Ratio<br>TABLETITLE=Disabled Population (%)<br>PROCESSTITLE=Disabled Population by Area                                                                                                    | <b>Comment</b><br>Section ID, node type, and<br>titles                                                                                                    |
|----------------------------------------------------------------------------------------------------|----------------------------------------------------------------------------------------------------|
| TEMPLATESPC=RatioGeneric.spc                                                                                                    | Name of the Program to be<br>used as a base. It must be in<br>the SITE directory                                                                                                    |
| SELECTION=SELECTION1                                                                                                    | In this case the selection<br>refers to an existing section,<br>that is common to several<br>processes                                                                                                    |
| UNIVERSEN=4<br>UNIVERSECAPTION=Selection Population<br>UNIVERSE1=() No Specific Selection<br>UNIVERSE2=PERSON.AGE>64 Elder Population(65+)<br>UNIVERSE3=PERSON.AGE<15 Young Population(<15)<br>UNIVERSE4=PERSON.AGE>79 Elderly Population(80+)                                                                                                    | The Universe has 4 items.<br>Each item is shown through a<br>logical expression (without<br>intervening spaces) and then a<br>descriptive text that will be<br>shown in the box                                                                                                    |
| PARAMS=9                                                                                                    | Number of avulsion<br>parameters. It would be more<br>efficient if it were 3 and the<br>parameters would range from<br>1 to 3                                                                                                    |
| PARAM4FIXED=PERSON                                                                                                    | Parameter %4 are fixed with<br>the entity PERSON. It could<br>have been better if this entity<br>were already in the template<br>program, without the need for<br>a parameter, but it was made<br>this way to demonstrate that<br>the program template may be<br>used to count entities other<br>that persons. |
| PARAM5N=3<br>PARAM5CAPTION=Output level<br>PARAM51=DISTRICT List by District<br>PARAM52=CTV List by City/Town/Village<br>PARAM53=ED List by ED                                                                                                    | Parameter %5 with 3 items, with the process output entities                                                                                                    |
| PARAM9N=10<br>PARAM9CAPTION=Select Target Population<br>PARAM91=PERSON.SIGHT=1 Sight<br>PARAM92=PERSON.HEARING=1 Hearing<br>PARAM93=PERSON.SPEECH=1 Speech<br>PARAM94=PERSON.MOBILITY=1 Moving/Mobility<br>PARAM95=PERSON.BODYMOV=1 Body Movements<br>PARAM96=PERSON.GRIPP=1 Gripping<br>PARAM97=PERSON.LEARN=1 Learning<br>PARAM98=PERSON.BEHAVIOU=1 Behavioural | Parameter %9 with 10 items.<br>Each item is shown through a<br>logical expression (without<br>intervening spaces) and then a<br>descriptive text that will be<br>shown in the box                                                                                                    |

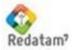

PARAM99=PERSON.PERSCARE=1 Personal care
PARAM910=PERSON.DISOTHER=1 Other Disability

### RatioGeneric.spc Base Program

### Contents

RUNDEF DisabilityRatio SELECTION %SELECTION %UNIVERSE

- \* %SELECTION Selection File
- \* %UNIVERSE Universe Condition
- \* %4 Entity counted
- \* %5 Entity output
- \* %9 Target count

DEFINE %4.CONDITION AS %9 TYPE INTEGER OPTIONS DEFAULT 0 RANGE 0-1

DEFINE %5.CNTNUM AS COUNT %4 FOR %4.CONDITION = 1 TYPE INTEGER VARLABEL "Target Population"

DEFINE %5.CNTDENUM AS COUNT %4 TYPE INTEGER VARLABEL "Universe Population"

DEFINE %5.RATIO AS 1000 \* ( %5.CNTNUM/%5.CNTDENUM ) FOR %5.CNTDENUM > 0 TYPE REAL VARLABEL "Ratio (per 1000)"

TABLE List AS AREALIST OF %5, %5.LABEL, %5.CNTNUM, %5.CNTDENUM, %5.RATIO 7.2 OPTION OMITTITLE

### Comment

Selection with the parameter Universe with the parameter Comments on the parameters used to facilitate the display when substituting the parameters with their values (see Program Generated)

Filter condition for counting the numerator items. Parameter %9 must be a Boolean expression returning 0 for false and 1 for true

Counts the number of cases at the entity level of the parameter %5, filtering cases using the condition defined in the previous DEFINE

Counts the total of cases

Calculates ratio

Displays an output

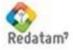

|                          | <b>Disabled Population by Area</b> |            |
|--------------------------|------------------------------------|------------|
| Table Title              | Disabled Population (%)            | TABLETITLE |
| Geographic Selection     | Corozal 🛛 👻 Edit Selection 🖌       | SELECTION  |
| Selection Population     | Elder Population (65+)             |            |
| Output level             | List by City/Town/Village 💌 룾      | UNIVERSE   |
| Select Target Population | Sight 🖌                            | PARAMS     |
| Output Presentaion       | Program 👻                          | PARAMS     |
|                          | Process                            |            |

Figure 28. InputSPC Process

## Program Generated

### Contents RUNDEF DisabilityRatio SELECTION Corozal.sel UNIVERSE PERSON.AGE > 64

```
* Corozal.sel Selection File
* UNIVERSE PERSON.AGE > 64 Universe Condition
* PERSON Entity counted
* CTV Entity Output
* PERSON.SIGHT=1 Target count
DEFINE PERSON.CONDITION
  AS PERSON.SIGHT = 1
  TYPE INTEGER
  OPTIONS DEFAULT 0
  RANGE 0-1
DEFINE CTV.CNTNUM
  AS COUNT PERSON
  FOR PERSON.CONDITION = 1
  TYPE INTEGER
  VARLABEL "Target Population"
DEFINE CTV.CNTDENUM
  AS COUNT PERSON
  TYPE INTEGER
  VARLABEL "Universe Population"
DEFINE CTV.RATIO
  AS 1000 * ( CTV.CNTNUM / CTV.CNTDENUM )
  FOR CTV.CNTDENUM > 0
  TYPE REAL
  VARLABEL "Ratio (per 1000)"
```

## Comment

The selection was Corozal, and the universe of cases are 65+ year-old people (see Selection Population)

Comments to verify the values in the selected parameters %4 – PERSON %5 – CTV %9 - PERSON.SIGHT=1 Parameter 4 is fixed for PERSON, and parameter 9 was selected as Sight = 1

The numerator is found by counting those persons that meet the condition defined in the previous DEFINE. The output level was selected as CTV All persons are counted in the denominator

The ratio between the numerator and denominator is calculated by multiplying the results by 1000, taking care that there is at least one person in the District (denominator > 0).

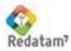

|                                |               | Type REAL to obtain decimal results |
|--------------------------------|---------------|-------------------------------------|
| TABLE List AS AREALIST         |               | Program output in AREALIST          |
| OF CTV, CTV.LABEL, CTV.CNTNUM, | CTV.CNTDENUM, | with variables for numerator,       |
| CTV.RATIO 7.2                  |               | denominator, and ratio. The         |
| OPTION OMITTITLE               |               | ratio is 2 decimals long.           |
|                                |               | TITLE is omitted in the output      |

Output from this program is an Arealist as in Figure 29.

| Code | District Name | <b>Target Population</b> | Universe Population | Ratio (per 1000) |
|------|---------------|--------------------------|---------------------|------------------|
| 1    | Corozal       | 932                      | 32,209              | 28.94            |
| 2    | Orange Walk   | 975                      | 38,060              | 25.62            |
| 3    | Belize        | 1,254                    | 63,061              | 19.89            |
| 4    | Cayo          | 2,145                    | 51,221              | 41.88            |
| 5    | Stann Creek   | 518                      | 24,443              | 21.19            |
| 6    | Toledo        | 1,064                    | 23,117              | 46.03            |

Figure 29. InputSPC Process

## VI.12 Process: MultiFilter

| Nodetype                         | MULTIFILTER                                                                                                    |                                                                                                    |
|----------------------------------|----------------------------------------------------------------------------------------------------|----------------------------------------------------------------------------------------------------|
| Purpose                          | generally indicators had boxes and arealists allo                                                                                                    | databases with aggregated data, where<br>ve already been calculated. To generate<br>owing to map the indicators in a database<br>ed breakdowns such as Urban/Rural, Sex,                                                                                                    |
| Operation                        | filters. For the output the<br>a crosstabs with up<br>Geographical Location,<br>the values correspond to<br>For example, if the ind<br>and the user had select<br>years or more, then the<br>those persons that reco<br>15 years old or more, po<br>If Table is selected as<br>arealist that can be ass<br>selected condition, i.e. | bining a tri-type selection and 4 additional<br>e user may select a summary box, which is<br>to 4 variables. (Generally they are<br>Period of Time, and Indicator). In this case<br>o the sum of the filters chosen by the user.<br>icator were Persons of native background<br>ted Poor, Males, Rural, and 15-29, and 30<br>e Summary will display a column listing all<br>gnize themselves as of native background,<br>bor, and rural. |
| Particular Controls &<br>Clauses | INDICLABEL<br>_ TRIVAR1/2/3                                                                                                    | Titles<br>Indicator Selections (up to 3 variables)                                                                                                    |

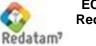

|                              | VAR<br>FILTER1/2/3/4<br>ROW<br>COL<br>CTL<br>PAN | Variables in arealist<br>Filters for indicators (up to 4)<br>Row Variable<br>Column Variable<br>Control Variable (3rd dimension)<br>Panel Variable (4th dimension) |                        |  |
|------------------------------|--------------------------------------------------|----------------------------------------------------------------------------------------------------|------------------------|--|
| Common Controls              | Weight                                           | Filter<br>Selection<br>TableTitle                                                                                                    | Format<br>Graph<br>Map |  |
| Common Clauses               | Universe<br>ProcessTitle                         | AltFilter<br>Footnote                                                                                                    | Caption<br>Webmaster   |  |
| Restrictions and<br>Comments | -                                                |                                                                                                    |                        |  |

## Description of Controls and Clauses

| Control/Clause | Туре    | Comment                                                        |
|----------------|---------|----------------------------------------------------------------|
| INDICLABEL     | Text    | Label of the indicator column in the Arealist table. Optional. |
| FILTERS        | Integer | Number of existing filters                                     |

# Control: Selection of Indicators (TRIVARi)

(Up to 3) comboboxes listing the options to select variables and their categories for the indicators. Shown here are only those clauses for the first TRIVAR (represented by number 1 in the clauses), but the same applies to the second and third TRIVARs (when substituting 1 for 2 and 3, respectively).

| Control/Clause         | Туре          | Comment                                                                                                    |  |  |  |
|------------------------|---------------|----------------------------------------------------------------------------------------------------|--|--|--|
| TRIVAR1WIDTH           | Integer       | Width of the Name box for Tri Variables                                                                    |  |  |  |
| TRIVAR1VLWIDTH Integer |               | Width of the Category box for Tri Variables                                                                |  |  |  |
| TRIVAR1CKCAPTION Text  |               | Text of the checkbox allowing the user to select any options for Tri. Optional.                            |  |  |  |
| TRIVAR1N               | Integer       | Number of Variables that may be placed in the first Tri. Must include the clauses TRIVAR11 up to TRIVAR1n. |  |  |  |
| TRIVAR1 <sub>j</sub>   | Variable Name | Full name (entity.variable) of the variable that will be selected in Tri.                                  |  |  |  |

# Control: Variables in Arealist (VAR)

This control has no visible parts. It's used to report which of the TRIVAR controls are to be displayed in what outputs, in case that the HTML output is selected (Arealist).

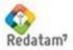

| Control/Clause | Туре  | Comment                                                                                                    |
|----------------|-------|----------------------------------------------------------------------------------------------------|
| VARINDIC       | RWord | Placed on TRIVAR1, TRIVAR2, or TRIVAR3, depending on which TRIVAR has been placed the <b>Indicator</b> .                                                      |
| VARCONTROL     | RWord | Placed on TRIVAR1, TRIVAR2, or TRIVAR3, depending on which TRIVAR has been placed the <b>Control</b> .                                                        |
| VARFILTER      | RWord | Placed on TRIVAR1, TRIVAR2, or TRIVAR3, depending on which TRIVAR has been placed the <b>Geographic Location.</b>                                             |
| GRAPHVAR       | RWord | Placed on TRIVAR1, TRIVAR2, or TRIVAR3, depending on which TRIVAR the <b>Graphs</b> are to be created. Generally this will be the <b>Geographic</b> Location. |

# Control: Filters for the Indicators (FILTER)

(Up to 4) comboboxes listing the options to define filter variables and their categories for the indicators. Shown here are only those clauses for the first FILTER (represented by number 1 in the clauses), but the same applies to the second, third, and fourth FILTER (when substituting 1 for 2, 3, and 4, respectively).

| Control/Clause       | Туре                                                                 | Comment                                                                                                 |  |  |  |  |  |
|----------------------|----------------------------------------------------------------------|----------------------------------------------------------------------------------------------------|--|--|--|--|--|
| FILTER1WIDTH         | Integer                                                              | Width (in pixels) of the Filter 1 box.                                                                  |  |  |  |  |  |
| FILTER1VLTOTAL       | <b>1VLTOTAL</b> Integer         Code of the category meaning totals. |                                                                                                    |  |  |  |  |  |
| FILTER1VLWIDTH       | Integer                                                              | Width (in pixels) of the Filter 1 label.                                                                |  |  |  |  |  |
| FILTER1VLHEIGHT      | Integer                                                              | Height (in lines) of the Filter 1 label.                                                                |  |  |  |  |  |
| FILTER1N             | Integer                                                              | Number of Variables that may be placed in Filter<br>1. Must include clauses FILTER11 up to<br>FILTER1n. |  |  |  |  |  |
| FILTER1 <sub>j</sub> | Variable Name                                                        | Full name (entity.variable) of the Variable that will be placed on Filter 1.                            |  |  |  |  |  |

# Control: Row Variable (ROW)

A combobox listing the options to define the output variables in rows, in case that the selected output is a summary.

| Control/Clause | Туре         | Comment                                                                                             |
|----------------|--------------|----------------------------------------------------------------------------------------------------|
| ROWCAPTION     | Text         | Row box caption                                                                                     |
| ROWOMITTOTAL   | RWord YES/NO | To decide whether totals per row are omitted or not. The default value is NO.                       |
| ROWN           | Integer      | Number of Variables that may be selected to show per row. Must include the clauses ROW1 up to ROWn. |

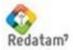

| ROWi | Variable Name | Variable to be listed in the row. |
|------|---------------|-----------------------------------|
|      |               |                                   |

## Control: Variable for Column and 3rd Dimension (COL, CTL)

A combobox listing the options to define the output variables in columns and third dimension, in case that the selected output is a summary. The same ROW options apply as well for COL (Column), CTL (3rd dimension), PAN (4th dimension), and GRD (5th dimension).

### Example

Youth Indicator database, taking as indicator the population size, regions as geographic area, and census years as the time period. Since the screen contains much information, it was divided into two, as shown in Figures 30 and 31. Figure 32 is the output from the example, when the options selected in the Figures are chosen.

### Contents

[TAMANIO] NODETYPE=MultiFilter TRIVAR1N=2 TRIVAR11=REGION.REGION TRIVAR12=COMUNA.COMUNA TRIVAR1WIDTH=35 TRIVAR1VLWIDTH=25 TRIVAR1CKCAPTION=Sel. All TRIVAR2N=1 TRIVAR21=INDICA.ANCENSOS TRIVAR2WIDTH=10 TRIVAR2VLWIDTH=10 TRIVAR2CKCAPTION=Sel. All

TRIVAR3N=1 TRIVAR31=INDICA.VARIA1 TRIVAR3LOGIC=NONE TRIVAR3WIDTH=54 TRIVAR3VLWIDTH=84 TRIVAR3CKCAPTION=Sel. All

VARINDIC=TRIVAR3

VARCONTROL=TRIVAR2

VARFILTER=TRIVAR1

GRAPHVAR=TRIVAR1

FILTERS=4 FILTER1WIDTH=29 FILTER1N=1 FILTER11=INDICA.ZONA FILTER1VLWIDTH=20 FILTER1VLHEIGHT=3

### Comment

Section ID and node type

2 variables in TRIVAR1 Both variables in TRIVAR1

Width of the variable name box Width of the variable category box Text for the TRIVAR1 checkbox TRIVAR2 has only one variable.

TRIVAR3 also has only one variable.

Defines TRIVAR3 to be used as Indicator Defines TRIVAR2 to be used as a control dimension Defines TRIVAR1 to be used as Filter Defines TRIVAR1 to be used in the Graph variable There are 4 filters Width of Filter 1 Only one variable in Filter 1, and its name Width of the category box The box is 3 lines in height

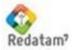

| FILTER1VLTOTAL=3<br>FILTER2WIDTH=22<br>FILTER2N=2<br>FILTER21=INDICA.GEDAD<br>FILTER22=INDICA.GEDADJ<br>FILTER2VLWIDTH=40 | Total Category of Filter 1<br>Filter 2, with 2 variables |
|----------------------------------------------------------------------------------------------------|----------------------------------------------------------|
| FILTER2VLHEIGHT=3<br>FILTER3WIDTH=29<br>FILTER3N=1<br>FILTER31=INDICA.SEXO<br>FILTER3VLTOTAL=3                            | Filter 3, with a single variable                         |
| FILTER3VLWIDTH=20<br>FILTER3VLHEIGHT=3<br>FILTER4WIDTH=29<br>FILTER4N=1<br>FILTER41=INDICA.POBREZA                        | Filter 4, with a single variable                         |
| FILTER4VLTOTAL=3<br>FILTER4VLWIDTH=32<br>FILTER4VLHEIGHT=3<br>ROWCAPTION=On (row):<br>ROWN=3                              | Row Variables                                            |
| ROW1=TRIVAR1<br>ROW2=TRIVAR2<br>ROW3=TRIVAR3<br>COLCAPTION=Crossed by (column):<br>COLOMITTOTAL=YES<br>COLN=3             | Column Variables                                         |
| COL1=TRIVAR2<br>COL2=TRIVAR3<br>COL3=TRIVAR1<br>CTLCAPTION=Control:<br>CTLOMITTOTAL=YES<br>CTLN=3<br>CTL1=TRIVAR3         | 3 <sup>rd</sup> Dimension Variables                      |
| CTL2=TRIVAR1<br>CTL3=TRIVAR2                                                                                              |                                                          |

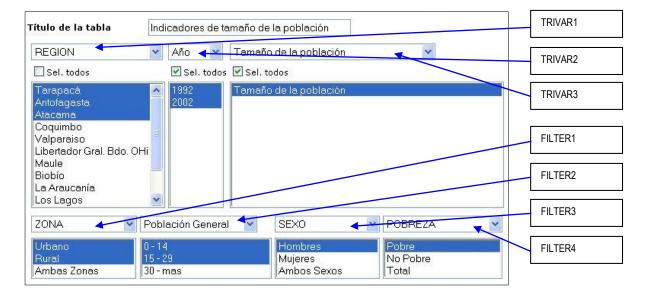

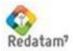

ECLAC/CELADE Redatam Development Center

## Figure 30. Multifilter Process (1st Part)

|                        | Formato de Salida      |
|------------------------|------------------------|
| Sobre (fila):          | REGION                 |
| Cruzada por (columna): | Año COL                |
| Control:               | Tamaño de la población |
| Mapa Temático          | Todo el País           |
| Tipo de Salida         | Cuadro Total           |

Figure 31. Multifilter Process (2nd Part)

| Código | REGION      | Tamaño de<br>la población<br>1992<br>Urbano O -<br>14 Hombres<br>Pobre | 1992   | la población | la población<br>1992 Rural<br>15 - 29 | la población | 2002<br>Urbano 15 - | Tamaño de<br>la población<br>2002 Rural<br>0 - 14<br>Hombres<br>Pobre |       |
|--------|-------------|------------------------------------------------------------------------|--------|--------------|---------------------------------------|--------------|---------------------|-----------------------------------------------------------------------|-------|
| 01     | Tarapacá    | 25,665                                                                 | 22,894 | 2,520        | 3,491                                 | 21,027       | 19,780              | 2,384                                                                 | 4,216 |
| 02     | Antofagasta | 31,950                                                                 | 27,948 | 1,053        | 1,995                                 | 21,631       | 21,897              | 728                                                                   | 2,054 |
| 03     | Atacama     | 19,796                                                                 | 15,381 | 2,329        | 3,181                                 | 16,274       | 13,183              | 2,155                                                                 | 2,442 |
| TOTAL  |             | 77,411                                                                 | 66,223 | 5,902        | 8,667                                 | 58,932       | 54,860              | 5,267                                                                 | 8,712 |

Figure 32. Multifilter Output

# VI.13 Process: QTS

| Nodetype                         | QTS                                                                                                    |                                            |
|----------------------------------|----------------------------------------------------------------------------------------------------|--------------------------------------------|
| Purpose                          | This process is used to calculate a ratio indicator between the categories of a variable, as selected by the user, and the total of cases.                                                                                                    |                                            |
| Operation                        | The user selects the variable to be used for calculation, and then<br>selects one or more categories that will be used as inputs for the<br>ratio numerator. For the output level wanted, the program counts<br>the cases in the numerator. It also counts all cases, and then<br>divides the first item by the second. At the end the program<br>executes a TABLE AREALIST using the indicator. |                                            |
| Particular Controls &<br>Clauses | QTS<br>OUT                                                                                                    | Process Variables<br>Output Level Entities |

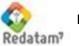

|                              | OPT                      | Display options                   |         |
|------------------------------|--------------------------|-----------------------------------|---------|
| Common Controls              | Weight                   | Filter<br>Selection<br>TableTitle | Format  |
| Common Clauses               | Universe<br>ProcessTitle | AltFilter                         | Caption |
| Restrictions and<br>Comments |                          |                                   |         |

# Description of Controls and Clauses

Controls below may also be displayed separately as sections. In this case, use as a clause the name of the control followed by the letter N and a section name, as in most controls. For example:

QTSN=QTS1\_SECTION OUTN=ENTITY1\_SECTION OPTN=OPTION1\_SECTION

# Control: Process Variables (QTS)

| Control/Clause                    | Туре                                    | Comment                                                                                                    |
|-----------------------------------|-----------------------------------------|----------------------------------------------------------------------------------------------------|
| QTSCAPTION                        | Text                                    | Text that goes with the variable box.                                                                                                    |
| QTSN                              | Integer                                 | Number of items in the variable box. Must include the clauses QTS1, QTS2, etc., up to QTSn                                                                                                    |
| QTS <sub>i</sub>                  | Variable name<br>and text<br>(optional) | Name of the variable to calculate the ratio. By default the system shows the variable label in the box, unless there is any descriptive text following the name of the variable in the clause.   |
| QTSLAST                           | Integer                                 | Number of the variable that will be displayed in<br>the box when the system shows the page. The<br>default value is 1                                                                            |
| QTS <sub>i</sub> .VL <sub>j</sub> | RWord<br>YES                            | To preselect the category j (valuelabel) in variable<br>i in the list, when the variable has been selected<br>by the user or is the variable in QTSLAST upon<br>the initial display of the page. |

# Control: Output Level Entities (OUT)

| Control/Clause | Туре                            | Comment                                                                                                    |
|----------------|---------------------------------|----------------------------------------------------------------------------------------------------|
| OUTCAPTION     | Text                            | Text that goes with the entity box.                                                                                                    |
| OUTN           | Integer                         | Number of items in the entity box. Must include the clauses OUT1, OUT2, etc., up to OUTn.                                                                 |
| OUTi           | Entity name and text (optional) | Name of the output level entity. The entity label<br>appears in the entity box and may be replaced<br>with the (optional) text following the entity name. |

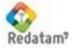

ECLAC/CELADE Redatam Development Center

| Control/Clause                                  | Туре            | Comment                                                                                                    |
|-------------------------------------------------|-----------------|----------------------------------------------------------------------------------------------------|
| OPTCAPTION                                      | Text            | Text that goes with the display option box.                                                                                                    |
| ΟΡΤΤΟΤ                                          | Text            | This clause has two functions: 1) indicates that<br>the option Total will display in the box; and<br>2) shows the text to be displayed in the Total row.<br>For displaying the ratio denominator (D). |
| OPTSEL                                          | Text            | The same applies to the selected categories of the variable, i.e., the ratio numerator (N).                                                                                                    |
| OPTPC                                           | Text            | The same applies to percentage, i.e. the ratio itself, i.e. $R = N / D$ .                                                                                                    |
| OPTPCR                                          | Text            | The same applies to a relative percentage, which<br>is the calculation of the numerator divided by the<br>categories not selected, i.e.,<br>P = N / (D - N).                                          |
| OPTTOTSEL<br>OPTSELSEL<br>OPTPCSEL<br>OPTPCRSEL | RWord<br>YES/NO | To automatically select the display option when<br>displaying the page. If desired, the user may<br>deselect this option at runtime. The default value<br>is NO.                                      |

## Control: Display Options (OPT)

# Example

Displays a page with the variable box and a list of categories for the variable shown. Displays the output entity box, and then a list of display options. Figure 33 shows a sample page. Below the figure are some comments on the example.

### Contents

| Contents<br>NODETYPE=QTS<br>QTSCAPTION=Select one or more conditions:<br>QTSN=4<br>QTS1=PERSON.EDQUINQ Age in groups of 5 years<br>QTS2=PERSON.ECIVIL<br>QTS3=PERSON.CURSO<br>QTS4=PERSON.ALFAB<br>QTS1AST=2<br>QTS2.VL2=YES<br>QTS2.VL2=YES<br>QTS2.VL3=YES<br>OUTCAPTION=Output Level:<br>OUTN=3<br>OUT1=COMUNA<br>OUT2=DISTRITO<br>OUT2=DISTRITO | Comment<br>Node Type<br>Variable box caption<br>Number of variables<br>Variables in the list, the first one<br>with a changed label for display<br>Automatically display the second<br>variable (ECIVIL)<br>Preselect the second and third<br>categories of the second variable<br>Output level entities |
|----------------------------------------------------------------------------------------------------|----------------------------------------------------------------------------------------------------|
| OUT3=AREA<br>OPTCAPTION=Options:<br>OPTTOT=Total<br>OPTSEL=Selected Total<br>OPTPC=Percentage                                                                                                    | Displays ratio only<br>Enables 4 display options                                                                                                    |

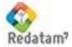

ECLAC/CELADE **Redatam Development Center**  OPTPCR=Relative Percentage

| OPTSELSEL=YES |
|---------------|
| OPTTOTSEL=YES |
| OPTPCSEL=YES  |
| OPTPCRSEL=YES |

| Age Distribution                          |                                               |   |
|-------------------------------------------|-----------------------------------------------|---|
| Table Title                               | Parameter Definition                          |   |
|                                           | Select one or more conditions:                |   |
|                                           | 5-Years Age Groups                            | - |
| Output Level:                             | Enumeration County                            | - |
|                                           |                                               |   |
| Values to include in<br>the output table: | Total Selected Total Percent Relative Percent |   |
| Geographic Area:                          | All Edit                                      |   |
| Filter:                                   | (None) V Build Filter                         |   |
|                                           |                                               |   |
| Output Format:                            | Table 💌                                       |   |

Preselects all display options

Figure 33. QTS Process

This sample Figure starts with a CAPTION. Then the variable box is shown with the variable "5-Year Age Groups" selected, and the categories "0-4", "5-9", "10-14" and "15-19" highlighted. The selected output level is Enumeration County, and all display options have been selected. Then the geographic and output format selections and the Execute button are displayed. When pressing the Execute button, the result is displayed as in Figure 34.

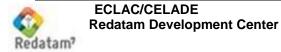

| null    |                    |        |                |         |
|---------|--------------------|--------|----------------|---------|
| Code    | County Name        | Total  | Selected Total | Percent |
| 5       | Santa Maria        | 21,728 | 9,445          | 43.47   |
| 6       | Santiago           | 8,969  | 4,576          | 51.02   |
| 7       | Bolivar            | 14,281 | 6,927          | 48.51   |
| 8       | Marbella           | 3,818  | 1,676          | 43.90   |
| 9       | Puerto Nuevo       | 3,393  | 1,547          | 45.59   |
| Process | ed with Redatam+SP |        |                |         |
| ECLACIC | ELADE 2003-2011    |        |                |         |

Figure 34. QTS Output

## VI.14 Process: Sex Ratio (SexRatio)

| Nodetype                         | SEXRATIO                                                                                                    |                                                             |                     |
|----------------------------------|----------------------------------------------------------------------------------------------------|-------------------------------------------------------------|---------------------|
| Purpose                          | This process is use population.                                                                                                    | ed to calculate the (                                       | Gender Ratio of the |
| Operation                        | For each item at the output level, the program calculates the male<br>and female populations, divides males by females, and then<br>executes a TABLE AREALIST using the Gender Ratio. |                                                             |                     |
| Particular Controls &<br>Clauses | SEXVAR<br>ROW<br>OUTPUT                                                                                                    | Definition of the sex<br>Output entities<br>Display options | k variable          |
| Common Controls                  | Weight                                                                                                    | Filter<br>Selection<br>TableTitle                           | Format              |
| Common Clauses                   | Universe<br>ProcessTitle                                                                                                    | AltFilter                                                   | Caption             |
| Restrictions and<br>Comments     | -                                                                                                    |                                                             |                     |

## Description of Controls and Clauses

Controls below may also be displayed separately as sections. In this case, use as a clause the name of the control followed by the letter N and a section name, as in most controls. For example:

SEXVARN=SEX1\_SECTION ROWN=ENTITY1\_SECTION OUTPUTN=OUTPUT1\_SECTION

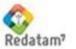

ECLAC/CELADE Redatam Development Center

| Control/Clause | Туре          | Comment                                                                        |  |
|----------------|---------------|--------------------------------------------------------------------------------|--|
| SEXVAR         | Variable Name | Variable in the database (or calculated in DEFINEs) with data on persons' sex. |  |
| MALECODE       | Integer       | Code for males in the SEXVAR variable                                          |  |
| FEMALECODE     | Integer       | Code for females in the SEXVAR variable                                        |  |

# Control: Definition of the Sex Variable (SEXVAR)

# Control: Output Entities (ROW)

| Control/Clause | Туре                            | Comment                                                                                                    |
|----------------|---------------------------------|----------------------------------------------------------------------------------------------------|
| ROWCAPTION     | Text                            | Text that goes with the entity box.                                                                                                    |
| ROWN           | Integer                         | Number of items in the entity box. Must include the clauses ROW1, ROW2, etc., up to ROWn                                                                  |
| ROWi           | Entity name and text (optional) | Name of the output level entity. The entity label<br>appears in the entity box and may be replaced<br>with the (optional) text following the entity name. |

# Control: Display Options (OUTPUT)

| Control/Clause | Туре                          | Comment                                                                                                    |
|----------------|-------------------------------|----------------------------------------------------------------------------------------------------|
| OUTPUTCAPTION  | Text                          | Text that goes with the display option box.                                                                                                    |
| OUTPUTN        | Integer                       | Number of items in the display box. Must include<br>the clauses OUTPUT1, OUTPUT2, etc., up to<br>OUTPUTn                                                                                                  |
| OUTPUTi        | RWord & Text<br>OFF<br>COUNTS | Reserved word symbolizing the output type to be<br>displayed, and a descriptive text which will be<br>displayed in the box on screen. Options include:<br>Only sex ratio<br>Also includes absolute values |

## Example

Displays a page with the filter boxes and the output entity box. Figure 35 shows a sample page.

### Contents

SEXVAR=PERSONA.SEXO MALECODE=1 FEMALECODE=2

### ROWN=3

ROWCAPTION=Output Level ROW1=DISTRITO District ROW2=CTV Town/City ROW3=ED Enumeration Sector

### Comment

Sex Variable Male & female codes

Number of entities Entity box caption Output entities

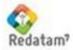

OUTPUTN=4 OUTPUTCAPTION=Output Options OUTPUT1=OFF Ratio Only OUTPUT2=COUNTS Include absolute values Number of output options Option box caption Displays ratio only Displays the numerator, denominator, and ratio values

|                      | Sex Ratio                    |          |        |
|----------------------|------------------------------|----------|--------|
|                      | Define Execution Parameters  |          |        |
| Fitle                |                              |          |        |
| Dutput Level         | District 💽 🗲                 |          | ROW    |
| Predefined Universe  | (None)                       |          |        |
| ilter by Age         | (None)                       |          |        |
|                      |                              | <u>~</u> |        |
|                      |                              | ×.       |        |
|                      | Build Filter                 |          |        |
| Geographic Selection | All Country V Edit Selection |          |        |
| Output Options       | Sex Ratio only 💉 🔸           |          | OUTPUT |
|                      |                              |          |        |

Figure 35. SexRatio Nodetype

This sample Figure starts with a CAPTION. Then the universe box (optional) and an Age filter (optional) are shown. Then the geographical selection, the output options and output format, and the Execute button. If District is selected as the output entity and the Execute button pressed, the results display as in Figure 36.

| Code | District Name | Sex Ratio |  |
|------|---------------|-----------|--|
| 1    | Corozal       | 1.01      |  |
| 2    | Orange Walk   | 1.05      |  |
| 3    | Belize        | 0.97      |  |
| 4    | Cayo          | 1.00      |  |
| 5    | Stann Creek   | 1.08      |  |
| 6    | Toledo        | 1.01      |  |

Figure 36. SexRatio Output

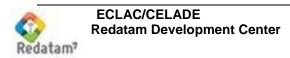

# VI.15 Process: TriRecode

| Nodetype                         | TRIRECODE                                                                                                    |                                                                                                    |                                                                                                    |
|----------------------------------|----------------------------------------------------------------------------------------------------|----------------------------------------------------------------------------------------------------|----------------------------------------------------------------------------------------------------|
| Purpose                          | generally indicators boxes and arealists                                                                                                    | to databases with ago<br>have already been cal<br>allowing mapping the ind<br>elected breakdowns such<br>, etc.                                                                                                    | Iculated. To generate dicators of a database                                                                                                    |
| Operation                        | doesn't include a filt<br>summary box, which<br>they are geographic<br>case the values will<br>the user. For exam<br>background and the<br>29, and 30 years or<br>listing all those per<br>background, 15 year<br>If the Total box ou<br>arealist that can be<br>selected condition, | to the Multifilter process<br>er portion. For the output<br>is a crosstabs with up to<br>c location, period of time,<br>correspond to the sum of<br>nple, if the indicator we<br>user had selected Poor,<br>more, then the Summary<br>rsons that recognize the<br>rs old or more, poor, and<br>tput is selected, the sys<br>associated to the map w<br>i.e., in the previous c<br>of 15-29 years old an<br>e. | the user may select a<br>4 variables (generally<br>and indicator). In this<br>f the filters selected by<br>ere Persons of native<br>Males, Rural, and 15-<br>y will display a column<br>emselves as of native<br>rural.<br>Stem will generate an<br>with a column for each<br>ase a column would |
| Particular Controls &<br>Clauses | TRIVAR1/2/3<br>VAR<br>ROW<br>COL<br>CTL                                                                                                    | Titles<br>Indicator Selections (up t<br>Variables in arealist<br>Row Variable<br>Column Variable<br>Control Variable (3rd dim<br>Panel Variable (4th dime                                                                                                    | ension)                                                                                                    |
| Common Controls                  | Weight                                                                                                    | Filter<br>Selection<br>TableTitle                                                                                                    | Format<br>Graph<br>Map                                                                                                    |
| Common Clauses                   | Universe<br>ProcessTitle                                                                                                    | AltFilter<br>Footnote                                                                                                    | Caption<br>Webmaster                                                                                                    |
| Restrictions and<br>Comments     | -                                                                                                    |                                                                                                    |                                                                                                    |

### Description of Controls and Clauses

| Control/Clause | Туре | Comment                                                           |
|----------------|------|-------------------------------------------------------------------|
| INDICLABEL     | Text | Label of the indicator column in the Arealist table.<br>Optional. |

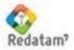

## Control: Selection of Incicators (TRIVARi)

(Up to 3) comboboxes listing the options to select variables and their categories for the indicators. Shown here are only those clauses for the first TRIVAR (represented by number 1 in the clauses), but the same applies to the second and third TRIVARs (when substituting 1 for 2 and 3, respectively).

| Control/Clause       | Туре          | Comment                                                                                                    |
|----------------------|---------------|----------------------------------------------------------------------------------------------------|
| TRIVAR1WIDTH         | Integer       | Width of the Name box for Tri Variables                                                                    |
| TRIVAR1VLWIDTH       | Integer       | Width of the Category box for Tri Variables                                                                |
| TRIVAR1CKCAPTION     | Text          | Text of the checkbox allowing the user to select any options for Tri. Optional.                            |
| TRIVAR1N             | Integer       | Number of Variables that may be placed in the first Tri. Must include the clauses TRIVAR11 up to TRIVAR1n. |
| TRIVAR1 <sub>j</sub> | Variable Name | Full name (entity.variable) of the variable that will be selected in Tri.                                  |

# Control: Variables in Arealist (VAR)

This control has no visible parts. It's used to report which of the TRIVAR controls are to be displayed in what outputs, in case that the HTML output is selected (Arealist).

| Control/Clause | Туре  | Comment                                                                                                    |
|----------------|-------|----------------------------------------------------------------------------------------------------|
| VARINDIC       | RWord | Placed on TRIVAR1, TRIVAR2, or TRIVAR3, depending on which TRIVAR has been placed the <b>Indicator</b> .                                                      |
| VARCONTROL     | RWord | Placed on TRIVAR1, TRIVAR2, or TRIVAR3, depending on which TRIVAR has been placed the <b>Control</b> .                                                        |
| VARFILTER      | RWord | Placed on TRIVAR1, TRIVAR2, or TRIVAR3, depending on which TRIVAR has been placed the <b>Geographic Location.</b>                                             |
| GRAPHVAR       | RWord | Placed on TRIVAR1, TRIVAR2, or TRIVAR3, depending on which TRIVAR the <b>Graphs</b> are to be created. Generally this will be the <b>Geographic</b> Location. |

## Control: Row Variable (ROW)

A combobox listing the options to define the output variables in rows, in case that the selected output is a summary.

| Control/Clause | Туре | Comment         |
|----------------|------|-----------------|
| ROWCAPTION     | Text | Row box caption |

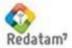

| ROWOMITTOTAL     | RWord YES/NO  | To decide whether totals per row are omitted or not. The default value is NO.                       |
|------------------|---------------|----------------------------------------------------------------------------------------------------|
| ROWN             | Integer       | Number of Variables that may be selected to show per row. Must include the clauses ROW1 up to ROWn. |
| ROW <sub>i</sub> | Variable Name | Variable to be listed in the row.                                                                   |

# Control: Column and Third Dimension Variable (COL, CTL)

A combobox listing the options to define the output variables in columns and third dimension, in case that the selected output is a summary. The same ROW options apply to COL (column), CTL (3rd dimension), and PAN (4th dimension).

### Example

The Database of the International Conference on Population and Development, Cairo 1994 (ICPD), where the population by sex is selected as the indicator, two countries as geographic area, and census years as the time period. The screen is shown in Figure 37. Figure 38 is the output from the example when the options shown in the Figure have been selected.

#### Contents

[POBLA1] NODETYPE=TriRecode TRIVAR1CKCAPTION=Sel. All TRIVAR2CKCAPTION=Sel. All TRIVAR3CKCAPTION=Sel. All TRIVAR1NVAR=1 TRIVAR11=PAIS.Pais6 TRIVAR1WIDTH=45 TRIVAR1VLWIDTH=25 TRIVAR2NVAR=1 TRIVAR21=PERIODO.Periodo5 TRIVAR2WIDTH=10 TRIVAR2VLWIDTH=13 TRIVAR3NVAR=2 TRIVAR31=VARIABLE.Varia3 TRIVAR32=VARIABLE.Varia42 TRIVAR3WIDTH=54 TRIVAR3VLWIDTH=44 TRIUNIVERSE=PAIS.Pais2<38 AND (VARIABLE.Cairo<>0) FILTERS=0 ROWCAPTION=On (row): ROWTOP=30 ROWLAST=1 ROWNVAR=3 ROW1=PAIS.Pais6 ROW2=PERIODO.Periodo5 ROW3=TRIVAR3 COLCAPTION=Crossed by (column): COLTOP=60 COLNVAR=3

Comment

Section ID Node Type Display the checkbox for all TRI, with the specified text

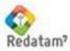

```
COLLAST=1
COL1=PERIODO.Periodo5
COL2=TRIVAR3
COL3=PAIS.Pais6
CTLCAPTION=Control:
CTLTOP=90
CTLNVAR=3
CTLLAST=1
CTL1=TRIVAR3
CTL2=PAIS.Pais6
CTL3=PERIODO.Periodo5
MAP=YES
MAPENTITY=PAIS
VARINDIC=TRIVAR3
VARCONTROL=TRIVAR2
VARFILTER=TRIVAR1
```

| ítulo de la tabla                                                                                     | Indicac | lores de estruc       | tura de la población                                                                                                    |                |
|----------------------------------------------------------------------------------------------------|---------|-----------------------|----------------------------------------------------------------------------------------------------|----------------|
| País                                                                                                  | ~       | Período 💌             | Indicadores de estructura de la población 🛛 👻 ┥                                                                                                    | TRIVAR1, 2 & 3 |
| 🗌 Sel. todos                                                                                          |         | Sel. todos            | Sel. todos                                                                                                    |                |
| Argentina<br>Brasil<br>Chile<br>Colombia<br>Costa Rica<br>Cuba<br>Ecuador<br>El Salvador<br>Guatemala |         | 1990<br>2000<br>Forma | Población total<br>Población masculina<br>Población femenina<br>Porcentaje población, 0-14<br>Porcentaje población, 15-64<br>Porcentaje población, 65+<br>Porcentaje población, 80+<br>Relación de dependencia, total<br>Relación de dependencia, jóvenes<br>Relación de dependencia, adultos mayores |                |
|                                                                                                    |         | Carl D State and C    | 1700                                                                                                    | ROW            |
| obre (fila):                                                                                          | País    |                       |                                                                                                    |                |
| ruzada por (columna): Período                                                                         |         | 0                     | <                                                                                                    | COL            |
| ontrol: Indicadores de estruct                                                                        |         | dores de estruc       | ctura de la población 🛛 🖌                                                                                                    |                |
| ipo de Salida                                                                                         | Pagina  | a HTML                | *                                                                                                    | CTL            |

Figure 37. TRIRECODE Process

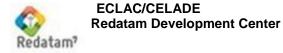

| Indicadores de estructura de la población | País      | Período    |            |
|-------------------------------------------|-----------|------------|------------|
| Población total                           |           | 1990       | 2000       |
|                                           | Argentina | 32,527,094 | 37,031,802 |
|                                           | Bolivia   | 6,572,770  | 8,328,699  |
| Población masculina                       |           | 1990       | 2000       |
|                                           | Argentina | 15,968,591 | 18,163,493 |
|                                           | Bolivia   | 3,253,722  | 4,143,787  |
| Población femenina                        |           | 1990       | 2000       |

Figure 38. TRIRECODE Output

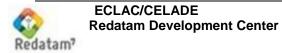

# VII. Auxiliary Nodes

The first four types of nodes (\*, Group, Database, and DisplayHTML) are the only nodes that may be used in the WebServerMain.INL file. The other nodes may be used only in the INLs of the Guest type (that are triggered by WebServerMain). Nodes are identified by the clause NODETYPE.

# VII.1 Nodetype \*

This type of node is used to display a title in the Index, in order to organize a list of entries. The difference between this type and the GROUP type is that \* organizes entries in the Index, while GROUP organizes entries in a list displayed in the OUTPUT. This type has only the CAPTION clause to display in the Index.

| Control/Clause | Туре   | Comment                            |
|----------------|--------|------------------------------------|
| NODETYPE       | Symbol | *                                  |
| CAPTION        | Text   | Text to be displayed in the Index. |

### Example

Figure 39 below is a part of the Index built using sections with Nodetype =\* that are shown here. This list displays in the Index panel, on the left portion of the screen.

#### Contents

NODE17=OTHERGRP NODE18=NMIRGROUP NODE19=\* NODE20=ONLINEGROUP NODE21=\* NODE30=SPECIALGROUP NODE31=\* [OTHERGRP] NODETYPE=\* CAPTION=Other Databases [NMIRGROUP] NODETYPE=GROUP CAPTION=Nueva Miranda NODES=3 NODE1=NMIRESP NODE2=NMIRENG NODE3=NMIRPRT

### Comment

This node points to the [OTHERGRP] section below This node points to the [NMIRGROUP] section below Shows a blank line

Shows only the title

A group of entries to be shown in the Output panel (when NODETYPE=GROUP)

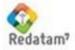

| Other D<br>- Nueva | <b>atabases</b><br>Miranda |  |
|--------------------|----------------------------|--|
| - Sitios C         | Inline                     |  |
| - Proyect          | tos Especiales             |  |
| - Censos           | de Población               |  |
| - Encues           | tas de Hogares             |  |
| - Estadís          | ticas Vitales              |  |
| - Encues           | tas Agrícolas              |  |
| - Censos           | Agropecuarios              |  |
| - Encues           | tas Industriales           |  |
| - Estadís          | ticas Educativas           |  |

Figure 39. Results from NODETYPE \*

## VII.2 BASE Nodetype

This type of node is used to connect to a INL file type that will take control to call a REDATAM database.

| Control/Clause | Туре     | Comment                                                                                |
|----------------|----------|----------------------------------------------------------------------------------------|
| NODETYPE       |          | BASE                                                                                   |
| CAPTION        | Text     | Text to be displayed in the list                                                       |
| INL            | Filename | Name of the file that will take control of the program. Directory markers may be used. |

| Co | nte | nts  |
|----|-----|------|
| 00 | nic | 1113 |

```
[NMIRENG]
NODETYPE=BASE
CAPTION=English
INL=RpBases\NMIR\NMIRANDACENSO_ENG.inl
```

### Comment

Section ID Node Type Node Text Guest file that will take control in case that this option is selected

## VII.3 CmdSet Nodetype

This type of node is used to directly program in REDATAM, by writing commands in SPC language. When triggered, the node shows Figure 40, where two empty boxes display to the left, and one box displays to the right with the database dictionary. The user may write commands in the top box and then press the Execute button.

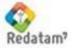

| Control/Clause | Туре | Comment                                                                                                    |
|----------------|------|----------------------------------------------------------------------------------------------------|
| NODETYPE       |      | CMDSET                                                                                                    |
| CAPTION        | Text | Text to be displayed in the list                                                                                                    |
| TITLE          | Text | Process title in the OUTPUT page. If there is no such clause, then the title will be the contents of CAPTION. In order to delete a title from the output, this clause must be set to null (TITLE=). |

Displays the screen in Figure 40.

#### Contents

```
[PROGRED]
NODETYPE=CmdSet
CAPTION=Redatam Statistical Processor
TITLE=Write Redatam Program
```

Comment Section ID Node Type Node Text Title displayed on screen

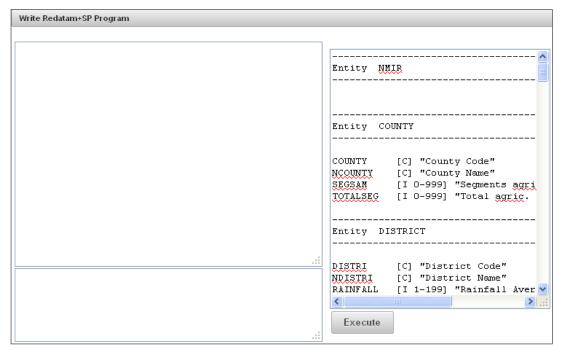

Figure 40. NODETYPE CMDSET

## VII.4 STRUCTURE Nodetype

This type of node is used to display a list of nodes in the Index page. This is similar to the GROUP NODETYPE, except that GROUP shows the list in the Output panel, while STRUCTURE shows the list in the Index panel.

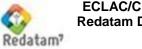

| Control/Clause | Туре         | Comment                                                                                     |
|----------------|--------------|---------------------------------------------------------------------------------------------|
| NODETYPE       |              | STRUCTURE                                                                                   |
| CAPTION        | Text         | Text to be displayed as a list title in the Index                                           |
| NODES          | Integer      | Maximum number of nodes.                                                                    |
| NODE           | Section Name | Name of a section or asterisk ("*"). If an asterisk, then a blank line appears in the list. |

## VII.5 DATABASE Nodetype

This type of node is intended to define the database to be used in the Guest file.

| Control/Clause | Туре     | Comment                                                                                                    |
|----------------|----------|----------------------------------------------------------------------------------------------------|
| NODETYPE       |          | DATABASE                                                                                                    |
| NAME           | Filename | Name of the database dictionary. You may use<br>the "% INLPATH" keyword to signify the directory<br>where the Guest file resides. Example:<br>NAME=%INLPATH\BaseR\NmirEsp.dic |

# VII.6 DisplayHTML Nodetype

This type of node is used to display the contents of a file in html format, a page from a remote site, or to connect to a REDATAM server in a different site

| Control/Clause | Туре            | Comment                                                                                                    |
|----------------|-----------------|----------------------------------------------------------------------------------------------------|
| NODETYPE       |                 | DISPLAYHTML                                                                                                    |
| CAPTION        | Text            | Text to be displayed in the list                                                                                                    |
| FILENAME       | Filename        | Name of the file to be displayed. It may be an<br>HTM type file, an Internet address, or an INL<br>parameter file to be used by the Webserver in the<br>server site (see examples shown above in<br>GROUP NODETYPE) |
| NEWPAGE        | RWord<br>YES/NO | A parameter to open a new page in the server<br>(NEWPAGE=YES). By default it's shown in the<br>same page.                                                                                                    |

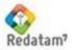

## VII.7 Download Nodetype

To download a file to the user's machine. It may be any type of file, e.g., a REDATAM data dictionary, a Word document, a text file, a PDF format document, etc.

| Control/Clause | Туре     | Comment                                                                   |
|----------------|----------|---------------------------------------------------------------------------|
| NODETYPE       |          | DOWNLOAD                                                                  |
| CAPTION        | Text     | Text to be displayed in the list                                          |
| FILENAME       | Filename | Full name of the file to be downloaded. It may contain directory markers. |

### VII.8 GROUP Nodetype

This type of node is used to display an entry structure that will show in the Output panel on screen (to the right of the Index).

| Control/Clause    | Туре         | Comment                                                                                                    |
|-------------------|--------------|----------------------------------------------------------------------------------------------------|
| NODETYPE          |              | GROUP                                                                                                    |
| CAPTION           | Text         | Text to be displayed in the Index. Also displayed as title of the item list in the OUTPUT                               |
| NODES             | Integer      | Maximum number of nodes. Below there must be the clauses NODE1, NODE2, up to the maximum number of nodes. <sup>13</sup> |
| NODE <sub>i</sub> | Section Name | Name of a section or asterisk ("*"). If an asterisk, then a blank line appears in the list.                             |

### Example

The right section in Figure 41 below was produced using the following commands

### Contents

[ONLINEGROUP] NODETYPE=GROUP CAPTION=Sitios Online NODES=34 NODE1=AMLAT NODE2=\* NODE11=OLBOL NODE12=OLCHL NODE13=OLCRI [AMLAT] NODETYPE=\* CAPTION=Latin American Countries

### Comment

Section ID This section produces the entry noted at the bottom left of the Figure, in the Index list. When the "Online Sites" title is clicked, the program displays a group list to the right, in the Output panel.

<sup>&</sup>lt;sup>13</sup> Just like in the WebServerMain list, numbers may be omitted without effecting the program's execution, but the execution will be slower because the program will be looking for nonexistent NODEs.

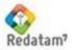

#### Redatam Webserver - Reference Manual

```
[OLBOL]
NODETYPE=DisplayHtml
CAPTION=Bolivia - 2001 Population
                                        and
Housing Census
FILENAME=http://www.../PortalAction?&MODE=MAIN&BASE=TallCreac&MAIN=WebS
erverMain.inl
NEWPAGE=YES
[OLCHL]
NODETYPE=DisplayHtml
CAPTION=Chile - 2002 National Population and Housing Census - Regional
Level
FILENAME=http://.../PortalAction?&MODE=MAIN&BASE=CPCHL2KREG&MAIN=WebSer
verMain.inl
NEWPAGE=YES
[OLCRI]
NODETYPE=DisplayHtml
CAPTION=Costa Rica - Population and Housing Censuses, Homes &
Indicators Survey
FILENAME=http://www.../REDATAM/01REDATAMSet.htm
NEWPAGE=YES
```

| Database Groups                              | Sitios Online                                                                                                    |
|----------------------------------------------|----------------------------------------------------------------------------------------------------|
| Belize Database Server                       |                                                                                                    |
|                                              | Países de America Latina                                                                                                    |
| <ul> <li>Labour Force Survey 2005</li> </ul> |                                                                                                    |
| - Labour Force Survey 2004                   | - Bolivia - Censo de Población y Vivienda 2001                                                                                                    |
| - Labour Force Survey 2003                   | - Chile - Censo Nacional de Población y Vivienda 2002 - Nivel Regional                                                                                                    |
| - Labour Force Survey 2002                   | - Costa Rica - Bases de Datos de Censos de Población y Vivienda, Encuesta de Hogares e Indicadores                                                                                      |
| - Labour Force Surveý 2001                   | <ul> <li>Ecuador - Sistema Integrado de Consultas a los Censos de Población y Vivienda e Investigaciones Estadísticas</li> <li>Honduras - Censo de Población y Vivienda 2001</li> </ul> |
| - Belize External Trade                      | <ul> <li>Panamá - Censos Nacionales de Población y Vivienda 1990 - 2000</li> <li>Venezuela - Sistema Integrado de Indicadores Sociales para Venezuela</li> </ul>                        |
| - Population Census 2000                     |                                                                                                    |
| ropalation consus 2000                       | Países del Caribe                                                                                                    |
| Other Databases                              |                                                                                                    |
| - Nueva Miranda                              | - República Dominicana - Oficina Nacional de Estadística                                                                                                    |
| a sense alle sense a la sense contra del     | - Santa Lucía - Census 2001: A Count 4 Everyone                                                                                                    |
| - Sitios Online                              | - Trinidad y Tobago - 2000 Housing and Population Census                                                                                                    |

Figure 41. Results from the GROUP Nodetype

## VII.9 Map Nodetype

This node is used to define a map section that may be displayed using an output format of the MAP type. In order for them to work, MAP type nodes must be included in the appropriate list, i.e., in any MAPi clause with the section name.

| Control/Clause | Туре     | Comment                                                                                                    |
|----------------|----------|----------------------------------------------------------------------------------------------------|
| NODETYPE       |          | MAP                                                                                                    |
| CAPTION        | Text     | Text to be displayed in the Index. Also displayed as title of the item list in the OUTPUT                                                                                                    |
| МХР            | Filename | Name of the map definition file that will control the display of the map in the output. It may contain directory markers. Example:         MXP=%INLPATH\MAPAS\AMAZONAS-91.mxp         That file is built by the REDATAM Process         module, and shall be connected to DBF and SHP |

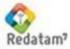

|            |         | files with the map items and polygon definition. |
|------------|---------|--------------------------------------------------|
| MAPSECTION | RWord   | Always fixed<br>MAPSECTION=MAP                   |
| IMAGE      | RWord   | Always fixed<br>IMAGE=CUSTOM                     |
| HEIGHT     | Integer | Map height                                       |
| WIDTH      | Integer | Map width                                        |

Figure 42 below was produced by a QTS type node, executed at the "Enumeration County" output level, and using "Antioquia" as geographic selection.

| Contents<br>[ANTIOQUIA-05]          | Comment<br>Section ID |
|-------------------------------------|-----------------------|
| NODETYPE=MAP                        |                       |
| CAPTION=Colombia : Antioquia En     | umeration             |
| Counties                            |                       |
| MXP=%INLPATH\MAPAS\ANTIOQUIA-05.mxr | Map definition file   |
| MAPSECTION=MAP                      | ·                     |
| IMAGE=CUSTOM                        |                       |
| HEIGHT=430                          | Map Height & Width    |
| WIDTH=500                           | map rioign a main     |

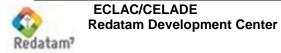

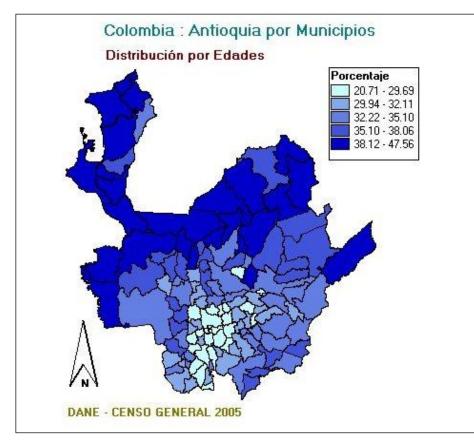

Figure 42. Map of the Antioquia Department

## VII.10 NodeStyle Nodetype

This node is used in clauses having the same name in the processes, in order to define a series of common values to be used by all processes. For example, instead of defining for each process the clause values that will always be the same, such as ROWCAPTIONTOP, ROWCAPTIONLEFT, etc., they are defined only once in the Style node. This also has the advantage that, if anything must be changed in all processes in terms of positioning any controls, then this can be done in the style node, and all controls using this style will be modified.

Another advantage of using NODESTYLE type nodes is that the Peripheral Properties, i.e., the less significant clauses in the Control, can be taken out and collected in this node. Thus, the Process programming is made to look 'cleaner' by showing only the Main Properties, that in fact define the execution of the program.

A section stated as NODESTYLE may contain any Property (clause) from any Control (Proprietary or Common) from any Process. To invoke a style, you just have to state the NODESTYLE=section\_name clause in the main section

### **Restrictions and Comments**

The name of a Style section must be xxxx.DEFAULT

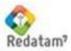

Typical NODESTYLE for a Frequency Process

### Contents

[FREQVIV] CAPTION=Housing Variables NODETYPE=FREQUENCY NODESTYLE=FREQUENCY.DEFAULT

[FREQUENCY.DEFAULT] NODETYPE=NODESTYLE INDICHEIGHT=150

ROWCAPTION=By Row: ABKCAPTION=Area Break: Comment

Main Frequency node, where the FREQUENCY.DEFAULT section is stated as style

Section ID Node type Height of the variable list to extract the frequency Variable box caption Areabreak box caption

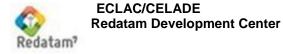

# **VIII. Common Controls**

These types of Controls may be used in any Main Processes (Frequency, Cruz, etc.). In fact, they are entirely standard sections but are called Controls because their clauses are always associated to a common topic, e.g. geographic selections or filters. They are not considered Proprietary Controls for the Main Processes because, first, they are used in several Processes, and second, they don't generate results by themselves, but rather support the Proprietary Controls for each Process.

### VIII.1 Areabreak

The objective of these controls (there may be several of them in a Guest file) is to define the entities that will generate the potential area breaks (AREABREAK) to be used in the Processes. The name of an AREABREAK section must have been referenced by an ABKN clause in the Process. An AREABREAK may be used in two ways: first, by setting it as fixed, i.e., results will ALWAYS be broken down by the entity. The second way is by setting it as an entity list in a box, so that the user may select which of those entities will be used as area break.

### VIII.1.a Fixed Areabreak

In this case, the information to be entered is the name of the entity, and the single clause is ABKFIXED. The break entity would not display in the process.

| Control/Clause | Туре        | Comment                                      |
|----------------|-------------|----------------------------------------------|
| ABKFIXED       | Entity Name | Name of the entity to be used as area break. |

### Example: Always Fixed Area Break

Contents ABKFIXED=DISTRICT

#### Comment

Results will always be displayed with the area break at the district level, and the control will not be shown on screen

### Note

This clause may be directly placed in the main execution processes (Frequency, Cruz, etc.). There is no need to state

ABKN=ABKCLAUSULA

in the main process, and then to create a section

[ABKCLAUSULA]

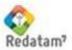

```
ABKFIXED=DISTRICT
```

# VIII.1.b Varying Areabreak

In this case, the information that must be entered is the list of entities that may be used. They may be several controls of the Areabreak type.

| Control/Clause   | Туре        | Comment                                                                                                    |
|------------------|-------------|----------------------------------------------------------------------------------------------------|
| CAPTION          | Text        | Text to be shown with the entity box                                                                                                    |
| ABKN             | Integer     | Number of entities (items) in the list to be shown<br>in the box. There must be the clauses ABK1,<br>ABK2,, up to ABKn, where <i>n</i> is the number in<br>ABKN. |
| ABK <sub>i</sub> | Entity Name | Name of the entity to be used as a break.<br>Optionally, text between brackets may be used to<br>signify that an area break won't be used in<br>calculation.     |

### Example: Entity List

In this example no breaks may be selected, or breaks by Enumeration County, District, or Area<sup>14</sup>.

### Contents

[ABK\_1] ABKCAPTION=Area Break: ABKN=4 ABK1=(No%20Break)

#### Comment

Section ID Areabreak box caption Four break options As a rule, if one of the items in the list begins with brackets, then the system assumes that that Control won't be used. That is to say that if the user chooses that option, then the results will have no area breaks

Shows the break by Enumeration County at the start

## VIII.2 Filters

ABK2=COMUNA ABK3=DISTRITO ABK4=AREA ABKLAST=2

<sup>&</sup>lt;sup>14</sup> The %20 symbol is to leave a non breaking space in the 'no break' title, which is not shown on screen but used to connect both words, so that only one word is displayed for the program.

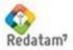

This control is used so that the user may select the cases to be processed, according to a predefined logical expression. The name of the FILTER section must have been referenced by a FILTER clause in the process.

Filter options are shown in a box with a dynamic list of the "combobox" type. The logical expression may also be defined just before executing the process, by using a text editor with a wizard for constructing expressions in Redatam.

| Control/Clause      | Туре    | Comment                                                                                                    |
|---------------------|---------|----------------------------------------------------------------------------------------------------|
| CAPTION             | Text    | Text to be shown along with the filter dynamic box                                                                                                    |
| FILTERN             | Integer | Number of expressions (items) in the list to be<br>shown in the box. There must be the clauses<br>FILTER1, FILTER2,, up to FILTERn, where <i>n</i><br>is the number in FILTERN.                                                                  |
| FILTER <sub>i</sub> | Text    | Logical expression (without blanks), followed by a text describing the expression (to be displayed in the filter box). Alternatively it may contain text in brackets meaning 'no filter', and the text will be displayed in the filter box list. |

### Example

#### Contents [FILTER\_1] FILTERN=3 FILTERCAPTION=Filter: FILTER1=(None) FILTER2=AREA.URBRUR=1 Urban FILTER3=AREA.URBRUR=2 Rural

### Comment

Section ID Displays a dynamic box (combobox) listing 3 entries.

The screen with the "open" box (after clicking on the arrow) can be seen in Figure 43.

| Filter: | (None) 💙 Build Filter |  |
|---------|-----------------------|--|
|         | (None)                |  |
|         | Urban                 |  |
|         | Rural                 |  |
|         |                       |  |

Figure 43. Filter type control

## VIII.3 Output Format

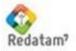

Using this control, the user may select the output format type for the process. The OUTPUT FORMAT section name must have been referenced by a FORMAT clause in the definition of the Process (see item V.1.3).

Format options are shown in a box with a dynamic list of the "combobox" type.

| Control/Clause | Туре         | Comment                                                                                                    |
|----------------|--------------|----------------------------------------------------------------------------------------------------|
| FORMATCAPTION  | Text         | Text to be shown along with the format dynamic box                                                                                                    |
| FORMATN        | Integer      | Number of formats (items) in the list to be shown<br>in the box. There must be the clauses FORMAT1,<br>FORMAT2,, up to FORMATn, where <i>n</i> is the<br>number in FORMATN.                                                    |
| FORMATi        | RWord & Text | Reserved word, followed by a text describing the<br>format (to be displayed in the filter box). The<br>reserved word may be a combination of reserved<br>words, which will mean that more than an output<br>format is desired. |

Format options include:

| HTML  | for Tables                  |
|-------|-----------------------------|
| GRAPH | for Graphs                  |
| MAP   | for Maps                    |
| SPC   | to show the Redatam program |

Or any combination of the above for more than one format. For example:

| HTMLMAP   | for Table & Map                 |
|-----------|---------------------------------|
| HTMLGRAPH | for Table & Graph <sup>15</sup> |

### Example

#### Contents

| [FORMAT_2]                        |     |     |
|-----------------------------------|-----|-----|
| FORMATCAPTION=Output Format:      |     |     |
| FORMATN=8                         |     |     |
| FORMAT1=HTML Table                |     |     |
| FORMAT2=GRAPH Graph               |     |     |
| FORMAT3=MAP Map                   |     |     |
| FORMAT4=SPC R+ Program            |     |     |
| FORMAT5=GRAPHHTML Table and Graph |     |     |
| FORMAT6=MAPHTML Table and Map     |     |     |
| FORMAT7=GRAPHMAP Map and Graph    |     |     |
| FORMAT8=MAPGRAPHHTML Table, Graph | and | Map |

#### Comment

Section ID Eight potential output format types for selection

The screen with a format dynamic box "open" can be seen in Figure 44.

<sup>&</sup>lt;sup>15</sup> The writing order for combinations is not relevant; it might as well be GRAPHMAP or MAPGRAPH

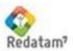

| Output Format: | Table 🔽              |          |
|----------------|----------------------|----------|
|                | Table                | $\vdash$ |
|                | Graph                |          |
|                | Мар                  | lp_      |
|                | R+ Program           |          |
|                | Table and Graph      |          |
|                | Table and Map        |          |
|                | Map and Graph        |          |
|                | Table, Graph and Map |          |

Figure 44. Format type control

## **VIII.4 Geographic Selection**

This control is intended to define the available geographic selections. The section name must have been stated in a SELSET clause in [STRUCTURE] (see item V.1.3).

| Control/Clause | Туре      | Comment                                                                                                    |
|----------------|-----------|----------------------------------------------------------------------------------------------------|
| CAPTION        | Text      | Label of the selection box                                                                                                    |
| SELECTIONS     | Integer   | Number of selection files that will be in the<br>selection list. Must include as many SELNAME<br>and SELCAPTION clauses as the number is in<br>SELECTIONS.                     |
| SELNAMEi       | File Name | Either the name of a geographic selection file, or<br>the reserved word ALL meaning that the whole<br>database will be processed. The file name may<br>have directory markers. |
| SELCAPTION     | Text      | Text to be displayed in the Selection box to specify the appropriate SELNAME file.                                                                                             |

### Example

#### Contents

```
[SELSET1]
CAPTION=Geographic Area:
SELECTIONS=4
SELNAME1=ALL
SELCAPTION1=The entire database
SELNAME2=%INLPATH\SantaMaria.sel
SELCAPTION2=Santa Maria
SELNAME3=%INLPATH\Santiago.sel
SELCAPTION3=Santiago
SELNAME4=%INLPATH\Bolivar.sel
```

### Comment

Section ID A list containing 4 geographic selections

### VIII.5 Tally

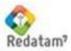

This control is used to multiply the results from the process with the value of a variable, such as the TALLY OPTION in REDATAM . TALLY may be used in 2 ways: either using a fixed setting, i.e., results will ALWAYS be increased by the variable. Or it can be set as a variable list in a box, so that the user may select which of those variables will be used as increasers.

### Note

Just as in the TALLY OPTION in REDATAM , here also a numeric value instead of a variable is allowed for increments.

# VIII.5.a Fixed Tally

In this case, the information to be entered is the name of the variable, and the single clause is TALLYFIXED. The increment variable will not be displayed in the process.

| Control/Clause | Туре          | Comment                                                                |
|----------------|---------------|------------------------------------------------------------------------|
| TALLYFIXED     | Variable Name | Full name (entity.variable) of the variable to be used for increments. |

### Example

Using always a fixed multiplier

### Contents

Comment

TALLYFIXED=PERSONA.HIJOS

#### Results will always be increased by the value of this variable. This control will not be shown on screen.

### Note

This clause may be directly placed in the main execution processes (Frequency, Cruz, etc.). There is no need to state

```
TALLY=TALCLAUSULA
```

in the main process, and then to create a section

```
[TALCLAUSULA]
TALLYFIXED=PERSONA.HIJOS
```

VIII.5.b Varying Tally

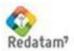

In this case, the information that must be entered is the list of variables that may be used. There may be several controls of the Tally type.

| Control/Clause     | Туре          | Comment                                                                                                    |
|--------------------|---------------|----------------------------------------------------------------------------------------------------|
| CAPTION            | Text          | Text to be shown with the variable box                                                                                                    |
| TALLYN             | Integer       | Number of variables (items) in the list to be shown<br>in the box. There must be the clauses TALLY1,<br>TALLY2,, up to TALLYn, where <i>n</i> is the number<br>in TALLYN.              |
| TALLY <sub>i</sub> | Variable Name | Full name (entity.variable) of the variable to be<br>used as increment. Optionally, text between<br>brackets may be used to signify that an increment<br>won't be used in calculation. |

### Example

Variable list. In this case you may choose between counting the Total Children (HIJOST), Surviving Children (HIJOSS), or Mothers (case count only).

#### Contents

```
[SECTALLY]
TALLYCAPTION=Count Children / Mothers
TALLYN=3
TALLY1=PERSONA.HIJOST
TALLY2=PERSONA.HIJOSS
TALLY3=(Madres)
```

#### Comment

Section ID Increment box caption 3 increment options

As a rule, if one of the items in the list begins with brackets, then the system assumes that that Control won't be used. That is to say that if the user chooses this option, then the results will have no increments. In such case only the mothers will be counted.

Note

The TALLYFIXED clause overrides other clauses.

### VIII.6 Universe & AltFilter

UNIVERSE and ALTFILTER are two clauses (not sections) that are used to select relevant cases in a process. For example, 15 year-old and above women for a process on fertility, or persons aged 65 years and above for an indicator on aging. These clauses are NOT shown on screen to the user, since they are internal filters for the process.

The difference between both clauses is that UNIVERSE is embedded in the program using the RUNDEF command and increases the efficiency in execution. However, UNIVERSE would not allow the use of derived variables in its expression, which is solved using ALTFILTER.

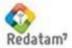

| Control/Clause | Туре | Comment                                                              |
|----------------|------|----------------------------------------------------------------------|
| UNIVERSE       | Text | Filter expression using only database variables                      |
| ALTFILTER      | Text | Filter expression using derived variables calculated in the DEFINEs. |

*Example 1* 65 year-old and above

UNIVERSE=(PERSON.EDQUINQ > 13)

Example 2

Households where 65 year-old and above persons reside

ALTFILTER=VIVIEN.TOTELD > 0

### Comments on UNIVERSE, ALTFILTER, & FILTER

- 1. All these are intended to filter cases and may be used combined in the same process, but they operate as 'UNIVERSE AND ALTFILTER AND FILTER' (there is no way to combine them using OR).
- 2. UNIVERSE and ALTFILTER are not shown to the user. If they exist in a process then they are always applied upon execution and don't have any explanatory texts. On the other hand, FILTERs may be user selected and have explanatory texts.
- 3. UNIVERSE and ALTFILTER are single expression clauses, while FILTER is a box with a list of expressions.

### VIII.7 Weight

This control is used to weigh the results from the process in the value of a variable, such as the WEIGHT OPTION in REDATAM. WEIGHT may be used in two ways: either using a fixed setting, i.e., results will ALWAYS be weighted by the variable. Or it can be set as a variable list in a box, so that the user may select which of those variables will be used as weight.

Note

Just as in the WEIGHT OPTION from REDATAM , here also a numeric value instead of a variable is allowed for weight.

VIII.7.a Fixed Weight

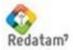

In this case, the information to be entered is the name of the variable, and the single clause is WEIGHTFIXED. The weight variable will not display in the process.

| Control/Clause | Туре          | Comment                                                            |
|----------------|---------------|--------------------------------------------------------------------|
| WEIGHTFIXED    | Variable Name | Full name (entity.variable) of the variable to be used for weight. |

### Example

Always fixed weight

Contents WEIGHTFIXED=DISTRICT.WEIGHT

#### Comment

Results will always be weighed by the value of this variable. This control will not be shown on screen.

### Note

This clause may be directly placed in the main execution processes (Frequency, Cruz, etc.). There is no need to state

WEIGHT=WEICLAUSULA

in the main process, and then to create a section

[WEICLAUSULA] WEIGHTFIXED=DISTRICT.WEIGHT

# VIII.7.b Varying Weight

In this case, the information that must be entered is the list of variables that may be used. There may be several controls of the Weight type.

| Control/Clause | Туре          | Comment                                                                                                    |
|----------------|---------------|----------------------------------------------------------------------------------------------------|
| CAPTION        | Text          | Text to be shown with the variable box                                                                                                    |
| WEIGHTN        | Integer       | Number of variables (items) in the list to be shown<br>in the box. There must be the clauses WEIGHT1,<br>WEIGHT2,, up to WEIGHTn where <i>n</i> is the<br>number in WEIGHTN.    |
| WEIGHTi        | Variable Name | Full name (entity.variable) of the variable to be<br>used as weight. Optionally, text between brackets<br>may be used to signify that a weight won't be<br>used in calculation. |

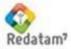

Variable list.

### Contents

[WEIGHT1] WEIGHTCAPTION=Expansion Factor WEIGHTN=3 WEIGHT1=DOMICIL.PESO WEIGHT2=PERSONA.PESO WEIGHT3=(none)

### Comment

Section Name Weight box caption 3 weight options Weight variables

As a rule, if one of the items in the list begins with brackets, then the system assumes that that Control won't be used. That is to say that if the user chooses that option, then the results will have no weight

### Note

The WEIGHTFIXED clause overrides other clauses.

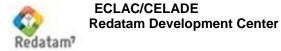

# **IX.Special Sections**

In a Guest file, these sections fulfill quite specific purposes and don't follow a common form. Each of them has its own pattern and function. The name of each is set through programming, except the SELSET section.

### **IX.1 Defines**

The names of these sections MUST be DEFINE1, DEFINE2,..., DEFINEn, in a sequence WITHOUT OMISSIONS, and there must be as many sections as is the value of the DEFINEs clause in [STRUCTURE] (see item V.1.3). These sections are intended to define the derived variables that will be required by REDATAM during the execution of processes.

The clauses to be "written" in a DEFINE are the PVL commands from the REDATAM intermediate language. Refer to Annex V for the construction of these DEFINEs.

#### Example

| Contents                               | Comment                                                |
|----------------------------------------|--------------------------------------------------------|
| [DEFINE12]                             | Section Name                                           |
| NAME=DISTC                             | Name of the variable to be created                     |
| ENTITY=DISTRITO                        | Entity for which the variable will be<br>created       |
| TYPE=INTEGER                           | Type of variable (the default is INTEGER)              |
| AS=EXPRESSION                          | Variable defined as an expression                      |
| EXPRESSION=VAL( CMPCODE ( DISTRITO ) ) | Numeric value of the full code for the DISTRICT entity |

However, if there is dependence between derived variables, two additional clauses may be required.

| Control/Clause | Туре          | Comment                                                                                                    |
|----------------|---------------|----------------------------------------------------------------------------------------------------|
| DEPENDENCIES   | Integer       | Number of derived variables from which this variable depends. This number must match the number of DEPENDENCYi clauses included. |
| DEPENDENCY     | Variable Name | Full name (entity.variable) of the variable from which this variable depends.                                                    |

### Example

**Contents** [DEFINE14] NAME=EDADNUMER

#### Comment

Section ID Name of the variable to be created

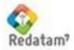

ENTITY=DISTRITO

AS=COUNT EXPRESSION=PERSON DEPENDENCIES=1 DEPENDENCY1=PERSON.EDADGRA Entity for which the variable will be created Variable defined as count Person count Has 1 dependent Name of the variable from which this new variable depends

### **IX.2** Footnotes

There must be as many footnote sections as the value in the FOOTNOTES clause in [STRUCTURE], and the names of these sections will ALWAYS be FOOTNOTE1, FOOTNOTE2, etc.

| Control/Clause    | Туре    | Comment                                                                                                    |
|-------------------|---------|----------------------------------------------------------------------------------------------------|
| LINES             | Integer | Number of footnote lines in the section. There must be as many clauses LINE1, LINE2, etc. as is the value in LINES |
| LINE <sub>i</sub> | Text    | Text with the contents of line <i>i</i> in the footnote.                                                           |

### Example

```
Contents
[FOOTNOTE1]
LINES=2
LINE1=Processed with Redatam
LINE2=ECLAC/CELADE 2003-2006
```

Comment Section Name

## IX.3 Glossary

The section name MUST be GLOSSARY. This section is intended to define the texts that are common to the Processes in a Guest file. In general they are texts that will not change between one application and another. Just like with the PREFERENCES or GRAPH sections, these sections are placed in a file of the type #include.

| Control/Clause  | Туре | Comment                    |
|-----------------|------|----------------------------|
| BUTTONFILTER    | Text | Filter button text         |
| BUTTONFREQUENCY | Text |                            |
| BUTTONHELP      | Text | Help button text           |
| BUTTONSELECTION | Text | Edit Selection button text |
| BUTTONSUBMIT    | Text | Execute button text        |

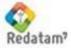

| PROCESSTITLE      | Text | Process text                              |
|-------------------|------|-------------------------------------------|
| TABLETITLECAPTION | Text | Table title text                          |
| WEBMASTER         | Text | Text to be shown in footers from results. |
| COPYRIGHT         | Text | Text to be shown in footers from results. |

Figure 45 shows a process screen with Glossary items and the webmaster and copyright footnotes. The contents of the webmaster line appear centered on screen because it was so designed in the htm file.

#### Contents

[GLOSSARY] BUTTONFILTER=Build Filter BUTTONHELP=Help BUTTONSELECTION=Edit

BUTTONSUBMIT=Execute PROCESSTITLE=Parameter Definition TABLETITLECAPTION=Table Title

WEBMASTER=redatam@cepal.org

COPYRIGHT=Copyright © 2002-2006 Latin American and Caribbean Demographic Center (CELADE), ECLAC, Santiago, Chile

Comment

Section Name Filter button text Help button text Edit Geographic Selection button text Submit (Execute) button text Process text Text in the definition label for the Table Title Contents of the webmaster line in output Contents of the Copyright line in output

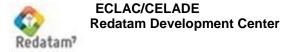

| Population by Sex and Age Groups                                                                                                    |                        |
|----------------------------------------------------------------------------------------------------|------------------------|
| Parameter Definition                                                                                                    | PROCESSTITLE           |
|                                                                                                    | TABLETITLECAPTION      |
| Age Variable: 5-Years Age Groups 💙<br>Areabreak Level: (None) 🌱                                                                             |                        |
| Geographic Area: All 💌 Edit 🚽                                                                                                    | BUTTONSELECTION        |
| Filter: (None) V Build Filter                                                                                                    | BUTTONFILTER           |
| Output Format: Age Pyramid 💌                                                                                                    | BUTTONSUBMIT           |
| Execute Help                                                                                                    | BUTTONHELP             |
| WebMaster <u>redatam@cepal.org</u><br>Copyright © 2002-2011 LatinAmerican and Caribbean Demographic Center (CELADE), ECLAC, Santiago, Chile | WEBMASTER<br>COPYRIGHT |

Figure 45. Input screen for a CRUZ type process

## IX.4 Graph

The section name MUST be GRAPH. This section contains the general clauses to be applied to an output in the GRAPH format (see item VIII.3).

| Control/Clause | Туре          | Comment                                                                                                    |
|----------------|---------------|----------------------------------------------------------------------------------------------------|
| DIMENSION      | RWord         | 2D and 3D for 2 or 3 dimensions, respectively, or<br>else DEFAULT (by default, it takes on the preset<br>value for the type of results to be displayed)                                                                                                    |
| SORT           | RWord         | Order of data in the output. May be ASCENDING, DESCENDING, or NONE (default)                                                                                                    |
| COLORSCHEME    | RWord<br>RAMP | Color scheme. It may be RAMP for orderly color,<br>starting with a COLORMIN value and finishing<br>with a COLORMAX value; or it may be UNIQUE<br>for an unique color, or DEFAULT (by default, it<br>takes on the preset value for the type of results to<br>be displayed) |
| COLORMIN       | RGB or RWord  | Initial color in the color ramp.                                                                                                    |
| COLORMAX       | RGB or RWord  | Final color in the color ramp                                                                                                    |

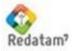

| COLORSINGLE | RGB or RWord | Whether the graph will have only one color                                                      |
|-------------|--------------|-------------------------------------------------------------------------------------------------|
| COLORLEFT   | RGB or RWord | Color in the left section of a graph in pyramid format (an age pyramid is the most common case) |
| COLORRIGHT  | RGB or RWord | Color in the right section of a graph in pyramid format                                         |

### Contents

[GRAPH] DIMENSION=3D SORT=ASCENDING COLORSCHEME=RAMP COLORMIN=BLUE COLORMAX=YELLOW COLORSINGLE=GREEN COLORLEFT=BLUE COLORRIGHT=RED Comment Section Name

# IX.5 Panels

This is a group of similar sections, intended to define the environment for each of the three panels (Header, Index, and Input). The names of these sections MUST consist of the prefix PANEL followed by the name of the corresponding panel (e.g. PANELHEADER).

## IX.5.a PanelHeader

Defines the environment in the top section of the page.

| Control/Clause | Туре         | Comment                                                                                                    |
|----------------|--------------|----------------------------------------------------------------------------------------------------|
| HEIGHT         | Integer      | Height of the panel in pixels                                                                                                    |
| COLOR          | RGB or RWord | Background color                                                                                                    |
| PICTURES       | Integer      | Determines the number of pictures in the panel.<br>May contain up to 2 pictures, which will have their<br>own control (PICTURE1 and PICTURE2), defined<br>as follows. |

# Control: PICTURE

| Control/Clause          | Туре    | Comment                                             |
|-------------------------|---------|-----------------------------------------------------|
| PICTURETOP <sub>i</sub> | Integer | Distance (in pixels) from the picture to the top of |

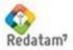

|                                  |          | the panel                                                                                                    |
|----------------------------------|----------|----------------------------------------------------------------------------------------------------|
| PICTURELEFT                      | Integer  | Distance (in pixels) from the picture to the left margin of the panel                                                       |
| PICTUREHEIGHT <sub>i</sub>       | Integer  | Height (in pixels) of the picture                                                                                           |
| <b>PICTUREWIDTH</b> <sub>i</sub> | Integer  | Width (in pixels) of the picture                                                                                            |
| PICTUREFILE                      | Filename | Contains the image in the picture. May be a .gif,<br>.jpg, or .bmp file, and must be in the directory<br>pointed to by WORK |

#### Contents

[PANELHEADER] HEIGHT=50 COLOR=255.255.255

```
PICTURES=2

PICTURETOP1=0

PICTURELEFT1=2

PICTUREHEIGHT1=50

PICTUREWIDTH1=512

PICTUREFILE1=%INLPATH\ESP\Titulo_ESP.bmp

PICTURELEFT2=600

PICTUREHEIGHT2=50

PICTUREHEIGHT2=209

PICTUREFILE2=%INLPATH\ESP\Celade ESP.BMP
```

### Comment

Section Name Height of the panel Background color of the panel (white) 2 pictures in the panel Location, size, and file for picture 1

Location, size, and file for picture 2

# IX.5.b PanelIndex

Defines the environment for the left section of the page.

| Control/Clause | Туре            | Comment                                              |
|----------------|-----------------|------------------------------------------------------|
| WIDTH          | Integer         | Length of the panel in pixels                        |
| COLOR          | RGB or RWord    | Background color                                     |
| FONTNAME       | RWord           | Font name. Any font name that is accepted by Windows |
| LINES          | RWord<br>YES/NO |                                                      |

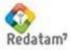

#### Contents

[PANELINDEX] WIDTH=300 COLOR=185.255.255

### Comment

Section Name Width of the panel Background color of the panel (a little darker than aqua) Arial font

FONTNAME=ARIAL LINES=NO

# IX.5.c PanelInput

Defines the environment for the central section of the page, upon receiving the parameters from the user.

| Control/Clause | Туре            | Comment                                          |
|----------------|-----------------|--------------------------------------------------|
| HEIGHT         | Integer         | Height of the panel in pixels                    |
| COLOR          | RGB or RWord    | Background color                                 |
| FONTSIZE       | Integer         | Font size for displaying all texts in the panel. |
| TITLESIZE      | Integer         |                                                  |
| TITLEBOLD      | RWord<br>YES/NO |                                                  |
| COMBOSIZE      | Integer         |                                                  |
| COMBOSELSIZE   | Integer         |                                                  |

## Example

#### Contents

[PANELINPUT] HEIGHT=200 COLOR=AQUA

FONTSIZE=9 TITLESIZE=8

TITLEBOLD=YES COMBOSIZE=105 COMBOSELSIZE=109

### Comment

Section Name Width of the panel Background color of the panel (0.255.255) 9-point font 8-point title (smaller than the fonts for displaying options)

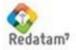

## IX.6 Preferences

The section name MUST be PREFERENCES. This section contains the general clauses of a Guest file, in terms of the parameters that will be entered into REDATAM when the file takes control of the process execution.

| Control/Clause | Туре           | Comment                                                                                                    |
|----------------|----------------|----------------------------------------------------------------------------------------------------|
| HEADERPANEL    | RWord          |                                                                                                    |
| COLOR          | RGB o<br>RWord |                                                                                                    |
| FONTCOLOR      | RGB<br>RWord   | Font color, in a RGB format or reserved word defining a known color in the system                                                                                           |
| FONTNAME       | Text           | Font to be used                                                                                                    |
| FONTSIZE       | Integer        | Font size                                                                                                    |
| ROOTFONTSIZE   | Integer        |                                                                                                    |
| PRESENTATION   | RWord          |                                                                                                    |
| PROGRESS       | RWord          |                                                                                                    |
| LANGUAGE       | Integer        | Language for displaying pages, results, and<br>system error messages. The default value is 1.<br>Options:<br>1 English<br>2 Spanish<br>3 Portuguese<br>4 French<br>5 Bahasa |
| DECIMALS       | Integer        | Number of decimals in the output                                                                                                    |
| GRAPH          | RWord          | Inclusion of graphs, options YES NO, default is NO                                                                                                    |
| МАР            | RWord          | Inclusion of maps, options YES NO, default is NO                                                                                                    |
| MAPLASTOUTPUT  | RWord          |                                                                                                    |
| OMITTITLE      | RWord          | Omission of the title in the output, options<br>YES NO, default is YES                                                                                                    |
| DECIMAL        | Character      | Format for displaying decimals. "." (point) or "," (comma), default is point                                                                                                |
| MILES          | Character      | Format for displaying thousands. "." (point) or "," (comma), default is comma                                                                                               |
| LOADLAST       | RWord          |                                                                                                    |
| USEWEIGHT      | RWord          |                                                                                                    |
| SAFETY         | RWord          |                                                                                                    |
| WARNING        | Integer        |                                                                                                    |

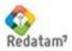

### Contents

[PREFERENCES] HEADERPANEL=YES COLOR=SILVERLITE FONTCOLOR=0.0.0 FONTNAME=ARIAL FONTSIZE=8 ROOTFONTSIZE=12

PRESENTATION=RICH PROGRESS=FAST LANGUAGE=2 DECIMALS=2 GRAPH=YES MAP=YES MAPLASTOUTPUT=YES OMITTITLE=YES DECIMAL=. MILES=, LOADLAST=YES USEWEIGHT=NO SAFETY=YES WARNING=2

### Comment

Section Name Show Header Panel General color is light gray Color for texts is black Font type Font size Font size Font size for the first entry in the Index

Language Spanish 2 decimal places Graphs and maps displayed

Omit table titles (show only values) Decimal point Comma for the thousands place

Automatic weight not used Show process errors

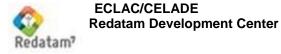

# Annex I: Description of an INL file

Generally, a file of the INL type<sup>16</sup> has "INL" as extension and may be created using any ASCII text editor. Its contents are organized in data blocks that make up sections and clauses, very similarly to an INI file in Windows 3.1.

Each section is identified by a name in square brackets (e.g. [PREFERENCES]), and the clauses within each section are in uppercase, each in a separate line, followed by an equal sign ("=") and the value that the clause must have (e.g., MAP=YES). These values for clauses are also called parameters<sup>17</sup>. No two sections can have the same name, but clauses with the same name may exist in different sections.

There may not be blank spaces between the clause, the equal sign ("="), and the parameter value. If the parameter is a text string, then it may contain blank spaces (it's not required to place the text string between quotes). Examples of clauses:

/valid NODETYPE=STRUCTURE CAPTION=Basic Features

#### /invalid

NODETYPE =STRUCTURE NODETYPE= STRUCTURE CAPTION="Basic Features"

Blank lines may be used to provide increased clarity and to separate sections and clauses.

Unrecognized clauses are ignored, and thus may be used as comments for documentation. However, it's suggested that a comment line would start with a special character (e.g., "/"), in order to differentiate them from the clauses themselves.

The "#include" command may be used to call those definitions that are contained in other INL files. This is useful to better organize the commands in an INL file. The "#include" command is NON-recursive, i.e., those files being called by the "#include" command CANNOT in turn have other "#include" commands. Example:

```
#include WORK\MAPS_ESP.Mxp
```

The order of sections within the file is not significant. The order of clauses within a section is also not significant. A standard block in an INL file would look like:

<sup>&</sup>lt;sup>17</sup> An "entry" is a line containing the "clause=parameter" set

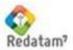

<sup>&</sup>lt;sup>16</sup> Comes from INdicator Language, for constructing indicators.

[SECCION2] CLAUSULA1=PARAMETRO1

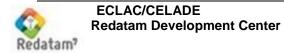

## **Annex II: Using Directory Markers**

In order to avoid potential problems caused by bad addressing to the files used (perhaps because the directories were moved), the directory marker of the Guest file through the %INLPATH parameter may be used. At runtime, this parameter is replaced with the full ("path") step for the Guest.INL file of the application.

In order to refer to a file in the same directory as Guest.inl, you just may use %INLPATH<sup>18</sup>, a backslash, and the file name, e.g.:

NAME=%INLPATH\utilities.INL

In this case, if Guest.inl is in the directory c:\servers\redatam\cgibin\EXAMPLE, then the clause will be:

NAME=c:\servers\redatam\cgibin\EXAMPLE\utilities.INL

To refer to a file in a directory at a lower level than Guest.inl, use the file step STARTING FROM the Guest directory, e.g.:

NAME=%INLPATH\BaseR\NmirEsp.dic

Other examples:

WORKPATH=%INLPATH\Site\ MXP=%INLPATH\ESP\Comunas\_ESP.mxp PICTUREFILE2=%INLPATH\ESP\Celade\_ESP.BMP

<sup>&</sup>lt;sup>18</sup> INLPATH must be uppercase

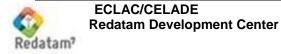

## Annex III: Using Colors

Colors in REDATAM may be stated in two ways: either using their reserved name in the REDATAM system, or using their reference code in the RGB (Red, Green, and Blue) international notation system. In summary, this notation numerically represents the colors available from combining Red, Green, and Blue in a concentration scale ranging from 0 (smaller) to 255 (greater), and separating the values for each concentration by a '.' (period). For example, black is 0.0.0 (total absence of color), while white is 255.255.255.

Some colors have been preset in REDATAM, such as AQUA (0.255.255), Dark Lenin (120.96.88), etc.

| REDATAM Name | RGB         | Color |
|--------------|-------------|-------|
| BLACK        | 0.0.0       |       |
| AQUA         | 0.255.255   |       |
| BLUE         | 0.0.255     |       |
| YELLOW       | 255.255.0   |       |
| OLIVE        | 128.128.0   |       |
| RED          | 255.0.0     |       |
| SILVER       | 192.192.192 |       |
| WHITE        | 255.255.255 |       |

The following table shows some of the colors in REDATAM and their correspondences in RGB notation.

The list below includes the names of the colors that are accepted by REDATAM. Some colors have English and Spanish names; both are acceptable.

| AQUA     | AGUA   |
|----------|--------|
| BLACK    | NEGRO  |
| BLUE     | AZUL   |
| DARKGRAY |        |
| FUCHSIA  | FUCCIA |
| GRAY     |        |
| GREEN    | VERDE  |
| LIME     | LIMA   |
| MAROON   |        |
| LENIN    |        |
| CHILEINE |        |

| NAVY         |          |
|--------------|----------|
| OLIVE        | OLIVA    |
| PURPLE       | PURPURA  |
| RED          | ROJO     |
| SILVER       | PLATA    |
| SILVERLITE   |          |
| TEAL         |          |
| WHITE        | BLANCO   |
| YELLOW       | AMARILLO |
| DARKLENIN    |          |
| DARKCHILEINE |          |

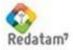

# Annex IV: Dynamic Definition of Output Entities

Sometimes, an indicator that has been calculated at several geographic levels (entities) must be built. This may imply, e.g., counting persons of 65 years and above, counting all persons, and then dividing one by another, thus obtaining the ratio of seniors over the total population at the geographic level. That is to say, 3 derived variables must be created for each of the geographic levels to be used at the output level of the indicator. For District, REDATAM's common language would look like

DEFINE DISTRICT.PERS65 AS COUNT PERSON FOR PERSON.AGE >= 65 DEFINE DISTRICT.TOTPERS AS COUNT PERSON DEFINE DISTRICT.RAZONP AS DISTRICT.PERS65 / DISTRICT.TOTPERS TYPE REAL

Then we would copy and paste the same commands for other levels, such as Enumeration County, etc. If they are many geographic levels involved, then it's more efficient to duplicate those DEFINEs by using a generic entity name (%outent), which then will be "resolved" upon execution of the program. REDATAM's common language would look like

```
DEFINE %outent.PERS65
AS COUNT PERSON
FOR PERSON.AGE >= 65
DEFINE %outent.TOTPERS
AS COUNT PERSON
DEFINE %outent.RAZONP
AS %outent.PERS65 / %outent.TOTPERS
TYPE REAL
```

And the definition of the indicator would be something like

VARN=1 VAR1=%OUTENT.RAZONP

However, the Program Editor will NOT accept such syntax and will return an error. The %outent parameter is directly accepted only in the Redatam Webserver program, that translates and transforms it into the name of the appropriate variable that is selected by the user as the output entity (this is what is meant by %outent, i.e., output entity). Then, a workaround for this limitation is writing the program just like we did for DISTRICT, converting it to the PVL syntax using the Command Editor in REDATAM, and then editing the PVL by converting the word DISTRICT into %outent.

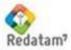

# **Annex V: Writing DEFINE Commands**

In this version of Redatam Webserver, the DEFINEs syntax is in PVL (pivot language), which is REDATAM 's internal language. A very experienced user may be able to directly write programs in this language, but the easier way to create those DEFINEs is using the Redatam Process, i.e. writing the DEFINE command in SPC language in the Program Editor, and then pressing the "Open Intermediate Language window" button (

| R N | ew            |
|-----|---------------|
|     | 🖝 🕨 🖄 🚧 🗖     |
| 1   | RUNDEF job    |
| 2   | SELECTION ALL |
| 3   |               |
| 4   |               |
|     |               |

Figure 46. SPC – PVL Button

For example, let's assume that we need to create a variable to count persons younger than 5 years of age, at the Housing level. In SPC, that program would be:

```
RUNDEF program
SELECTION ALL
DEFINE HOUSIN.NUMPERS
AS COUNT PERSON
TYPE INTEGER
FOR PERSON.AGE < 5
```

Taking that program and using the button above mentioned, the Program Editor would convert that to:

```
[DEFINE1]
NAME=NUMPERS
ENTITY= HOUSIN
TYPE=INTEGER
LINE=5
AS=COUNT
FOR=PERSON.AGE < 5
EXPRESSION=PERSON
```

Now we must change the DEFINE number (in the example this is [DEFINE1]) into the sequential define number that will be placed in the Guest file (or in an #include to be called by the Guest file), such as [DEFINE7]. LINE=5 clause in the example is not required; it's used by REDATAM as an auxiliary in error messages. In our Redatam Webserver case, this line may be commented (//) or just deleted.

Special care must be used with variables that derive from derived variables, i.e. a variable that is created starting from a previously created variable. In this version of Redatam Webserver, such dependence must be reported. For example, we may take the variable

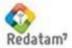

HOUSIN.NUMPERS and create another, derived from this variable, with a value of 0 and 1 if there are any persons younger than 5 years old. The program would be:

DEFINE VIVIEN.INDIC AS VIVIEN.NUMPERS > 0 TYPE BOOL

The PVL converter would change it into:

#### Contents

[DEFINE2] NAME=INDIC ENTITY=VIVIEN LINE=10 AS=EXPRESSION EXPRESSION=VIVIEN.NUMPERS > 0 TYPE=INTEGER VALUELABELS=2 VL1=0 False VL2=1 True RANGES=1 RANGEMIN1=0 RANGEMAX1=1

### Comment

Section ID Variable, and the entity to which it belongs Can be deleted Definition expression for the variable REDATAM converts internally a variable of the BOOL TYPE to an INTEGER variable with the range characteristics 0-1 and the appropriate labels

To use it in the Guest DEFINEs, the number of the DEFINE [DEFINE2] must be changed (also, remember to increase the number of DEFINES in [STRUCTURE]). But if the variable to be used in the Guest indicators is HOUSIN.INDIC, then the Guest file must be informed that it won't suffice to create the program using that variable, since the variable depends on VIVIEN.NUMPERS. In order to show this dependence, two clauses must be added to [DEFINE2], the first to count how many dependences there are (it may depend on more than one), and the second to report the name of the dependency variable.

DEPENDENCIES=1 DEPENDENCY1=VIVIEN.NUMPERS

Then, the full section to be included in the Guest file would be:

| Contents                      | Comment                               |
|-------------------------------|---------------------------------------|
| [DEFINE8]                     | Section name, already changed for     |
| NAME=INDIC                    | the sequence number in the Guest file |
| ENTITY=VIVIEN                 |                                       |
| TYPE=INTEGER                  |                                       |
| //LINE=10                     | Comment clause, may be deleted        |
| AS=EXPRESSION                 |                                       |
| EXPRESSION=VIVIEN.NUMPERS > 0 |                                       |
| VALUELABELS=2                 |                                       |
| VL1=0 False                   |                                       |
| VL2=1 True                    |                                       |
| RANGES=1                      |                                       |
| RANGEMIN1=0                   |                                       |
| RANGEMAX1=1                   |                                       |
| DEPENDENCIES=1                | Dependency clauses                    |
| DEPENDENCY1=VIVIEN.NUMPERS    |                                       |
|                               |                                       |

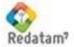

### **Annex VI: Restricted Access Databases**

In order to protect a database so that only authorized persons may access it, the AUTHENTICATE=YES clause must be used in the STRUCTURE section of the Guest file. In that case, before showing the main screen with the process Index, the system shows a screen as in Figure 9 in Item II.4.3, so that the user may enter his ID and password.

Also, in the directory %INLPATH must be a file called USERS.PWD with a list of the authorized users and passwords. This is a text type file in INL format, with a line (clause) for each user. There may be as many users as required, each with a clause (user id), and a password. The password is reported encrypted in the file after using the ENCRYPT.EXE utility that can be found in the CELADE website. Upon execution, the program shows the screen in Figure 47.

| Encryptu | IS   |         | (    |         |
|----------|------|---------|------|---------|
| User:    | user | Encrypt | Exit | Reverse |
| Password | mypw |         |      |         |
| Key      | -    |         |      |         |

Figure 47. Encrypt Program

To generate an encrypted password, the user's name and password must be entered as usual. For example, let's assume that the user is "LUNES" and the password is "work" (passwords and users are case-sensitive, i.e., "Work" it is not the same as "WORK"). When entering these values into the program and pressing the "Encrypt" button, the program will show the encrypted code, as in Figure 49, in the USERS.PWD file.

| IES<br>K        | Encrypt         | Exit    | Reverse |
|-----------------|-----------------|---------|---------|
| 3#98_1271191221 | 151008493867791 |         |         |
|                 | <               | Encrypt |         |

Figure 48. Encrypt with password

Copy this code (Key on screen) using [Ctrl]-C, and generate an entry in the USERS.PWD file, with the user's name (LUNES, in this example)

LUNES=\_113#98\_1271191221151008493867791

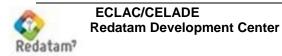

### **Annex VII: Clause List**

The following list is made up of sets of similar clauses in alphabetical order. Within each group, clauses have been listed in order to make them more understandable. For example, the group of ABK clauses comes before the group of AGEMAX clauses, but within the ABK group, the ABKN clause is listed before ABKi.

| Clause          | Comment                                                                                                    |
|-----------------|----------------------------------------------------------------------------------------------------|
| #include        | Call a file so that its contents are included in the<br>Guest.INL                                                |
| ABK             | References the name of a section having<br>AREABREAK clauses                                                     |
| ABKN            | Number of <b>AREABREAK</b> items (entities) that will be defined below                                           |
| ABKi            | Name of an entity in the list of potential <b>AREABREAKs</b> (i ranges from 1 to the number defined in ABKN)     |
| ABKCAPTION      | Caption text in the <b>AREABREAK</b> box                                                                         |
| ABKFIXED        | Name of an entity to serve as <b>AREABREAK</b> , that is non-user selectable and that will not display on screen |
| ABKLAST         | Number of the item to be initially shown in the <b>AREABREAK</b> box                                             |
| AGEMAXN         | Number of items to define the maximum age in the <b>DEPRATIO</b> node                                            |
| AGEMAXi         | One of the maximum age limits (i ranges from 1 to the number defined in AGEMAXN) in <b>DEPRATIO</b>              |
| AGEMAXCAPTION   | Caption text for the maximum ages box in <b>DEPRATIO</b>                                                         |
| AGEMINN         | Number of items to define the minimum age in the <b>DEPRATIO</b> node                                            |
| AGEMINi         | One of the minimum age limits (i ranges from 1 to the number defined in AGEMINN) in <b>DEPRATIO</b>              |
| AGEMINCAPTION   | Caption text for the minimum ages box in <b>DEPRATIO</b>                                                         |
| AGEVAR          | Age variable in <b>DEPRATIO</b>                                                                                  |
| ALTFILTER       | Expression for a process filter when derived<br>variables are used                                               |
| AVG             | References the name of a section having<br>AVERAGE clauses                                                       |
| AVGN            | Number of <b>AVERAGE</b> items (variables) that will be defined below                                            |
| AVGi            | Name of a variable in the list of potential <b>AVERAGEs</b> (i ranges from 1 to the number defined in AVGN)      |
| AVGCAPTION      | Caption text for the <b>AVERAGE</b> box                                                                          |
| AVGFIXED        | Name of an entity to serve as <b>AVERAGE</b> , that is non-user selectable and that will not display on screen   |
| AVGLAST         | Number of the item to be initially shown in the AVERAGE box                                                      |
| BUTTONFILTER    | Text for the Build Filter button                                                                                 |
| BUTTONFREQUENCY | Text for the Execute Frequency button                                                                            |

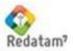

| BUTTONHELP      | Text for the Help button                                                                                                   |
|-----------------|----------------------------------------------------------------------------------------------------|
| BUTTONSELECTION | Text for the Edit Geographic Selection button                                                                              |
| BUTTONSUBMIT    | Text for the Execute button                                                                                                |
| CAPTION         | Caption text for an item, either a control or a node                                                                       |
| CNT             | References the name of a section that has clauses for item counting ( <b>COUNT</b> )                                       |
| CNTN            | Number of <b>COUNT</b> items (entities) that will be defined below                                                         |
| CNTi            | Name of an entity in the list of potential <b>COUNT</b> s (i ranges from 1 to the number defined in CNTN)                  |
| CNTCAPTION      | Caption text for the COUNT box                                                                                             |
| CNTFIXED        | Name of an entity to serve as COUNT, that is non-                                                                          |
| CNTLAST         | user selectable and that will not display on screen<br>Number of the item to be initially shown in the<br><b>COUNT</b> box |
| COL             | References the name of a section that has clauses for the <b>COLUMN</b> of a process (second dimension)                    |
| COLN            | Number of items (variables) in the <b>COLUMN</b> that will be defined below                                                |
| COLi            | Name of a variable in the list of potential<br><b>COLUMNs</b> (i ranges from 1 to the number defined<br>in COLN)           |
| COLCAPTION      | Caption text for the <b>COLUMN</b> s dimension box of a process                                                            |
| COLFIXED        | Name of a variable to serve as <b>COLUMN</b> , that is non-user selectable and that will not display on                    |
| COLLAST         | screen<br>Number of the item to be initially shown in the<br><b>COLUMN</b> box                                             |
| COLOR           | RGB or color ID for an item                                                                                                |
| COLORLEFT       | Color for the left side of a pyramid                                                                                       |
| COLORMAX        | Maximum color in a color ramp                                                                                              |
| COLORMIN        | Minimum color in a color ramp                                                                                              |
| COLORRIGHT      | Color for the right side of a pyramid                                                                                      |
| COLORSCHEME     | Color scheme ID                                                                                                    |
| COLORSINGLE     | Single color, if a single color scheme is used                                                                             |
| COPYRIGHT       | Text for the copyright section                                                                                             |
| CTL             | References the name of a section that has the clauses for the <b>CONTROL</b> of a process (3rd                             |
| CTLN            | dimension)<br>Number of <b>CONTROL</b> items (variables) that will be<br>defined below                                     |
| CTLi            | Name of a variable in the list of potential <b>CONTROL</b> s (i ranges from 1 to the number defined                        |
| CTLCAPTION      | in CTLN)<br>Caption text for the <b>CONTROL</b> s dimension box of a<br>process                                            |
| CTLFIXED        | Name of a variable to serve as <b>CONTROL</b> , that is non-user selectable and that will not display on                   |
| CTLLAST         | screen<br>Number of the item to be initially shown in the<br><b>CONTROL</b> box                                            |

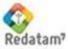

| DATAPATH             | Database dictionary path                                                                                                    |
|----------------------|----------------------------------------------------------------------------------------------------|
| DATASETLABEL         | Database label                                                                                                    |
| DATASETS             | Number of available databases                                                                                                   |
| DECIMAL              | Character to be used as decimal positioner                                                                                      |
| DECIMALS             | Number of decimal positions                                                                                                    |
| DEFAULTFOOTNOTE      | Number of the footnote to be shown by default                                                                                   |
| DEFAULTSELSET        | Set of geographic selections to be used by default                                                                              |
| DEFAULTVALUE         | Text for display subtitling of a DICTIONARY                                                                                     |
|                      | process                                                                                                    |
| DEFINES              | Number of derived variable definitions ( <b>DEFINE</b> s)                                                                       |
| DENUM                | References the name of a section that has the                                                                                   |
| DENUMN               | clauses for the <b>DENOMINATOR</b> of a process<br>Number of <b>DENOMINATOR</b> items (variables) that<br>will be defined below |
| DENUMI               | Name of a variable in the list of potential <b>DENOMINATORs</b> (i ranges from 1 to the number                                  |
|                      | defined in DENUMN)                                                                                                    |
| DENUMi.VLDENUMj      | YES to preselect the category j of variable i in a                                                                              |
|                      | process with a <b>DENOMINATOR</b> (j ranges from 1 to the number of categories of the variable i)                               |
| DENUMCAPTION         | Caption text for the <b>DENOMINATOR</b> box of a                                                                                |
|                      | process                                                                                                    |
| DENUMLAST            | Number of the item to be initially shown in the                                                                                 |
| DEPENDENCIES         | <b>DENOMINATOR</b> box<br>Number of dependencies (other derived variables)                                                      |
| DEI ENDENCIES        | in the definition of a derived variable                                                                                         |
| DEPENDENCYi          | Name of a derived variable (i ranges from 1 to the                                                                              |
| DIMENSION            | number defined in DEPENDENCIES)<br>Definition of the number of dimensions in graphs                                             |
| FEMALECODE           | FEMALE category for the SEX variable in a                                                                                       |
| I EMALEOODE          | SEXRATIO                                                                                                    |
| FILENAME             | File name for nodes having external references                                                                                  |
| FILTER               | (HTML, etc.)<br>References the name of a section that has the                                                                   |
|                      | clauses for the <b>FILTER</b> of a process                                                                                      |
| FILTERN              | Number of items (expressions) of the <b>FILTER</b> that                                                                         |
| FILTERi              | will be defined below<br>Expression in the list of potential <b>FILTER</b> s (i ranges                                          |
|                      | from 1 to the number defined in FILTERN)                                                                                        |
| FILTERCAPTION        | Caption text for the FILTER box of a process                                                                                    |
| FILTERFIXED          | Expression to serve as a FILTER, that is non-user                                                                               |
|                      | selectable and that will not display on screen                                                                                  |
| FILTERLAST           | Number of the item to be initially shown in the <b>FILTER</b> box                                                               |
| FIRSTOUTPUT          | Display sequence for output types                                                                                               |
| FMTN                 | Number of items (output <b>FORMAT</b> types) that will                                                                          |
|                      | be defined below                                                                                                    |
| FMTi                 | Format type in the list of potential <b>FORMAT</b> s (i                                                                         |
| FMTCAPTION           | ranges from 1 to the number defined in FMTN)<br>Caption text for the <b>FORMAT</b> box of a process                             |
| FMTLAST              | Number of the item to be initially shown in the                                                                                 |
| · ···· <b>_</b> ···· | FORMAT box                                                                                                    |
|                      |                                                                                                    |

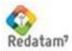

| FONT          | Specification (BOLD, ITALIC) for the font of an item                                                                              |
|---------------|----------------------------------------------------------------------------------------------------|
| FONTCOLOR     | Font RGB or color ID for an item                                                                                                  |
| FONTNAME      | Name of the font for an item                                                                                                    |
| FONTSIZE      | Size of the font for an item                                                                                                    |
| FOOTNOTES     | Number of footnotes                                                                                                    |
| FORMAT        | References the name of a section that has the                                                                                     |
| FORMATN       | clauses for the output <b>FORMAT</b> of a process<br>Number of items (output <b>FORMAT</b> types) that will                       |
| FORMATI       | be defined below<br>Format type in the list of potential <b>FORMAT</b> s (i<br>ranges from 1 to the number defined in FORMATN)    |
| FORMATCAPTION | Caption text for the FORMAT box of a process                                                                                      |
| FORMATFIXED   | FORMAT type that is non-user selectable and that<br>will not display on screen                                                    |
| FORMATLAST    | Number of the item to be initially shown in the <b>FORMAT</b> box                                                                 |
| GRAPH         | YES to allow output in graph format                                                                                               |
| GRAPHCROS     | Graph type for a crossing                                                                                                    |
| GRAPHFREQ     | Graph type for a frequency                                                                                                    |
| GRD           | References the name of a section that has the                                                                                     |
| GRDN          | clauses for the <b>GRID</b> of a process (5th dimension)<br>Number of <b>GRID</b> items (variables) that will be<br>defined below |
| GRDi          | Name of a variable in the potential GRIDs list (i                                                                                 |
| GRDCAPTION    | ranges from 1 to the number defined in GRDN)<br>Caption text for the <b>GRID</b> dimension box of a<br>process                    |
| GRDFIXED      | Name of a variable to serve as <b>GRID</b> , that is non-<br>user selectable and that will not display on screen                  |
| GRDLAST       | Number of the item to be initially shown in the <b>GRID</b> box                                                                   |
| IMAGE         | Image type for a map                                                                                                    |
| INDICTYPE     | Indicator type, AGEBYSEX, DEPRATIO, or<br>SEXRATIO                                                                                |
| LANGUAGE      | Working language                                                                                                    |
| LASTDATABASE  | Working database                                                                                                    |
| LASTSELECTION | Default Geographic Selection section                                                                                              |
| LOADLAST      | YES to load the last instance executed of the<br>GUEST file                                                                       |
| MALECODE      | MALE category for the SEX variable in a<br>SEXRATIO                                                                               |
| MAP           | YES to allow output in map format                                                                                                 |
| MAPS          | Number of map sets (MXP)                                                                                                    |
| MAPi          | Name of a Map section (i ranges from 1 to the number defined in MAPS)                                                             |
| MAPFIELD      | Field to be shown in the map                                                                                                    |
| MAPLASTOUTPUT | YES to show the last map                                                                                                    |
| MAPSECTION    | MAP ID name in the MXP file                                                                                                    |
| MAXIMUM       | YES to show the maximum value for the variable                                                                                    |
| MAXLABELSIZE  | Maximum size for variable boxes                                                                                                   |

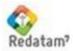

| MILES             | Character to be used as positioner for thousands                                                                           |
|-------------------|----------------------------------------------------------------------------------------------------|
| MINIMUM           | YES to show the variable minimum value                                                                                     |
| MODE              | Dictionary display type                                                                                                    |
| MXP               | Map composition file in MXP format                                                                                         |
| NAME              | Dictionary file                                                                                                    |
| NODES             | Number of nodes in the Index                                                                                               |
| NODEI             | Name of a process section (i ranges from 1 to the                                                                          |
| NODEL             | number defined in NODES)                                                                                                   |
| NODESTYLE         | Name of a style section for the process                                                                                    |
| NODETYPE          | Process node type                                                                                                    |
| NUM               | References the name of a section that has the                                                                              |
| NUMN              | clauses for the <b>NUMERATOR</b> of a process<br>Number of <b>NUMERATOR</b> items (variables) that will                    |
| NUMi              | be defined below<br>Name of a variable in the potential <b>NUMERATOR</b><br>list (i ranges from 1 to the number defined in |
|                   | NUMN)                                                                                                    |
| NUMi.VLNUMj       | YES to preselect the category j of variable i in a                                                                         |
|                   | process with a <b>NUMERATOR</b> (j ranges from 1 to the number of categories of the variable i)                            |
| NUMCAPTION        | Caption text for the <b>NUMERATOR</b> box of a process                                                                     |
| NUMLAST           | Number of the item to be initially shown in the                                                                            |
|                   | NUMERATOR box                                                                                                    |
| OMITCASES         | YES for not showing the case counter                                                                                       |
| OMITFREQPC        | YES for not showing the case frequency counter                                                                             |
| OMITMISSING       | YES for not showing missing values                                                                                         |
| OMITNOTAPPLICABLE | YES for not showing not applicable values                                                                                  |
| OMITTITLE         | YES for not showing the title lines of tables                                                                              |
| OMITTOTAL         | YES for not showing the aggregate total of the<br>table                                                                    |
| OMITTOTALCOLUMN   | YES for not showing the column total                                                                                       |
| OMITTOTALROW      | YES for not showing the row total                                                                                          |
| OPT               | Name of a section with the options to display                                                                              |
| OPTTOT            | percentages<br>Text for the Total option                                                                                   |
| OPTSEL            | Text for the Selected Total option                                                                                         |
| OPTPC             | Text for the Percentage option                                                                                             |
| OPTPCR            | Text for the Relative Percentage option                                                                                    |
| OPTSELSEL         | YES to preselect the Selected Total option                                                                                 |
| OPTTOTSEL         | YES to preselect the Total option                                                                                          |
| OPTPCSEL          | YES to preselect the Percentage option                                                                                     |
| OPTPCRSEL         | YES to preselect the Relative Percentage option                                                                            |
| OPTNAME           | Text for the option of including area names                                                                                |
| OPTNAMESEL        | YES to preselect the option of including area                                                                              |
| OF THAMESEL       | names                                                                                                    |
| OUT               | Section name to define the geographic output<br>LEVEL                                                                      |
| OUTN              | Number of items (entities) in the geographic output                                                                        |

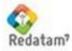

|                             | LEVEL that will be defined below                                                                                                    |
|-----------------------------|----------------------------------------------------------------------------------------------------|
| OUTi                        | Name of a variable in the list of geographic output <b>LEVELs</b> (i ranges from 1 to the number defined in OUTN)                                    |
| OUTCAPTION                  | Geographic output LEVEL box caption                                                                                                    |
| OUTFIXED                    | Entity to serve as a geographic output <b>LEVEL</b> that<br>is non-user selectable and that will not display on<br>screen                            |
| OUTLAST                     | Number of the item to be shown initially in the geographic output LEVEL box                                                                          |
| OUTPUTN                     | Number of items (entities) in the geographic output <b>LEVEL</b> that will be defined below                                                          |
| OUTPUTi                     | Name of an entity in the list of potential geographic output <b>LEVELs</b> (i ranges from 1 to the number                                            |
| OUTPUTCAPTION               | defined in OUTPUTN)<br>Caption text for the geographic output <b>LEVEL</b> box<br>of a process                                                       |
| PAN                         | References the name of a section that has the clauses for the <b>PANEL</b> of a process (4 <sup>th</sup> dimension)                                  |
| PANN                        | Number of <b>PANEL</b> items (variables) that will be defined below                                                                                  |
| PANi                        | Name of a variable in the potential <b>PANEL</b> list (i ranges from 1 to the number defined in PANN)                                                |
| PANCAPTION                  | Caption text for the <b>PANEL</b> s dimension box of a process                                                                                       |
| PANFIXED                    | Name of a variable to serve as <b>PANEL</b> , that is non-<br>user selectable and that will not display on screen                                    |
| PANLAST                     | Number of the item to be initially shown in the <b>PANEL</b> box                                                                                     |
| PICTUREFILEi                | Name of a picture file (i ranges from 1 to<br>PICTURES) for the panel                                                                                |
| PORTALBACKGROUNDHEADERIMAGE | Name of a file for the background image of the HEADER panel                                                                                          |
| PORTALBACKGROUNDINDEXIMAGE  | Name of a file for the background image of the INDEX panel                                                                                           |
| PORTALBACKGROUNDINPUTIMAGE  | Name of a file for the background image of the INPUT panel                                                                                           |
| PORTALBACKGROUNDOUTPUTIMAGE | Name of a file for the background image of the OUTPUT panel                                                                                          |
| PORTALTITLE                 | Text for the portal title                                                                                                    |
| PORTALSUBTITLE              | Text for the portal subtitle                                                                                                    |
| PROCESSTITLE                | Text for the process title                                                                                                    |
| QTS                         | References the name of a section that has the                                                                                                    |
| QTSN                        | clauses for the <b>QTS</b> process<br>Number of items (variables) for <b>QTS</b>                                                                     |
| QTSi                        | Name of a variable in the list of potential <b>QTS</b> s (i ranges from 1 to the number defined in QTSN)                                             |
| QTSi.VLj                    | YES to preselect the category j of variable i in a process with a <b>QTS</b> process (j ranges from 1 to the number of categories of the variable i) |
| QTSCAPTION                  | Caption text for the QTS box                                                                                                    |
| QTSLAST                     | Number of the item to be initially shown in the <b>QTS</b> box                                                                                       |

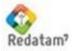

| ROW               | Deferences the name of a caption that has also                                                                                                    |
|-------------------|----------------------------------------------------------------------------------------------------|
| ROW               | References the name of a section that has clauses for the <b>ROW</b> of a process (second dimension)                                                                                                    |
| ROWN              | Number of items (variables) in the <b>ROW</b> that will be defined below                                                                                                    |
| ROWi              | Name of a variable in the list of potential ROWs (i                                                                                                    |
| ROWCAPTION        | ranges from 1 to the number defined in ROWN)<br>Caption text for the <b>ROW</b> s dimension box of a                                                                                                    |
| ROWFIXED          | process<br>Name of a variable to serve as <b>ROW</b> , that is non-<br>user selectable and that will not display on screen                                                                                 |
| ROWLAST           | Number of the item to be initially shown in the <b>ROW</b> box                                                                                                    |
| SELECTION         | References the name of a section that has the clauses for the control of <b>GEOGRAPHIC SELECTION</b>                                                                                                    |
| SELN              | Number of <b>GEOGRAPHIC SELECTION</b> items that will be defined below                                                                                                    |
| SELi              | Text for the geographic selection to display in the <b>GEOGRAPHIC SELECTION</b> box                                                                                                    |
| SELNAMEi          | File name type (SEL or SLW) for the<br>GEOGRAPHIC SELECTIONs (i ranges from 1 to<br>the number defined in SELN)                                                                                            |
| SELCAPTION        | Caption text for the <b>GEOGRAPHIC SELECTION</b>                                                                                                    |
| SELFIXED          | Name of the <b>GEOGRAPHIC SELECTION</b> that will<br>be used in the process, that is non-user selectable<br>and that will not display on screen                                                            |
| SELSETS           | Number of GEOGRAPHIC SELECTION sets                                                                                                    |
| SELSETI           | References the name of a section that has clauses<br>for each of the <b>GEOGRAPHIC SELECTION</b> sets (i<br>ranges from 1 to the number defined in SELSETS)<br>Name of the SEX variable in <b>SEXRATIO</b> |
| SHOWSEL           | NO for not showing the <b>GEOGRAPHIC</b>                                                                                                    |
| TABLETITLE        | SELECTION box (default is YES)<br>Text to be used as title for the process output table                                                                                                    |
| TABLETITLECAPTION | Caption text for the table title box                                                                                                    |
| TAL               | References the name of a section that has the                                                                                                    |
| TALN              | clauses for the <b>TABULATOR</b> item of a process<br>Number of <b>TABULATOR</b> items (variables) that will                                                                                               |
| TALi              | be defined below<br>Name of a variable of the <b>TABULATOR</b> item (i<br>ranges from 1 to the number defined in TALN)                                                                                     |
| TALCAPTION        | Caption text for the <b>TABULATOR</b> box                                                                                                    |
| TALFIXED          | Name of a variable to serve as <b>TABULATOR</b> , that is non-user selectable and that will not display on                                                                                                 |
| TALLAST           | screen<br>Number of the item to be shown initially in the<br><b>TABULATOR</b> box                                                                                                    |
| TEMPLATESPC       | Name of a program in SPC format for the <b>INPUTSPC</b> process                                                                                                    |
| TITLE             | Text to be used as title of the process on screen                                                                                                    |
| TITLEBOLD         | YES to output the title in bold                                                                                                    |
| TOTAL             | YES to output the <b>AREALIST</b> total                                                                                                    |

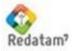

| UNIVERSE        | References the name of a section that has the                                                                                                    |
|-----------------|----------------------------------------------------------------------------------------------------|
| UNIVERSEN       | clauses for the UNIVERSE control<br>Number of items for the UNIVERSE that will be                                                                                                    |
| UNIVERSEi       | defined below<br>Expression of one of the potential <b>UNIVERSE</b> s (i<br>ranges from 1 to the number reported in<br>UNIVERSEN)                                                                         |
| UNIVERSEFIXED   | Expression to serve as a <b>UNIVERSE</b> , that is non-<br>user selectable and that will not display on screen                                                                                            |
| UNIVERSECAPTION | Caption text for the UNIVERSE box                                                                                                    |
| USEWEIGHT       | YES/NO to use automatic weight or not                                                                                                    |
| VARN            | Number of items (entities or variables) for<br><b>AREALIST</b> or <b>COUNT</b> processes that will be<br>defined below                                                                                    |
| VARi            | Name of an entity or variable for the <b>VAR</b> s box (i ranges from 1 to the value reported in VARN)                                                                                                    |
| VARSELi         | YES to preselect the entity or variable i in the VAR list                                                                                                    |
| VARCAPTION      | Caption text for the VAR box                                                                                                    |
| VARFIXED        | Name of an entity or variable for <b>AREALIST</b> or <b>COUNT</b> , that is non-user selectable and that will not display on screen                                                                       |
| WARNING         | Number of the warning level for potential execution errors                                                                                                    |
| WEBMASTER       | Text to display as the site manager's address                                                                                                    |
| WEIGHT          | References the name of a section that has the <b>WEIGHT</b> clauses, or the name of a variable that will be used as fixed <b>WEIGHT</b> , that is non-user selectable and that will not display on screen |
| WEIGHTN         | Number of items in the <b>WEIGHT</b> box, that will be defined below                                                                                                    |
| WEIGHTi         | Name of a variable of potential <b>WEIGHT</b> s (i ranges from 1 to the value reported in WEIGHTN)                                                                                                    |
| WIDTH           | Width of the item (panel)                                                                                                    |
| WORKPATH        | Name of the working directory for picture files, selections                                                                                                    |
| WORKSPACE       | Name of the database dictionary file                                                                                                    |

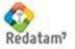